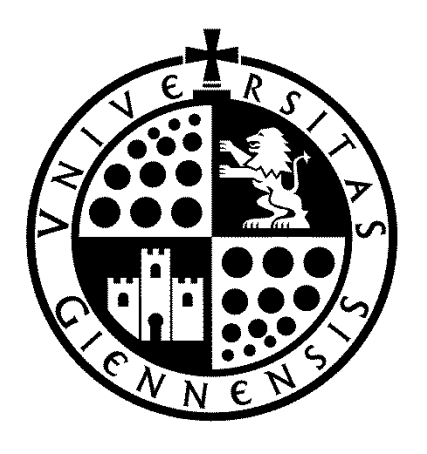

## **UNIVERSIDAD DE JAÉN**

**ESCUELA POLITÉCNICA SUPERIOR DE JAÉN DEPARTAMENTO DE INGENIERÍA CARTOGRÁFICA, GEODÉSICA Y FOTOGRAMETRÍA** 

**TESIS DOCTORAL** 

# **ANÁLISIS, MEJORA Y AUTOMATIZACIÓN DE MÉTODOS DE APOYO PARA FOTOGRAMETRÍA DE OBJETO CERCANO**

**PRESENTADA POR: EMILIO MATA DE CASTRO** 

**DIRIGIDA POR: DR. D. JAVIER CARDENAL ESCARCENA** 

**JAÉN, 6 DE JUNIO DE 2015** 

**ISBN 978-84-8439-948-3**

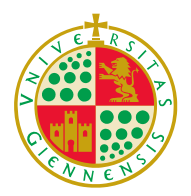

*Departamento de Ingeniería Cartográfica, Geodésica y Fotogrametría Escuela Politécnica Superior de Jaén*

**UNIVERSIDAD DE JAÉN**

**TESIS DOCTORAL**

### **Análisis, mejora y automatización de métodos de apoyo para Fotogrametría de Objeto Cercano.**

*VºBº*

*Prof. Dr. Javier Cardenal Escaracena Director de la Tesis Doctoral*

*Tesis Doctoral presentada por D. Emilio Mata de Castro para optar al Grado de Doctor por la Universidad de Jaén*

*Emilio Mata de Castro*

**JAÉN ‐ 2015**

### **Resumen**

Uno de los aspectos a tener en cuenta dentro de los trabajos de fotogrametría de objeto cercano es la orientación y georreferenciación de las fotografías a partir de puntos de apoyo, por lo que se plantea la necesidad de optimizar la medición y el tratamiento de estos, al ser una tarea hasta ahora eminentemente manual.

Esta tesis doctoral se inicia con el estudio de los antecedentes en relación a las diferentes soluciones adoptadas en relación al problema planteado. En ellos, se analiza el desarrollo y estado actual de arte, tanto a nivel metodológico como instrumental, y la fusión entre estos dos aspectos.

A partir de estos antecedentes, se plantea y justifica una nueva solución basada en una mayor automatización de los procedimientos y en el empleo de un sistema de bajo coste que complementa a una estación total robotizada.

La base teórica para la opción planteada se desarrolla en un apartado posterior. Se indican aquí los conceptos teóricos en los que se sustentan las soluciones aplicadas en las diferentes fases de las propuestas formuladas: estudio geométrico de los planos; ajustes por mínimos cuadrados; transformación proyectiva; y estudio de las incertidumbres asociadas a cada fase.

En un capítulo posterior se analiza la implementación del sistema. En él se muestra la aplicación desarrollada a partir de las bases teóricas indicadas con anterioridad. Dicho sistema presenta dos partes. En primer lugar, se indica el hardware (sensores) que incorpora la utilización de una estación total topográfica robotizada sobre la que se adaptan cámaras digitales para captura de imágenes. Las cámaras permiten capturar dos imágenes de forma simultánea, una a través del anteojo de la estación y otra panorámica externa al anteojo que proporcionará una visión general de los elementos a apoyar. En relación al software, se analiza el diseño del "Programa para la Automatización del Apoyo en Fotogrametría de Objeto Cercano (PAAFOC)", desarrollado en Visual Basic ©Microsoft, que permite la captura de imágenes y el almacenamiento de la información de las mediciones desde la estación total, la medición sobre las imágenes de las coordenadas de los puntos observados, el tratamiento de los datos capturados, la medición automática de puntos del terreno y la elaboración, también automatizada, de las reseñas de los puntos de apoyo.

Para el control de calidad del sistema desarrollado se han realizado tres test. Dos de los test se centran en las precisiones y la fiabilidad del sistema bajo diferentes condiciones de trabajo en cuanto a: distancias de trabajo; condiciones de iluminación; tipos de puntos a medir (naturales o artificiales); etc. Por otro lado, el tercer test incide en la mejora y comparación del sistema respecto a otros métodos de toma de datos y elaboración de reseñas basados en aplicaciones comerciales.

Finalmente, una vez comentadas las conclusiones, en el último apartado se proponen futuras líneas de investigación y se detallan una serie de propuestas de posibles investigaciones y mejoras futuras derivadas de los resultados de la tesis.

### **Abstract**

One key aspect in the field of close range photogrammetry is the orientation and registration of images from external control points. Until now this task has predominantly been manual, so an optimization of the identification, measurement and processing of the whole procedure is necessary.

The thesis begins with the background analysis of the different solutions usually adopted with respect to this problem. So, the development, present state of the art, both at methodological and instrument levels, as well as the fusion of both aspects are analyzed.

From this background, it is proposed and justified a new solution based on increased automation of procedures and the use of a low cost system that complements a robotic total station. The theoretical fundamentals for the proposed option are developed in the following section. They are the geometric study of planes, least‐squares adjustments, projective transformation and the study of the uncertainties associated with each stage.

The next chapter deals with the implementation of the system. This system is divided up into two parts. First, the hardware (i.e. sensors) incorporates the use of a commercial robotic total station combined with two digital cameras which are adapted in order to acquire two simultaneous images. The first image is captured through the telescope of the station and the second image is a panoramic view taken from the top of the total station that provides a general overview of the surveyed object. With regards to the software, second part, discusses the design of the "Program for Support Automation close range photogrammetry (PAAFOC)", programmed in Visual Basic © Microsoft. PAAFOC which allows the capture and storage of the points measured with the total station. Points are measured on the image since the total station connected to a laptop. PAAFOC processes all data, assists in the automation of measurements and creates, also automatically, the control point sketches.

A quality control has been performed by means of three tests. Two of the tests are focused on precision and reliability of the system under different working conditions respect to: working distances; lighting conditions; types of measuring points (natural or artificial targets); etc. On the other hand, the third test takes into account the improvement and comparison of the system with respect to other methods of data collection based on commercial applications.

Finally, after the conclusions, futures researches are proposed and some proposals and improvements derived from the results of the thesis are described.

*A María de los Ángeles*

### **Agradecimientos**

Agradecer a todas las personas que han colaborado y apoyado la realización de esta tesis doctoral.

En primer lugar mi agradecimiento a Javier Cardenal Escarcena, director de la tesis y amigo por el apoyo y la ayuda prestada en todo este tiempo.

En segundo lugar, a Jorge Delgado García por su apoyo y consejos en todo momento, a José Luís Pérez y Manuel Antonio Ureña Cámara, por su ayuda en todo lo relacionado con la implementación de la aplicación *PAAFOC*, aplicación informática en la que se ha sustentado gran parte de esta tesis doctoral. A Andrés López Arenas, y Juan Jesús Cobo Gómez.

A los miembros del Grupo de Investigación Sistemas Fotogramétricos y Topométricos.

A mis amigos, que me han alentado incesantemente durante el largo tiempo de elaboración de la tesis doctoral.

Y muy, muy especialmente a Mª Ángeles por la gran paciencia que ha tenido desde el principio hasta el fin todo el proceso de elaboración de la tesis. Ha sido el principal apoyo, que me ha animado continuamente, y gracias a su impulso sin el cual esta tesis no podría haberse finalizado.

Gracias a mis padres.

### **ÍNDICE**

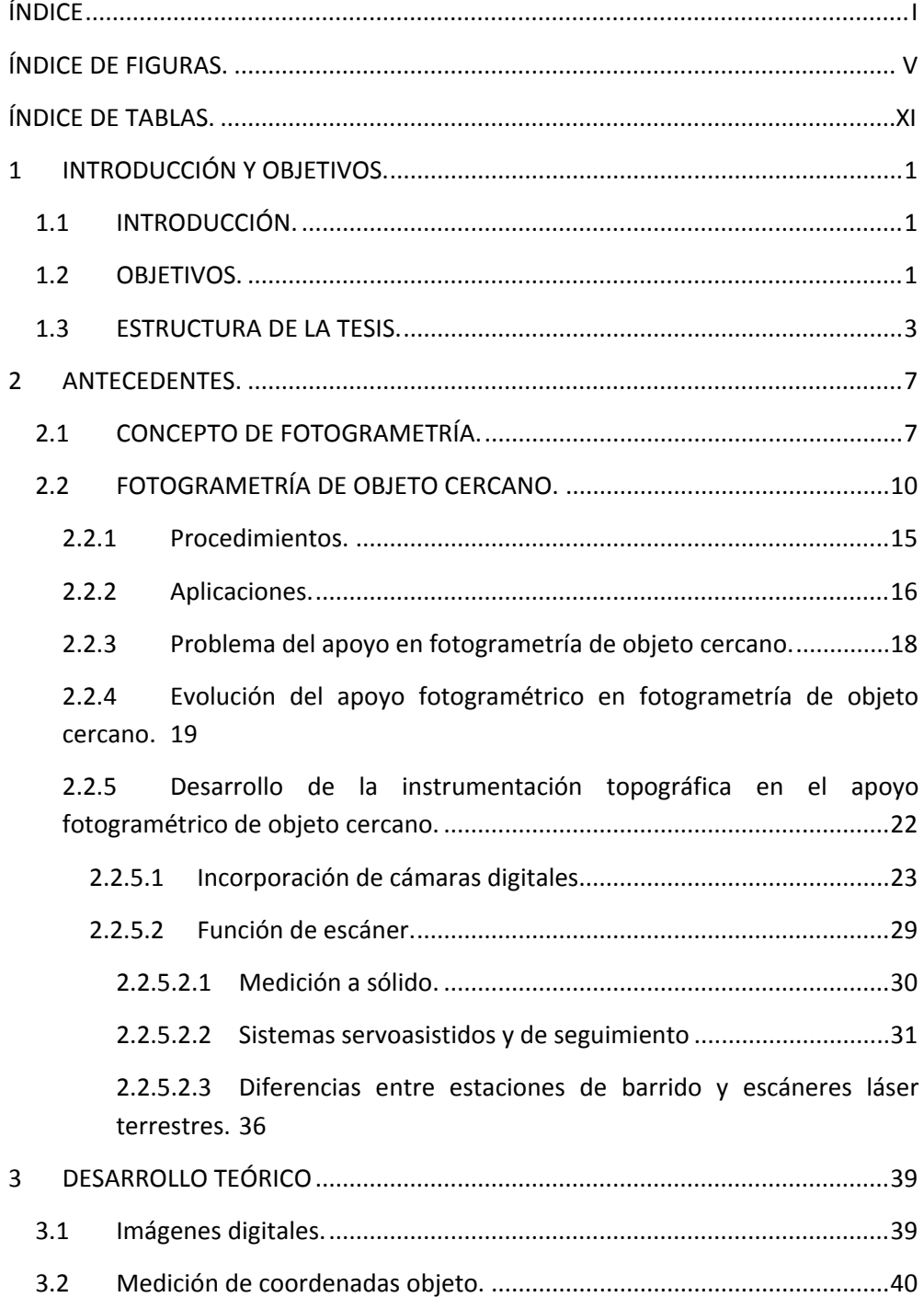

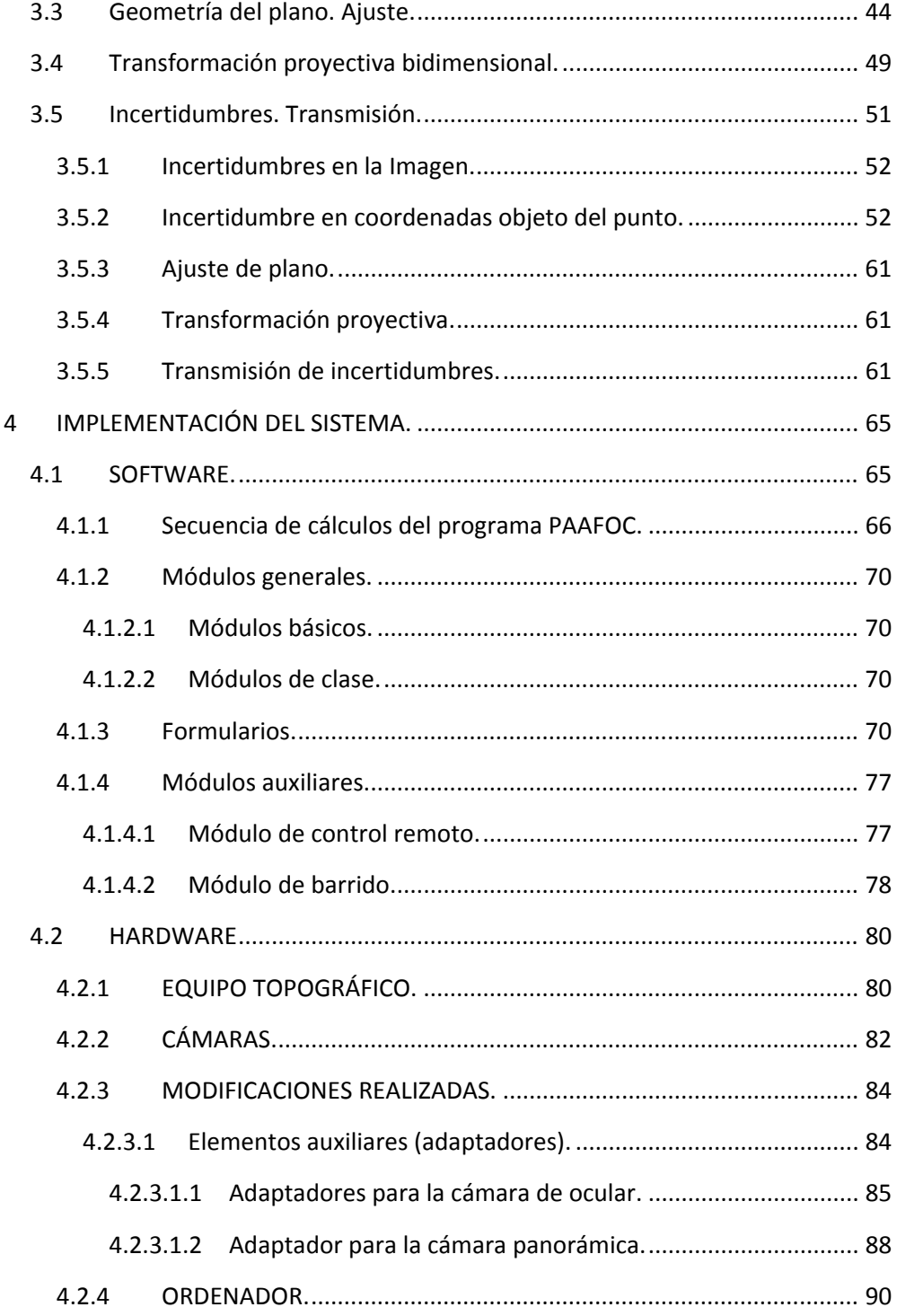

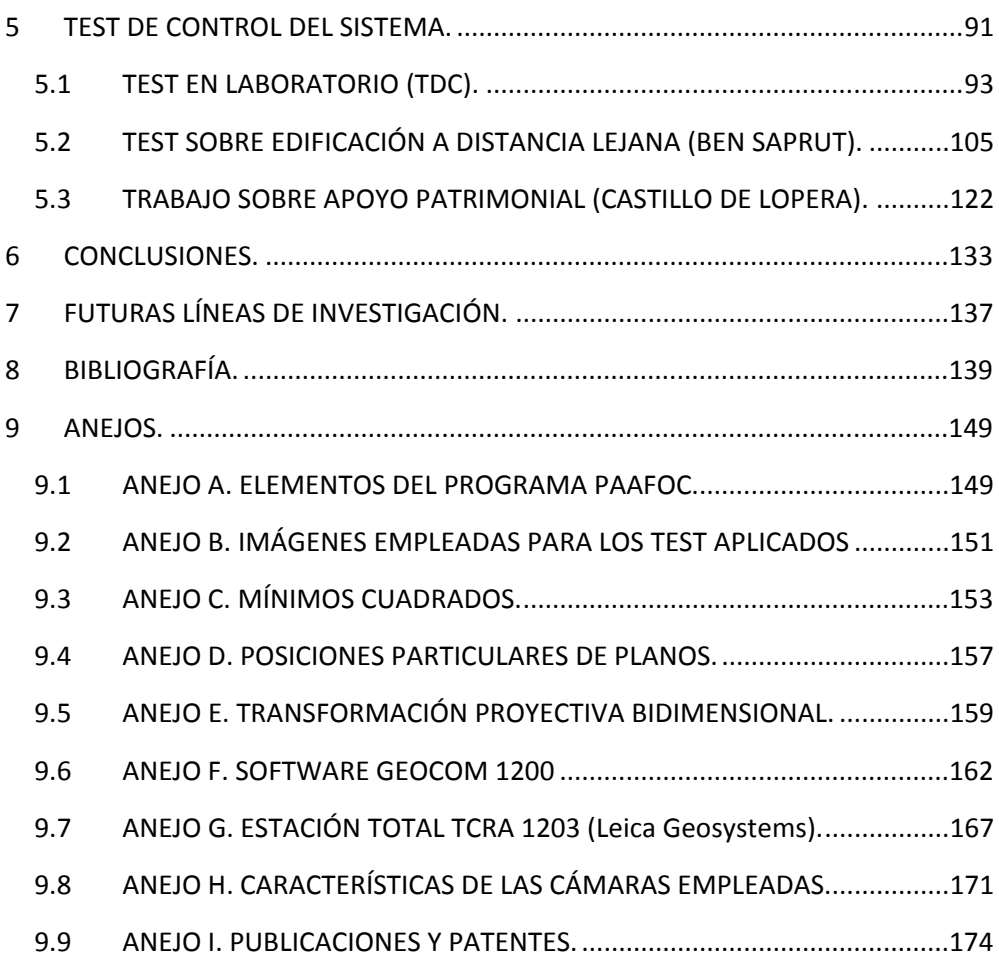

### **ÍNDICE DE FIGURAS.**

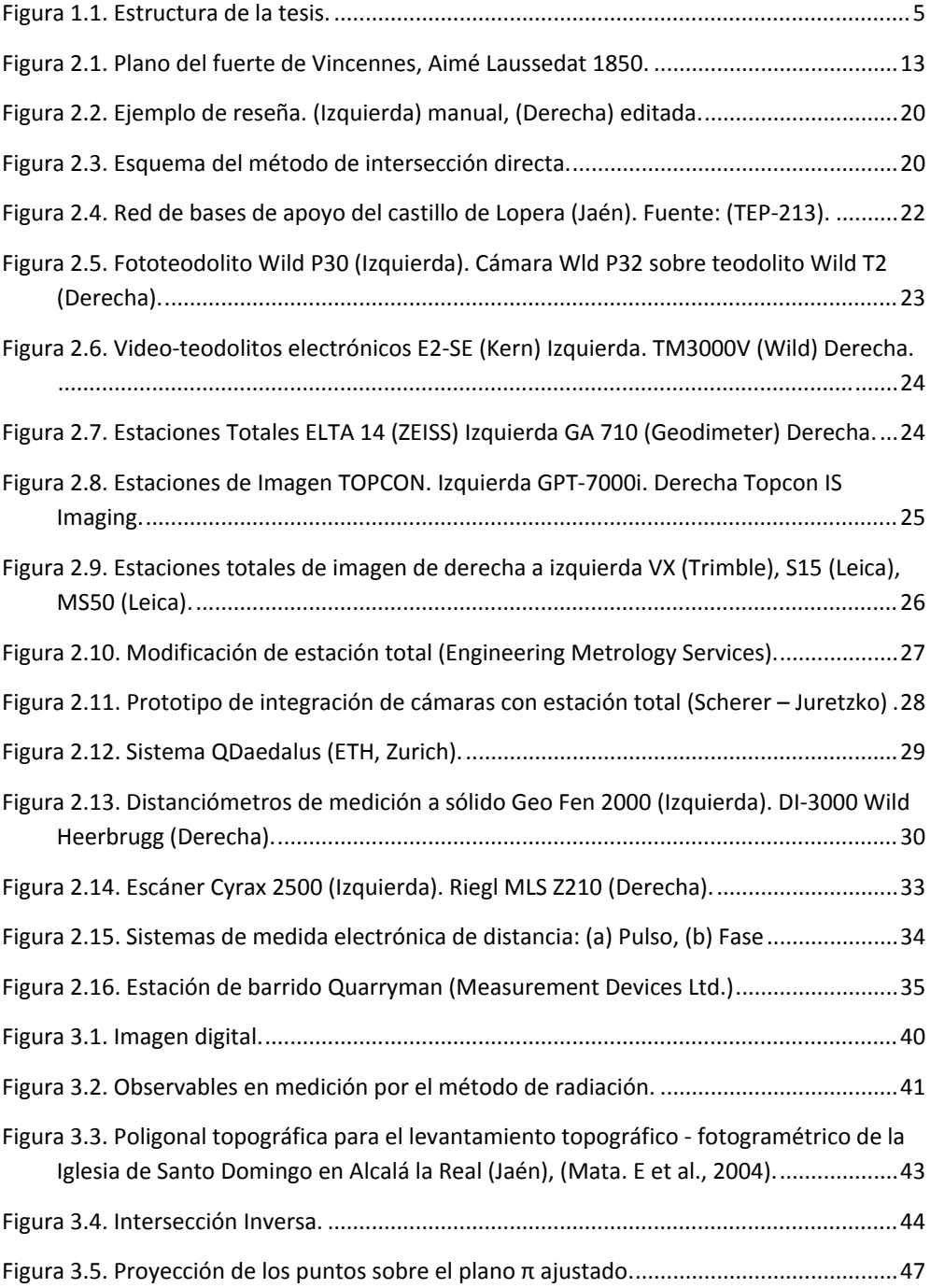

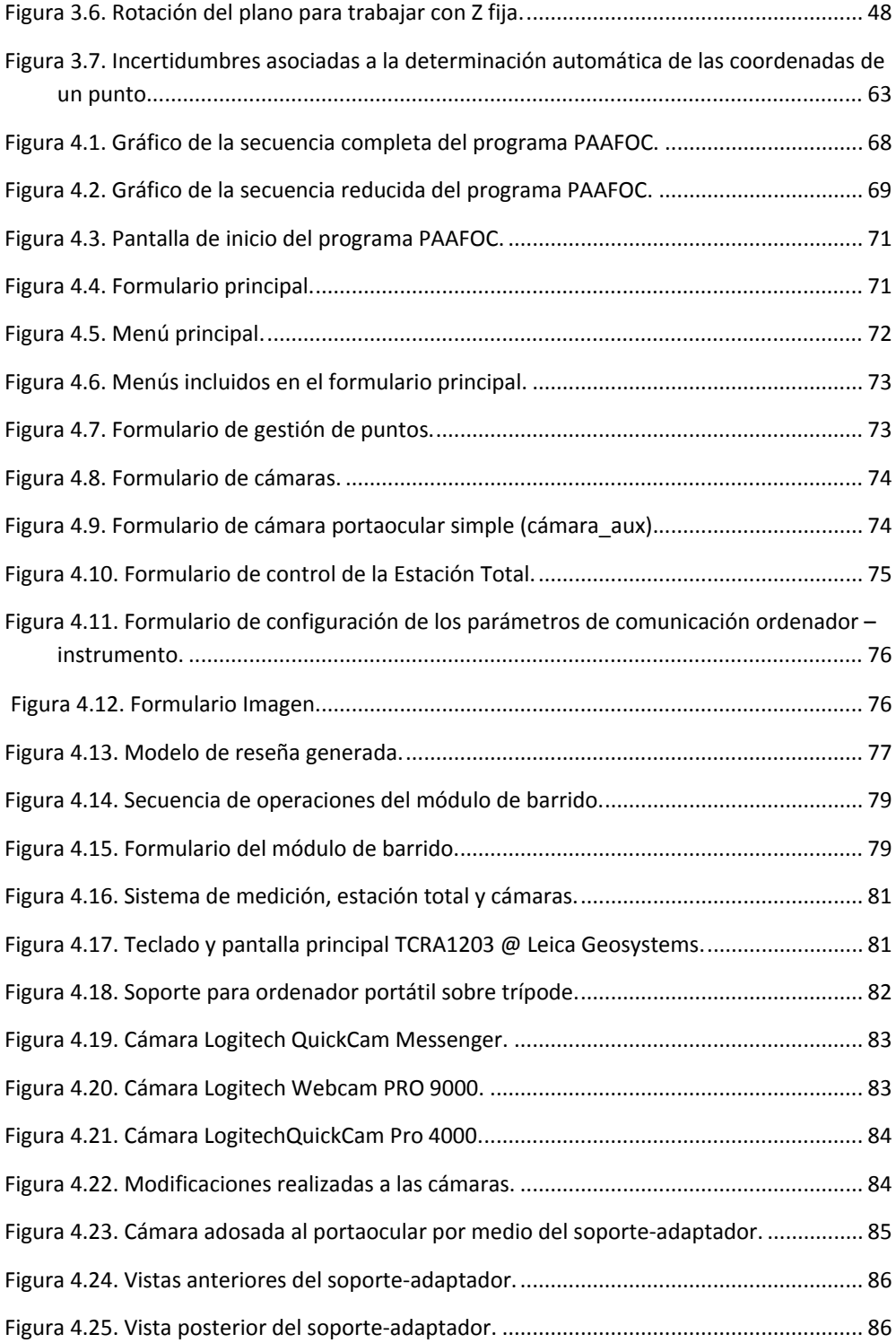

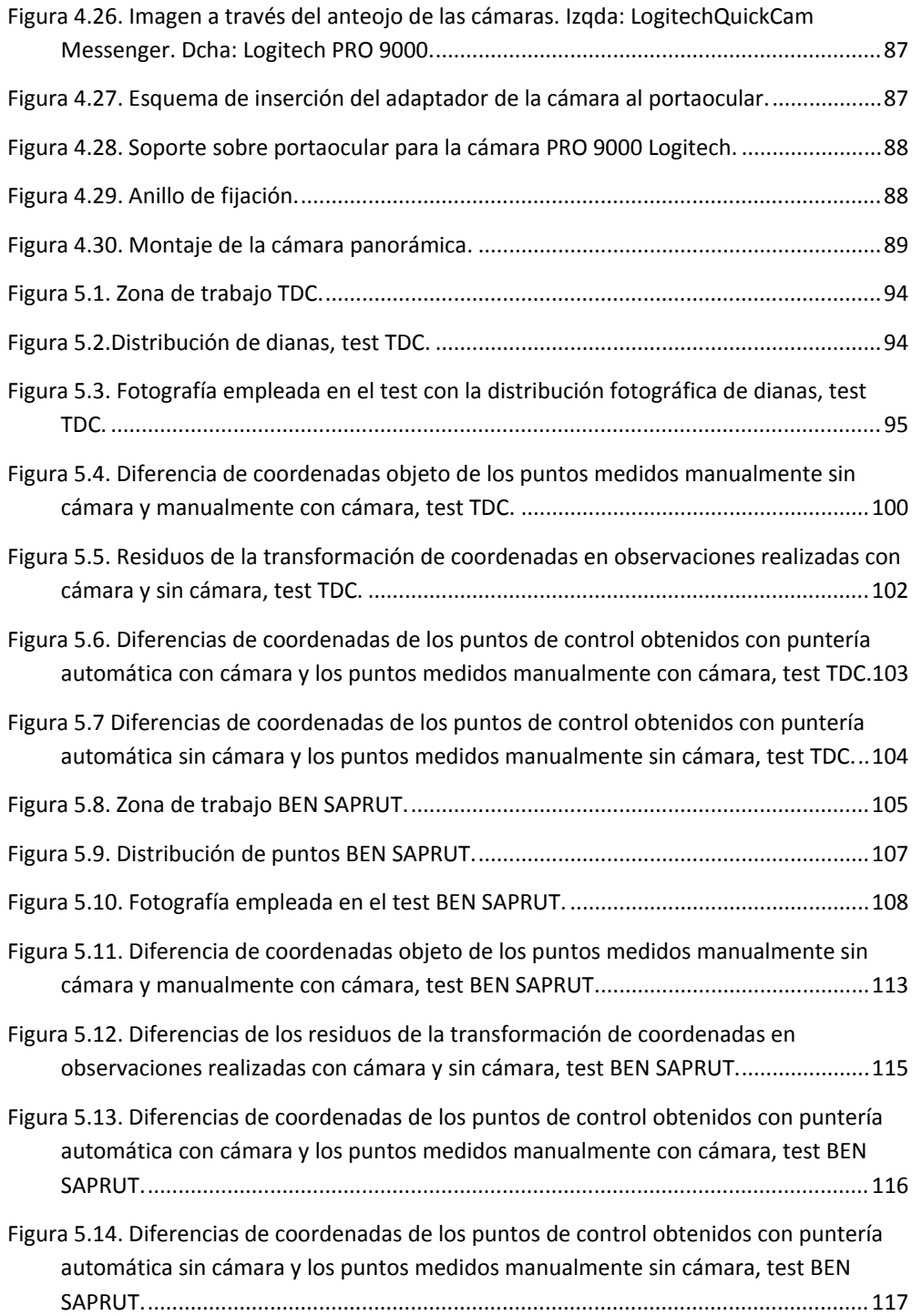

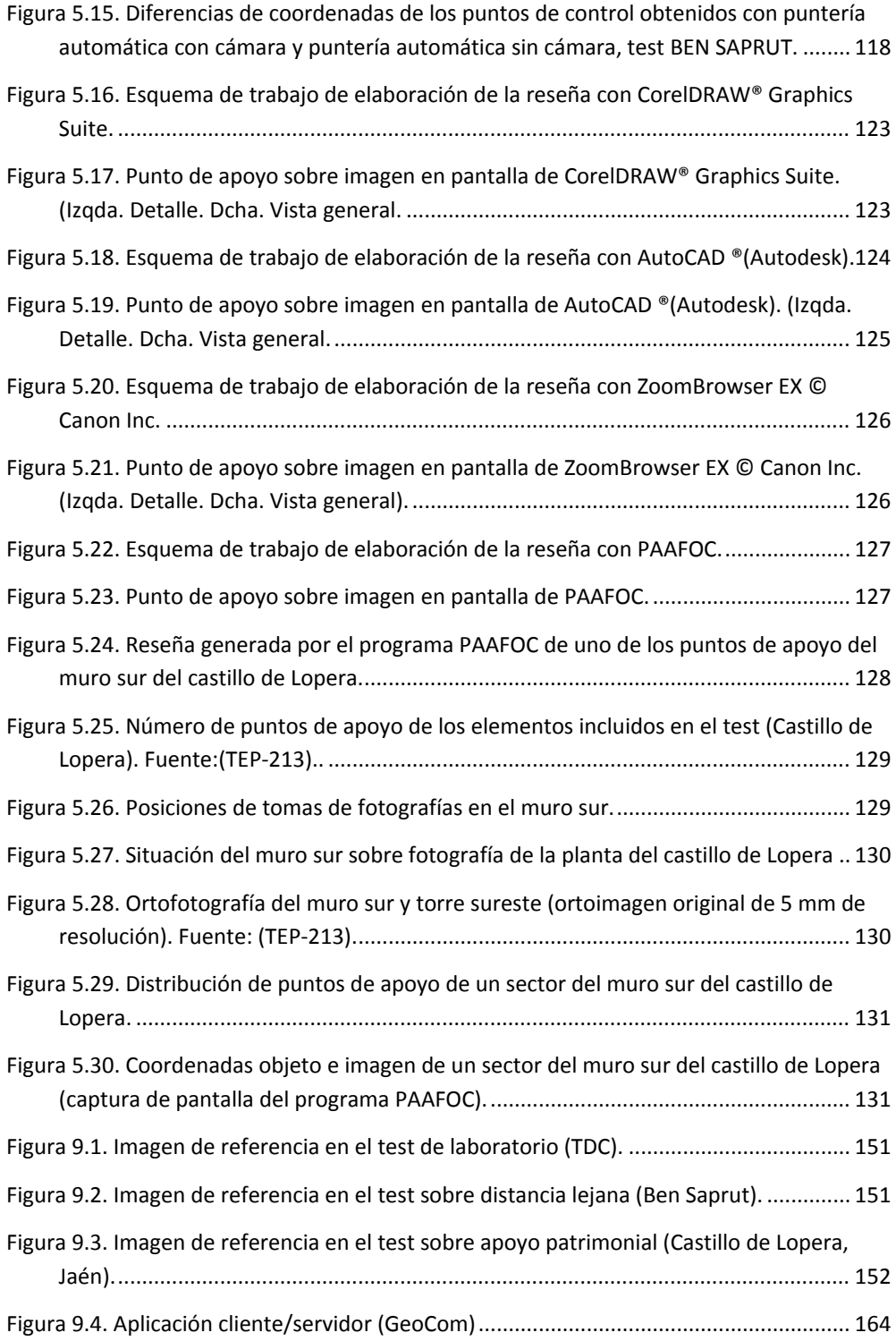

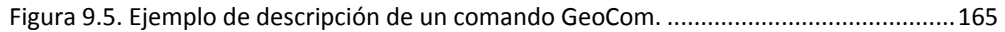

### **ÍNDICE DE TABLAS.**

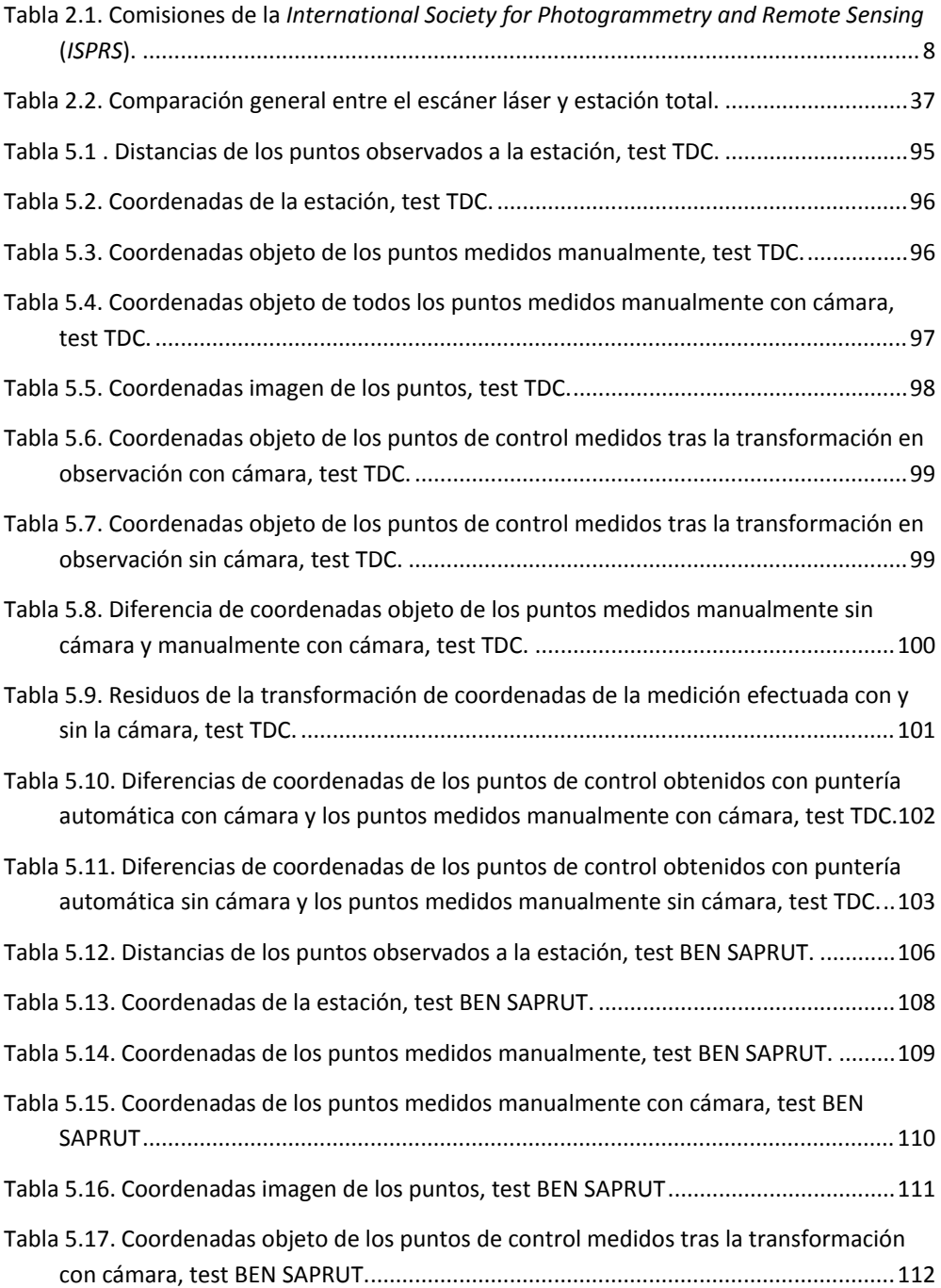

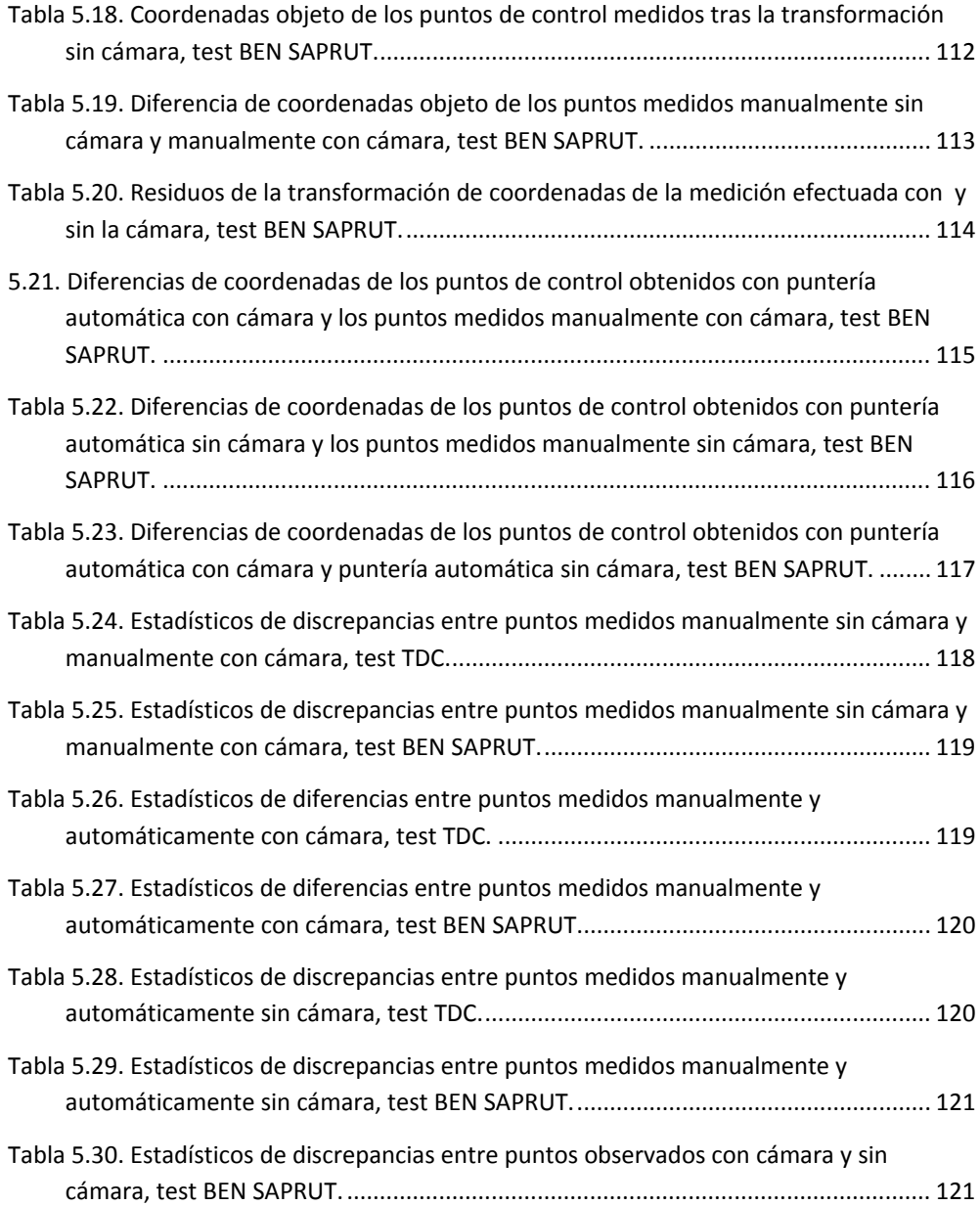

### **1 INTRODUCCIÓN Y OBJETIVOS.**

### **1.1 INTRODUCCIÓN.**

La problemática planteada en los trabajos de fotogrametría de objeto cercano respecto la orientación y georreferenciación de las fotografías a partir de puntos de apoyo crean la necesidad de optimizar la medición y el tratamiento de estos. Diferentes propuestas se aportan tanto a nivel de investigación como a nivel comercial para dar respuestas a esta necesidad. Se plantea en este texto una solución independiente de los elementos que se aplican habitualmente, cámaras, sensores y elementos auxiliares que permite la automatización y simplificación de la toma de puntos de apoyo.

Como resultado de esta tesis, la investigación se ha materializado en el desarrollo de un sistema implementado para trabajar con una estación total robotizada. Esta aplicación, "Programa para la Automatización del Apoyo en Fotogrametría de Objeto Cercano (PAAFOC)", se ha desarrollado para la solución propuesta en esta tesis.

#### **1.2 OBJETIVOS.**

A pesar de los avances en la última década en la estimación del posicionamiento y el cálculo de trayectorias de plataformas de adquisición de datos (sistemas de cartografía móvil ‐*mobile mapping*‐ y el extensivo uso actual de los *drones*, por ejemplo), hay determinadas aplicaciones geomáticas en relación a la fotogrametría que siguen requiriendo el empleo de puntos de control, siendo en ocasiones una parte necesaria y vital para el apropiado desarrollo de los trabajos y la obtención de productos de una calidad métrica adecuada. Ello viene determinado, bien por la necesidad de establecer un sistema de referencia de coordenadas, en ocasiones difícil de establecer de otro modo, o también por reducir la magnitud de errores sistemáticos, la mejora de la calibración de sensores, etc.

En esta línea, la tesis que se presenta pretende mejorar y optimizar dicha tarea de apoyo. Esta mejora que se propone va encaminada hacia la automatización en buena parte de sus operaciones, desde la propia toma de datos en sí, hasta la presentación y transferencia a terceros programas de los resultados. De hecho, las tendencias actuales en todas las operaciones relacionadas con la información geomática implican que la verdadera ventaja está en la automatización, en mayor o menor grado, de todos los procesos.

Como primera hipótesis implícita en este trabajo, la propuesta pretende alcanzar un objetivo principal en relación a la mejora del apoyo fotogramétrico, en cuanto a su automatización, para aplicaciones de fotogrametría de objeto cercano. Estas aplicaciones se desarrollarán fundamentalmente en el ámbito del patrimonio histórico, la medición industrial y el modelado de la información para la edificación (*Building Information Modeling,* BIM), ya que es en estas aplicaciones donde frecuentemente se encontrarán elementos geométricos bien definidos que facilitarán los métodos que se van a plantear en esta tesis. Como hipótesis de trabajo adicionales, se plantea la necesidad de: desarrollar métodos de trabajo relacionados fundamentalmente con la optimización de las diferentes fases del apoyo; y la reducción de los costes, gracias a esa optimización, pero también por el uso de equipos no métricos y de bajo coste que complementarán a la estación total robotizada que se empleará.

Por tanto, como objetivos concretos que se persiguen para alcanzar dicha automatización y optimización del apoyo fotogramétrico para fotogrametría de objeto cercano se pueden mencionar los siguientes:

- Desarrollo de una metodología e implementación de un sistema basado en el empleo de una estación robotizada que permita la automatización y la realización de tareas asistidas para la observación y captura de puntos de control.
- Diseño y establecimiento de un sistema de bajo coste, tanto en relación al hardware como al software, que se adapte a una estación total robotizada. Debe ser un sistema ligero y que pueda acoplarse y retirarse de la estación fácilmente sin necesidad de desmontaje de las partes móviles de la estación.
- Creación directa de las reseñas de los puntos de apoyo con un mínimo de operaciones necesarias para su obtención. Ello además facilitará la obtención de reseñas que eliminen ambigüedades en la localización de los puntos, incluyendo también su identificación en imágenes digitales. Ello facilita a su vez la identificación dado que, frecuentemente la ampliación de la imagen a través del telescopio hace que su identificación final en la imagen pueda ser difícil.
- No debe ser necesario la calibración del instrumental, por lo que pueden emplearse micro‐cámaras convencionales (por ejemplo, cámaras web).
- Diseño de un entorno de trabajo intuitivo y cómodo, incluso para el trabajo en campo.
- Adicionalmente, se pretende el desarrollo de un sistema de barrido de puntos desde la estación total, como alternativa o complemento de un escáner láser terrestre, para la obtención de nubes de puntos para la formación de modelos. Esta necesidad viene definida en aquellos casos donde puede ser problemático transportar un escáner o para completar aquellas zonas que han quedado ocultas después de un barrido láser.
- Diseño de un sistema abierto en el que se puedan implementar mejoras posteriores.

#### **1.3 ESTRUCTURA DE LA TESIS.**

La presente tesis se estructura en nueve apartados principales sintetizados a continuación.

El primer apartado, INTRODUCCIÓN Y OBJETIVOS, incluye una breve descripción de la necesidad y el planteamiento de la tesis, de los objetivos y finalmente de la propia estructura de la tesis.

En ANTECEDENTES, como segundo apartado, se realiza un estudio la evolución y desarrollo del apoyo en fotogrametría de objeto cercano. En este, se incluyen el estudio tanto a nivel de metodología como de desarrollo instrumental. Además, se indican los problemas a resolver con las diferentes mejoras incorporadas en cada momento.

El apartado DESARROLLO TEÓRICO introduce la base teórica en la cual se basa la solución aportada en la tesis, estudiando los conceptos teóricos necesarios en cada una de las fases de esta solución, estudio del plano, proyección, transformación e incertidumbres asociadas en cada paso.

El cuarto apartado, IMPLEMENTACIÓN DEL SISTEMA, muestra el sistema planteado tanto en su parte de programación de la aplicación, software, (incluyendo la explicación de los pasos y elementos del programa), como de los sensores, hardware, (la instrumentación y las cámaras empleadas, así como las modificaciones que ha sido necesario realizar en cada uno de ellos).

En el apartado TEST DEL CONTROL DEL SISTEMA se describen los tres test diseñados para chequear el sistema y las observaciones realizadas. Se analizan los resultados obtenidos en cada uno de incluyendo conclusiones parciales. Estos test se han diseñado de forma que cubran diferentes situaciones encontradas en las labores de apoyo.

CONCLUSIONES es el siguiente apartado, en él se especifican de forma sintética las conclusiones generales extraídas de los test aplicados. Se describen los beneficios del sistema propuesto.

En el séptimo apartado se proponen FUTURAS LÍNEAS DE INVESTIGACIÓN, indicándose una serie de propuestas de posibles investigaciones y mejoras futuras derivadas de los resultados de la tesis

La memoria finaliza con el apartado que incluye las REFERENCIAS BIBLIOGRÁFICAS consultadas para la elaboración de la tesis.

Por último, la información asociada a la memoria de la tesis se incluye en el apartado ANEJOS.

- ANEJO A. ELEMENTOS DEL PROGRAMA PAAFOC.
- ANEJO B. IMÁGENES EMPLEADAS PARA LOS TEST APLICADOS.
- ANEJO C. MÍNIMOS CUADRADOS.
- ANEJO D. POSICIONES PARTICULARES DE PLANOS.
- ANEJO E. TRANSFORMACIÓN PROYECTIVA BIDIMENSIONAL.
- ANEJO F. SOFTWARE GEOCOM 1200.
- ANEJO G. ESTACIÓN TOTAL TCRA 1203 (Leica Geosystems).
- ANEJO I. PUBLICACIONES Y PATENTES.

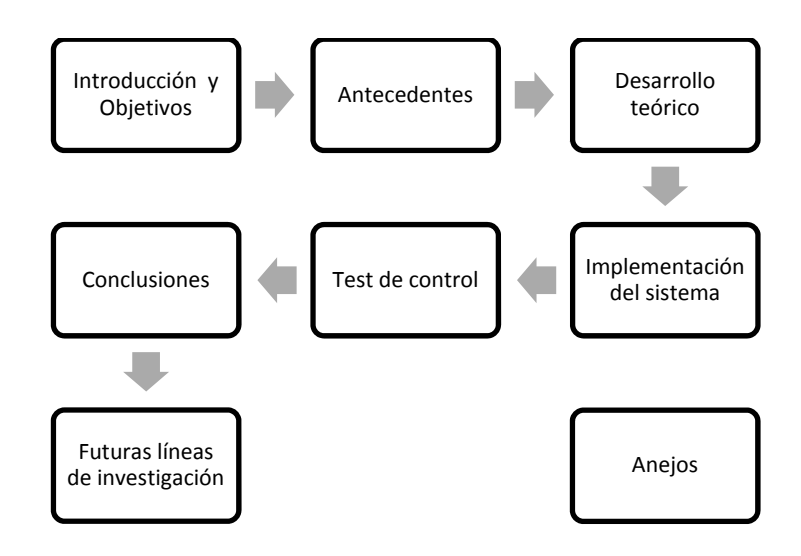

En la Figura 1.1 se muestra un gráfico de la estructura de la tesis

**Figura 1.1. Estructura de la tesis.**

### **2 ANTECEDENTES.**

#### **2.1 CONCEPTO DE FOTOGRAMETRÍA.**

Atendiendo a la etimología de la palabra "Fotogrametría" (Photos \_ Luz, Gramma – Escritura, Metron – Medida) puede definirse como "Medida de lo escrito por la luz"

Según la *International Society for Photogrammetry and Remote Sensing* (*ISPRS*) en la cuarta edición del Manual de Fotogrametría la **Fotogrametría** se define como *el arte, ciencia y tecnología de obtener información fiable acerca de objetos físicos y el medio en que se encuentran mediante procesos de registro, medida e interpretación de imágenes fotográficas u otras imágenes derivadas del registro de radiación electromagnética o algún otro fenómeno o fuente* (American Society of Photogrammetry, 1980).

Adaptándose en 1988 a los avances conseguidos en la tecnología tanto la American Society of Photogrammetry and Remote Sensing (ASPRS) como la International Society of Photogrammetry and Remote Sensing (ISPRS) hacen la siguiente matización: *"Fotogrametría y Teledetección es el arte, la ciencia y técnica de obtener información fiable acerca de objetos físicos y de su entorno mediante procesos de registro, medida e interpretación de imágenes y representaciones digitales producidas desde sensores que no mantienen contacto con el objeto"* (ISPRS, 1988)

Considerando otras definiciones por parte de diversos autores tales como Henry Bonneval (1972), Karl Kraus (1993), Paul R. Wolf (2000), o Edward M.Mikhail (2001), estas muestran coincidencias respecto a la fotografía como fuente de datos para la extracción de información por medio de medidas a partir de dichas fuentes y a la consecución de las características de los objetos fotografiados expresando la calidad de los resultados obtenidos.

La definición actual indicada por la ISPRS es la siguiente: *"Fotogrametría y Teledetección es el arte, la ciencia y la tecnología de obtención de información fidedigna de otros sistemas de sensores de imágenes sin contacto y sobre la Tierra y su medio ambiente, y otros objetos y procesos físicos a través de la grabación, medición, análisis y representación*" (ISPRS, 2014c).

Existe un común acuerdo en establecer los orígenes de la fotogrametría como una técnica basada en sólidos principios científicos a mediados del siglo XIX, momento en el que se aprovecha el desarrollo de las técnicas de obtención de imágenes permanentes sobre emulsiones químicas extendidas en diversos soportes, el primitivo daguerrotipo(Blachut y Burkhardt, 1989).

Así, de forma breve puede establecerse el desarrollo de la Fotogrametría en una serie de fases (Konecny, 1985):

Fase inicial de la Fotogrametría "*La MetroFotogrametría*" (iniciada con los trabajos del francés Aimé Laussedat), desde 1850 hasta aproximadamente 1900 (desarrollada principalmente en base a técnicas monoscópicas y terrestres); fotogrametría analógica, en el período 1900 – 1960 (se extiende el uso de las técnicas aéreas y estereoscópicas, con el desarrollo de los restituidores); fotogrametría analítica; desde 1960 hasta aproximadamente la década de los 90, cuya difusión se permite gracias al desarrollo de la industria informática; y la fotogrametría digital, desde 1980 en adelante, desarrollada gracias a las técnicas de procesado de imágenes y a la aparición de los nuevos sensores.

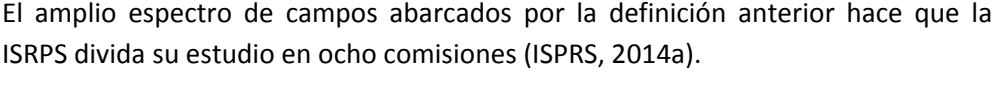

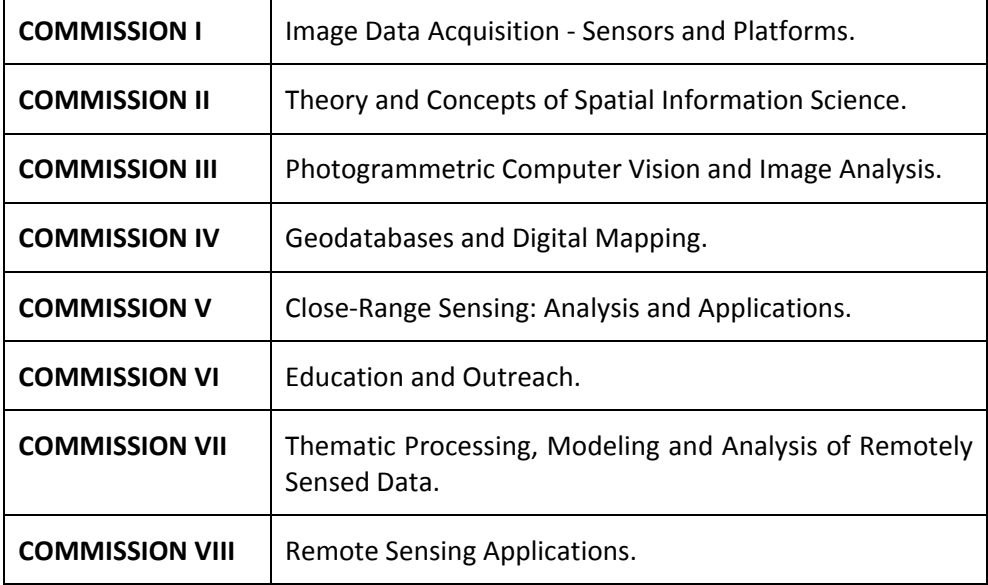

**Tabla 2.1. Comisiones de la** *International Society for Photogrammetry and Remote Sensing* **(***ISPRS***).**

En cualquier caso, el pasado año la Comisión Permanente de la ISPRS ha propuesto la modificación y reorganización de dichas comisiones para evitar solapes entre estas y con los objetivos de aumentar la relevancia de la Sociedad y de su trabajo en el mundo geoespacial global en las comunidades científicas, gubernamentales, de la industria y de los usuarios finales, y, de esta forma concentrar los esfuerzos de la Sociedad sobre los temas más relevantes, reduciendo la falta de concentración existente en algunas de sus actividades (ISPRS, 2014).

Así, la ISPRS ha propuesto las siguientes modificaciones para redefinir las comisiones, de forma que la nueva estructura sea efectiva después del XXIII Congreso de la ISPRS XXII que se celebrará en Praga en 2016:

1. Earth Observation (anteriores TC I, partes de TC IV, VII y VIII).

Sensors and platforms from air and space

Physical modelling and spectral signatures

Topographic mapping

Land cover and land use mapping

Hyperspectral

Radar remote sensing

Environmental monitoring in support of sustainable development

Mapping of renewable and non‐renewable resources

Earth imagery for disaster management

Planetary remote sensing

2. Photogrammetry (anteriores TC III y V)

Ground‐based platforms and sensors, unmanned aerial vehicles

Multi‐image geometry

Dense matching and 3D reconstruction

Image and scene understanding

Laser scanning and 3D point clouds

Image sequence analysis

Mobile mapping

Cultural heritage

Simulation and a

Vision metrology and

Robotics, navigation and real‐time processing

3. Spatial Information Science (anterior TC II y la mayor parte de la IV)

Geospatial databases and big data

Spatio‐temporal data models

Data quality

Geosensor networks

Data mining and geostatistics

Visualisation, augmented and virtual reality

Web services and service oriented architectures and Geospatiald ata Infrastructure

The Internet of Things (Semantic Web)

4. Policies, Education and Outreach (anterior TC VI y parte de la VIII)

Geospatial education and training

ISPRS Student Consortium activities

Curriculum development and computer‐assisted distance learning

Technology transfer and capacity development

Cooperation with sister societies, the United Nations and other international bodies

### **2.2 FOTOGRAMETRÍA DE OBJETO CERCANO.**

Desde sus inicios la técnica fotogramétrica se diversifica para cubrir otros aspectos diferentes a los puramente cartográficos. Estas aplicaciones fuera del dominio de la cartografía topográfica se han englobado bajo los términos "Fotogrametría no Topográfica", "Fotogrametría no Cartográfica,. "Fotogrametría no convencional",

"Casos especiales de la Fotogrametría", "Fotogrametría de distancia/objeto cercano" ("*Close Range Photogrammetry*")

Como tal, la Fotogrametría Terrestre tiene aplicaciones cartográficas (excepcionalmente) y no cartográficas. En ocasiones se hacen distinciones entre (American Society of Photogrammetry, 1980):

- **Fotogrametría Terrestre:** considerando la distancia objeto/cámara mayor de 100‐300 m
- **Fotogrametría de Objeto Cercano:** tomando la distancia objeto/cámara menor de 100‐300 m

Por otra parte, el uso de las nuevas tecnologías complica la denominación de la disciplina (láser, R‐X, microscopio electrónico, hologrametría, sensores remotos, etc.).

La gran variedad de denominaciones establecidas lleva a considerar una de ellas como la que se utilizará en la presente Tesis Doctoral tal y como se expresa en su título "Análisis, mejora y automatización de métodos de apoyo para Fotogrametría de Objeto Cercano"

Dentro de las comisiones técnicas de la Sociedad Internacional de Fotogrametría y Teledetección (ISPRS) la actual Comisión V "Close Range Sensing: analysis and applications", está dedicada a dicha área de la Fotogrametría lo que indica la importancia de esta parte de la Fotogrametría.

Esta comisión trabaja sobre sensores de imagen de corto alcance y aplicaciones en el campo de la metrología industrial, el patrimonio cultural, la arquitectura, biomédica y ciencias de la tierra. Su tarea se centra en cámaras, sensores activos del tipo escáneres láser terrestres, su combinación para representaciones 3D y análisis de objetos o escenas estáticas y dinámicas. También en desarrollo de sistemas y algoritmos para la formación de imágenes en tiempo real, cartografía móvil y modelado 3D.

De forma resumida se engloban los siguientes bloques (ISPRS, 2014b):

- Sistemas de metrología visual para aplicaciones industriales.
- Técnicas fotogramétricas para aplicaciones de patrimonio arquitectónico, arqueológico y cultural.
- Sistemas y algoritmos para la formación de imágenes en tiempo real y el procesamiento de datos de cartografía móvil.
- Integración y fusión de múltiples fuentes de datos para la extracción automatizada avanzada de objetos, reconocimiento y modelado.
- Escaneo láser, imagen, sensores de bajo costo y otras técnicas de imagen activa de representación 3‐D de objetos y escenas estáticas y dinámicas.
- Técnicas para la visualización, simulación, en robótica y animación.
- Técnicas fotogramétricas de objeto cercano para mediciones morfológicas en ciencias de la tierra.
- Técnicas fotogramétricas en estudios de ingeniería biomédicas y de estudios del movimiento.
- Algoritmos funcionales para objeto cercano.

Por otra parte existe dentro de esta comisión la intercomisión "Mobile Scanning and Imaging Systems for 3D Surveying and Mapping" cuya labor se centra en el uso de escaneo integrado, procesamiento de imágenes y sistemas de sensores múltiples móviles con base en tierra, agua y plataformas móviles de interior para la captura de datos geoespaciales. También realiza la promoción y coordinación de las actividades de investigación y desarrollo con énfasis en la precisión, fiabilidad y estandarización de los procedimientos de orientación, calibración y de georreferenciación de escaneo móvil y sistemas de imágenes (ISPRS, 2015).

Brevemente, a modo de revisión histórica, se pueden tener en cuenta las siguientes consideraciones o hitos dentro de la disciplina:

El origen de la fotogrametría "no topográfica" según H. M. Karara (1988) puede establecerse en las primeras mediciones fotogramétricas las realizadas en monumentos históricos por Meydenbauer en Alemania 1885, año en el que éste inició el archivo fotogramétrico de monumentos en Alemania, y, además, difundió internacionalmente el término "fotogrametría" " (acuñado por el geógrafo alemán Kernsten en 1865). En cualquier caso, el primer levantamiento que hoy en día se consideraría como fotogrametría no topográfica, realizado en base a dibujos hechos a mano, fue el plano del fuerte de Vincennes, en las afueras de París, por Aimé Laussedat en 1850, (Figura 2.1), mientras desarrollaba las técnicas que pasarían posteriormente a englobarse dentro de la Metrofotografía (Blachut y Burkhardt, 1989).
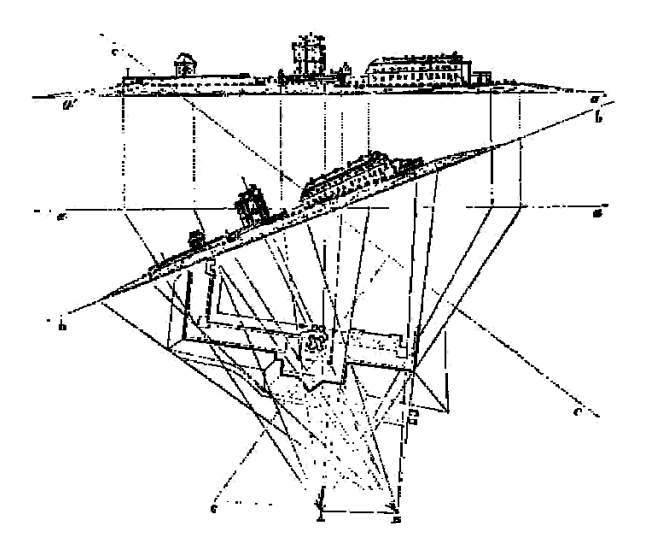

**Figura 2.1. Plano del fuerte de Vincennes, Aimé Laussedat 1850.**

La medicina también fue un campo de aplicación de la fotogrametría no topográfica en sus inicios.

Sobre imágenes de rayos X se aplicaron mediciones fotogramétricas a finales del siglo XIX (Davidson 1898, Lambertz, 1901, Drüner 1905/6, 1906/7).

En 1918 Pulfrich diseñó el primer restituidor estereoscópico de rayos X (Pulfirch 1918).

Hasslewander fue pionero en trabajos de aplicación de la estereofotogrametría en medicina en la primera mitad el siglo XX (Hasslewander, 1954; Torlegård, 1980).

Otros de los campos en el que la fotogrametría no topográfica tuvo aplicación inicial fue la medición de glaciares. En 1888 Finsterwalder midió el retroceso del glaciar Vernagt en Austria (Finsterwalder, 1895).

Paralelamente al avance de la fotogrametría se produce el desarrollo de equipos que combinan la fotografía con la instrumentación topográfica, fototeodolitos.

En 1867, en la exposición de París, Laussedat exhibe el fototeodolito, el primer instrumento conocido de esta clase y, en varias versiones, el único utilizado en fotogrametría arquitectónica hasta finales de la Segunda Guerra Mundial (Cliver, 1997).

Análogamente, diversos inventores, tales como Porro en 1865 (Italia) o Koppe en 1896 (Alemania) crean sus propios instrumentos

El desarrollo de la medición estereoscópica supuso un gran avance. Así, el estereóscopo fue inventado por Charles Wheatstone entre 1830 y 1832, pero no es hasta 1893 en que Stolze descubre el principio de la marca flotante.

Pocos años después, Pulfrich y Fourcade desarrollan instrumentos, estereocomparadores, basados en el descubrimiento de Stolze,. (Atkinson, 1980, Meier, 2002)

El desarrollo de la fotogrametría para la elaboración de mapas continúa durante el siglo XIX y principios del XX, en tanto que los inventos desarrollados no son acordes con las necesidades de la fotogrametría de objeto cercano.

Aún así, en 1930 el Stereoplanigraph C5 de Zeiss permite el uso de fotografías con tomas oblicuas y convergentes y Wild fabrica en 1933 cámaras estereométricas cuyas fotografías se tratan con el Stereoautograph, Wild A4.

En la década de los cincuenta del siglo pasado se incrementa el uso de película en cámaras métricas equipadas con sistemas de planeidad de la película. De igual forma se amplía el interés por la fotogrametría analítica que permite obtener información complementaria de las imágenes. Todo ello da lugar a la implementación en los equipos de medición de dispositivos de grabación de coordenadas (Helava, 1957).

Por otra parte, las investigaciones en triangulación analítica favorecen la aparición de equipos estereocomparadores de los cuales existen varios modelos en el mercado en esta década tales como los equipos Wild STK 1 y Zeiss PSK 1 (Harley, 1963).

El método de ajuste de haces de triangulación fotogramétrica, más conocido como" ajuste de haces" se muestra de gran importancia en la fotogrametría de objeto cercano, Los fundamentos teóricos del ajuste riguroso de bloques aparecen publicados en esta época (Schimd 1956 ‐ 1957, Brown 1958). Las ventajas de la fotogrametría convergente hacen que la fotogrametría de pares estereoscópicos no sea el método predominante en la fotogrametría de objeto cercano en décadas posteriores. Además, el desarrollo de modelos analíticos de corrección de errores sistemáticos comienza a permitir el empleo de equipos no métricos ya durante la década de los años 70 del pasado siglo, bien con métodos basados en el ajuste de haces (autocalibración) o con el desarrollo de métodos específicos como la Transformación Lineal Directa (DLT) (Karara, H. M., 1989).

A partir de aquí, sobre todo en la década de los ochenta del siglo XX se produce un gran desarrollo de sistemas, tanto a nivel de cámaras como de programas de tratamiento de imágenes tales como el software Simultaneous Triangulation and Resection System (STARS) (Fraser, 1986). A mediados de este período se incrementa el uso de sensores óptico‐electrónicos, lo que permite el procesado de imágenes digitales dando lugar a la posibilidad de medida y extracción de características de objeto o procesos con múltiples imágenes,(Förstner 1982, Grün 1985)

En la década siguiente, se generaliza el uso de las cámaras digitales, lo que posibilita el completar el proceso de captura y tratamiento de la información en un entorno digital. Las cámaras digitales proporcionan imágenes digitales sin necesidad de procesos previos de digitalización aumentando progresivamente la resolución, lo cual ha permitido la expansión de la tecnología de medición basada en la fotogrametría, sobre todo en el terreno industrial. Como complemento al empleo de cámaras digitales y de sistemas de medición online tales como V‐STARS (Geodetic Systems) las dianas codificadas permiten la identificación y la orientación automática imágenes, igualmente la señalización realizada por medio de patrones proyectados permite aumentar el número de dianas utilizadas de modo simple y efectivo (Black, 2003).

#### **2.2.1 Procedimientos.**

De forma resumida se pueden considerar los principales procedimientos en fotogrametría digital de objeto cercano continuación (Luhmann, T. et al., 2006).

- 1. Registro de datos.
	- a. Señalización, en caso de ser necesaria, lo cual mejora la precisión y automatización de la medida de señales en la imagen, si bien no siempre es posible y/o conveniente realizarla.
	- b. Creación de una red de referencia y medición de puntos de apoyo y/o de distancias de referencia.
	- c. Registro de las imágenes.
- 2. Proceso previo.
	- a. Cálculo de coordenadas de la red y de los puntos de apoyo.
- b. Numeración y organización de las imágenes.
- 3. Orientación.
	- a. Identificación y medida de puntos de apoyo y de paso en las imágenes.
	- b. Determinación de valores aproximados para el ajuste de haces.
	- c. Ajuste de haces.
	- d. Detección y eliminación de errores groseros.
- 4. Medida y análisis.
	- a. Obtención de coordenadas tridimensionales (objeto) de puntos, elementos y/o formas geométricas, etc.
	- b. Rectificación / Ortofotografías.
	- c. Producción de planos, productos, etc.

### **2.2.2 Aplicaciones.**

Las aplicaciones de la fotogrametría de objeto cercano son numerosas y abarcar gran cantidad de campos, pueden resumirse en las siguientes categorías: (Luhmann, T. et al., 2006)

- Automoción, maquinaria y construcción naval.
	- Inspección de máquinas herramientas.
	- Ingeniería inversa.
	- Control de fabricación.
	- Mediciones ópticas de formas.
	- Registro y análisis de test de seguridad de automóviles.
	- Calibración de robots.
- Industria aeroespacial.
	- Medición de antenas parabólicas.
	- Control de ensamblaje.
	- Inspección de máquinas herramientas.
	- Simulaciones.

Arquitectura, conservación de patrimonio, arqueología.

Medición de fachadas.

Documentación de edificios históricos.

Medida de deformaciones.

Reconstrucción de edificios deteriorados.

Cartografía de zonas de excavación.

Modelos 3D de ciudades.

Ingeniería.

Medidas as‐built de plantas de procesado.

Medición de deformaciones.

Medición de grandes elementos de construcción, (estructuras).

Medidas de túneles y conducciones.

Minería.

Medicina y fisiología.

Medidas dentales.

Deformaciones de la columna vertebral.

Cirugía plástica.

Análisis de movimientos y ergonomía.

Análisis microscópico.

Cirugía asistida por ordenador.

Estudios forenses.

Registro de accidentes.

Medidas de escenas de crímenes.

Registros legales.

Medidas de personas.

Sistema de información.

Sistemas de información de edificación.

Gestión de instalaciones.

Planificación de la producción.

Bases de datos de imágenes.

Ciencias naturales.

Medida de caudales de líquidos.

Topografía de oleaje.

Crecimiento de cristales.

Monitorización de fenómenos naturales. (Fryer et al, 2007).

## **2.2.3 Problema del apoyo en fotogrametría de objeto cercano.**

Independientemente de que sea necesaria o no la señalización mediante marcas artificiales, las tareas de apoyo obligan a la elaboración de un croquis del punto medido o al marcado por medio de un círculo u otra figura sobre imágenes de los puntos elegidos indicando su correspondiente código o número identificativo. Este croquis ayuda a la identificación de los puntos evitando la confusión en su caracterización de forma que su definición sea inequívoca.

Inicialmente, tanto la elaboración de un croquis como el dibujo sobre imágenes se hicieron de forma "analógica", sobre papel y sobre imágenes impresas, trabajando a partir de una imagen única. La elaboración manual del croquis ralentiza enormemente la toma de datos y parte de una interpretación subjetiva de la ubicación de los puntos y el empleo de una imagen impresa dificulta la localización de los puntos en esta. También se puede mencionar la dificultad de interpretar el mismo punto por parte del operador de la estación total (que observa a través del anteojo) con la resolución de la propia imagen impresa y la imagen final a orientar.

Por otro lado, la utilización de imagen digitales permite señalizar los puntos directamente sobre estas por medio de programas comerciales gracias a dispositivos portátiles (bien ordenador o tablet), agilizando la toma de datos y con la posibilidad localizar los puntos con facilidad empleando las opciones de aumentar las imágenes por medio del zoom. En cualquier caso estas labores resultan muy tediosas y lentas, ya que implica la localización de los puntos en la imagen, el reconocimiento de los puntos sobre el objeto a una cierta distancia, la

realización manual de las visuales a los puntos, el marcado manual de estos y la escritura de su correspondiente código. Siendo necesarias, además frecuentes comprobaciones, ya que la posibilidad de cometer errores es elevada. Dichas labores se efectúan de modo general independientemente del software empleado para elaboración de la reseñas. Además, debe exportarse en la mayoría de los casos el listado de los puntos desde el sensor, consistente en una estación total generalmente. Estas tareas resultan aún más lentas si son realizadas por un único operador, por lo que se efectúan en general por dos personas, hecho que encarece su ejecución.

Si se añade a todo lo indicado anteriormente la señalización de los puntos por medio de dianas u otro tipo de señal, esto involucra la modificación del elemento a fotografiar y obliga a que éste sea accesible o que se permita su marcado, tal como sería el caso de objetos arqueológicos delicados.

# **2.2.4 Evolución del apoyo fotogramétrico en fotogrametría de objeto cercano.**

Lodeiro define el apoyo como "el conjunto de operaciones topográficas necesarias para dar coordenadas X, Y, Z a una serie de puntos de objeto perfectamente identificables en las fotos" (Lodeiro, 1995).

El apoyo en fotogrametría de objeto cercano se concibe como una parte importante dentro de las observaciones incluidas en el proceso de captura de datos junto con la toma de fotografías.

La principal función del apoyo es obtener las coordenadas tridimensionales, objeto, de una serie de puntos que se emplean para la orientación de las fotografías captadas. Por medio de estos puntos es posible que los elementos medidos sobre las imágenes puedan referenciarse en un sistema de coordenadas tridimensional común.

Inicialmente el apoyo fotogramétrico de objeto cercano se realiza por medio de croquis y reseñas literales de puntos cuyas coordenadas se obtienen por métodos topográficos (Figura 2.2).

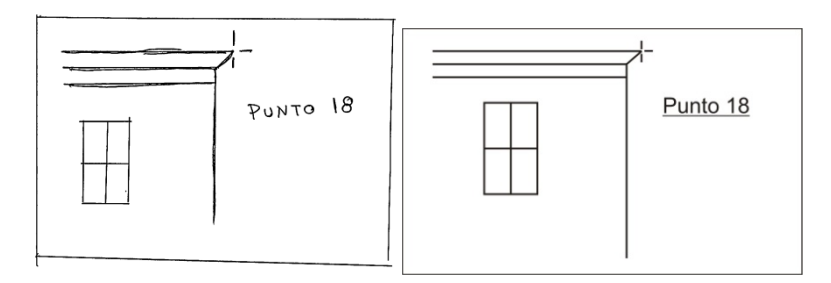

**Figura 2.2. Ejemplo de reseña. (Izquierda) manual, (Derecha) editada.**

La medición de las coordenadas de los puntos de apoyo de elementos simples, fachadas, muros, retablos, se efectuó durante mucho tiempo desde una base simple por el método de intersección directa (Figura 2.3) que consiste en la medición de ángulos horizontales y verticales por medio de teodolitos, dichos instrumentos se estacionan en los extremos de una base cuya longitud se mide previamente así como el desnivel entre sus extremos. A partir de estos datos se obtienen las coordenadas X, Y, Z de los puntos observados.

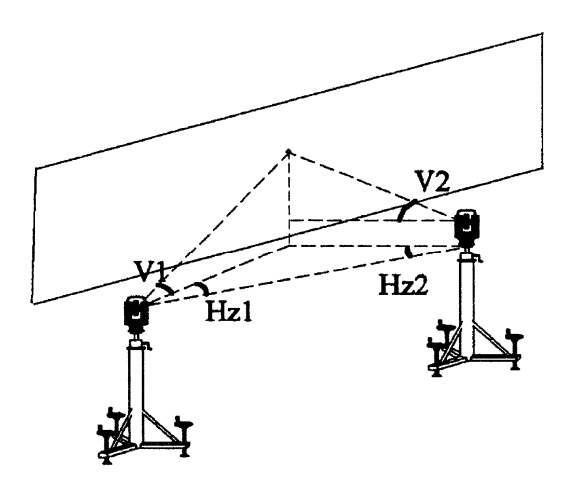

**Figura 2.3. Esquema del método de intersección directa.**

Con la aparición de estaciones totales con sistemas de medición a sólido el método empleado es el de radiación (Ver 3.2 Medición de coordenadas objeto.).

Cuando el apoyo no se restringe a un elemento aislado sino que abarca un elemento arquitectónico, tal como un palacio o edificio singular la toma de datos topográficos debe apoyarse estableciendo una red topográfica partir de la cual observar los puntos de apoyo.

Para obtener dichas coordenadas es necesario apoyarse, en general, en redes, más o menos complejas. El diseño, observación y cálculo de dichas redes se basa en métodos topográficos.

La complejidad de dichas redes y los métodos a aplicar vienen condicionados por varios motivos, tales como la incertidumbre de los puntos de apoyo, la estructura y configuración del elemento que se va a levantar o las condiciones de la zona de trabajo. La incertidumbre final de los puntos está determinada en función de la incertidumbre que a su vez se exija en el resultado final del levantamiento fotogramétrico.

Así, los métodos que se empleen pueden variar desde los más simples, tal es el caso del levantamiento de una fachada con visibilidad absoluta, que puede apoyarse con una radiación, hasta los de máxima complejidad (Arias et al 2007), como por ejemplo, levantamientos de edificios completos con diferentes habitáculos o zonas con cavidades de difícil acceso o zonas industriales con numerosos elemento que dificulten la visión y hagan aumentar el número de puntos de apoyo y de estaciones.

Como método general de observación directa de los puntos de apoyo se establece la radiación desde un punto, base, cuyas coordenadas X, Y, Z, en el sistema de coordenadas son conocidas.

Ahora bien, dichas coordenadas pueden establecerse de forma arbitraria en el caso de ser una única base la necesaria para el apoyo o estar referidas a otras bases. En este último caso es necesario establecer una serie de redes observadas por los métodos pertinentes.

- Triangulación + trilateración
- Poligonal
- Intersección inversa
- Bases fijadas por métodos basados en Sistemas Globales de Navegación por Satélite (GNSS).

La red de bases que se establece puede ser en muchos casos compleja como la que se muestra a continuación

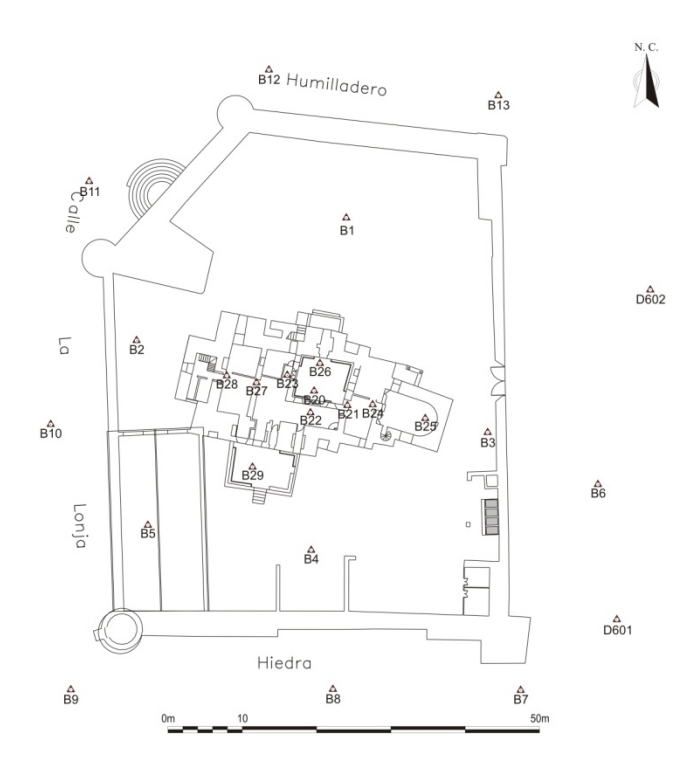

**Figura 2.4. Red de bases de apoyo del castillo de Lopera (Jaén). Fuente: (TEP‐213).**

En ocasiones se ejecuta un levantamiento de la edificación por topografía como complemento a la fotogrametría de objeto cercano.

La red de bases establecida se emplea igualmente para obtener comprobaciones de las coordenadas de puntos de apoyo en el caso de que esto sea necesario, tanto si la observación se hizo por intersección directa como si se observó por el método de radiación.

# **2.2.5 Desarrollo de la instrumentación topográfica en el apoyo fotogramétrico de objeto cercano.**

La combinación de teodolito y cámara se aplica desde 1921 año en el que Heinrich Wild fabrica el fototeodolito Wild P30 ( Figura 2.5 Izquierda). En 1972 se presenta la combinación de una cámara métrica P32 sobre un teodolito T2 ambos de la marca Wild Heerbrug ( Figura 2.5 Derecha). La conexión mecánica entre ambos simplifica la determinación de la orientación de las imágenes de las cámaras (Lienhart, 2011).

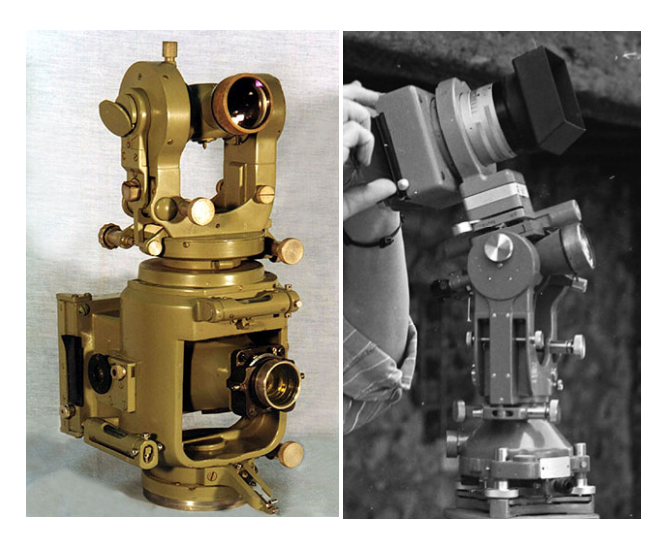

**Figura 2.5. Fototeodolito Wild P30 (Izquierda). Cámara Wld P32 sobre teodolito Wild T2 (Derecha).** 

Estos sistemas se desarrollaron para orientar las imágenes directamente, pero de forma paralela se produce el avance en la tecnología para la automatización en el apoyo y otras aplicaciones topográficas tales como las que se desarrollan más adelante.

#### **2.2.5.1 Incorporación de cámaras digitales.**

En las últimas décadas se han desarrollado diversos métodos y aplicaciones con el fin de automatizar las operaciones de apoyo, simplificando la toma de datos por medio de la realización de observaciones a través de cámaras incorporadas a los equipos de medición y tomas de datos digitales directos.

Uno de los primeros sistemas en incorporar cámaras a un sensor topográfico electrónico, en este caso un teodolito electrónico motorizado ES2 de KERN (Figura 2.6, izquierda), fue el empleado en el sistema SPACE © Kern Aarau (Suiza), a finales de los años 70 del siglo pasado, diseñado para mediciones industriales, donde se desarrolla un equipo formado por vídeo‐teodolitos conectados a un ordenador para la medición por el método de intersección directa apoyado por imágenes de vídeo (Gottwald, 1987). Estos equipos electrónicos sustituyen el sistema de lectura angular óptico por sistemas electrónicos evitando errores de lectura por parte del operador. Posteriormente, en 1989, aparece el videoteodolito Wild TM3000V © Wild Heerbrug, (Suiza), (Figura 2.6, derecha), que incorpora una cámara CCD (Charged Couple Device ) interna en el anteojo de un teodolito Wild T3000. La matriz CCD de tiene un tamaño de 500 x 528 píxeles se emplea para la detección de dianas fabricadas para medir con este tipo de instrumento, aunque para la localización de las dianas debe hacerse una puntería manual aproximada.

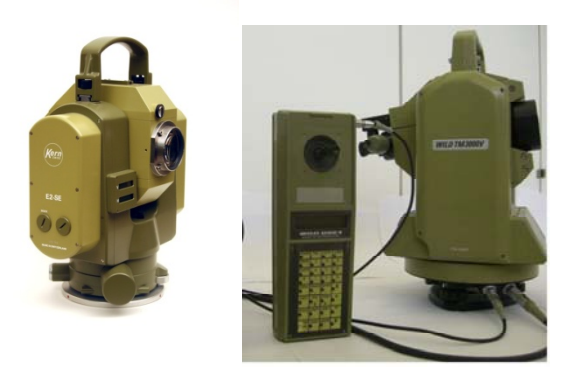

**Figura 2.6. Video‐teodolitos electrónicos E2‐SE (Kern) Izquierda. TM3000V (Wild) Derecha.**

Con la aparición de las estaciones totales, también conocidas como taquímetros electrónicos, que incorporan a la medición electrónica de ángulos la medida electromagnética de distancias, se continúa el desarrollo de los equipos topográficos. Las primeras estaciones aparecen en 1970 Zeiss Reg ELTA 14, AGA Geodimeter 710, (Figura 2.7) (Rüeger, 2003).

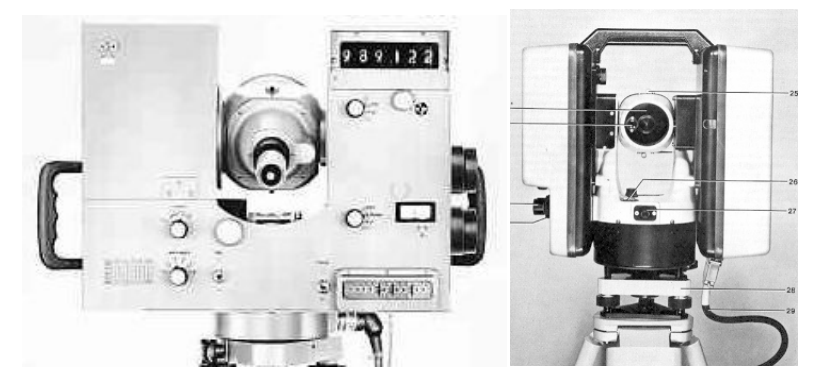

**Figura 2.7. Estaciones Totales ELTA 14 (ZEISS) Izquierda GA 710 (Geodimeter) Derecha.**

A estos se añaden progresivamente programas para determinación de parámetros típicos en los cálculos topográficos tales como determinación de coordenadas, superficies, distancias y desniveles entre puntos, opciones de replanteo, medición con repetición y promedio, seguimiento automático de prismas a partir de una puntería inicial, etc. (Scherer y Lerma, 2009)

Entre los elementos que se incorporan a las estaciones totales se incluyen las cámaras digitales con diversas configuraciones y enfoques diferentes. En general desde el inicio de estas se denominaron como "Estaciones de Imagen".

Cada una de las empresas dedicadas a su fabricación ha ido modificado sus configuraciones, tanto a nivel de hardware como de software hasta llegar a las empleadas actualmente.

Así, la empresa Topcon Corporation (Topcon, 2005) inició la incorporación de cámaras en sus equipos en el año 2005 con la estación "GPT‐7000i Digital Imaging Total Station" en la que se incluyó una cámara digital, aunque la estación no era servo‐asistida. Este equipo ha ido añadiendo diversas mejoras en modelos sucesivos. Así, en el año 2007 Topcon comienza la comercialización de la primera estación con medición sin prisma y cámara integrada, "Topcon IS Imaging", de la que aparecen diferentes modelos, tales como la 9000i, hasta su última versión, la estación IS que incorpora dos cámaras de 4.8 Megapíxeles y sistemas de barrido y puntería automática (Figura 2.8).

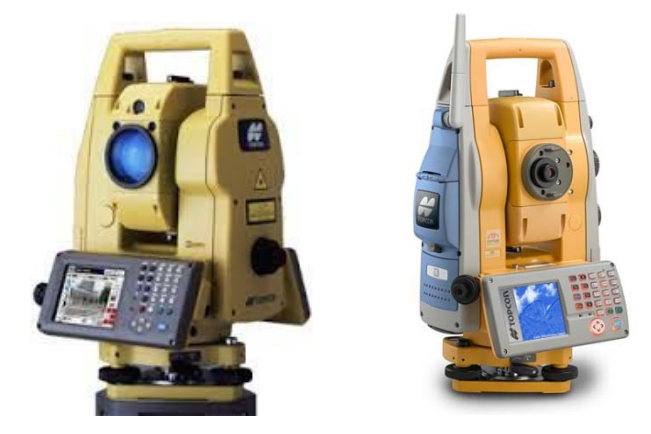

**Figura 2.8. Estaciones de Imagen TOPCON. Izquierda GPT‐7000i. Derecha Topcon IS Imaging.**

Por su parte la compañía TRIMBLE (TRIMBLE, 2007), al igual que Topcon, comienza la fabricación de este tipo de instrumentación en el año 2007, con el equipo Trimble VX Spatial Station (Figura 2.9), con una arquitectura diferente a la empleada por Topcon con una única cámara que en los modelos más recientes tiene una resolución de 2 048 x 1 536 pixeles

Leica se incorpora al empleo de cámaras adaptadas a la estaciones más tarde, en el año 2010 con el modelo TS15 / 30 y configuración distinta a los modelos de las otras compañías incluyendo una cámara de alta resolución (5 Mp). Actualmente el modelo MS50 incorpora sistema de autoenfoque y barrido de alta velocidad (Figura 2.9), (Leica Geosystems).

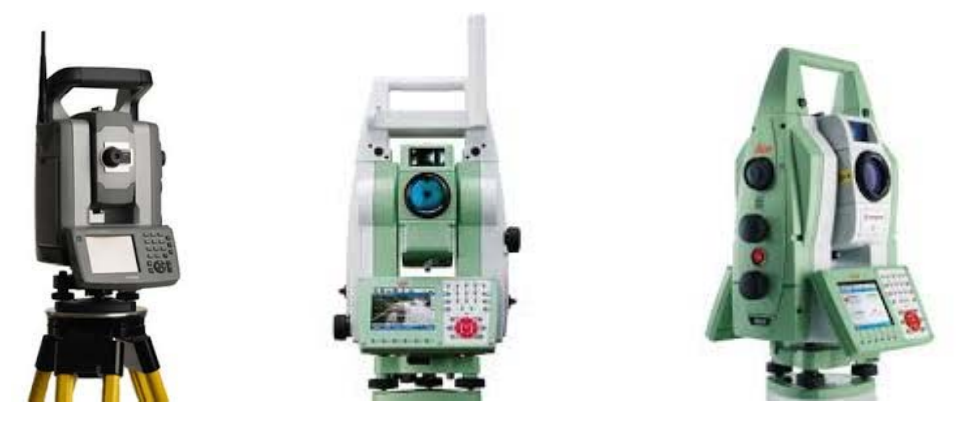

**Figura 2.9. Estaciones totales de imagen de derecha a izquierda VX (Trimble), S15 (Leica), MS50 (Leica).**

Independientes de los desarrollos efectuados por las empresas fabricantes de equipos tales como Leica‐Geosystems, Topcon o Trimble entre otras, se detallan mejoras incorporadas a nivel de investigación.

Engineering Metrology Services, (EMS) desarrolla un vídeo ‐ ocular que incluye una cámara de vídeo situada en el portaocular de forma que, una vez capturada la imagen, esta es procesada por un software desarrollado para tal fin: "MeasTools99" creado por la empresa Engineering Metrology Services, Tucson, (Arizona) (EMS, 2001)

Para complementar este dispositivo y lograr tener visibilidad a distancias hasta 100 metros utiliza una iluminación con cable de fibra óptica muy útil en el caso de utilizar dianas reflectante iluminadas con este dispositivo. En este sistema la cámara se instala sobre un teodolito electrónico de uso en mediciones industriales TDM‐5000 fabricado por la empresa Leica. (Brenner, 2000). Este mecanismo se creó con el fin de mejorar las punterías a dianas reflectantes ubicadas sobre antenas paraboloidales con el fin de realizar el ajuste final de su superficie a partir de un montaje previo aproximado (Figura 2.10).

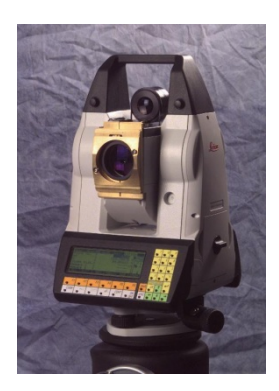

**Figura 2.10. Modificación de estación total (Engineering Metrology Services).**

Otro sistema que integra estaciones totales y cámaras es el desarrollado por Manfred Juretzko y Michael Scherer (Juretzko, 2005).

El dispositivo está formado por una estación total Leica TCRM1102 dotada de dos servomotores para realizar los giros horizontales y verticales y tres cámaras: una de ellas situada sobre el portaocular de 1500 mm de distancia focal y las dos restantes de 16 mm y 38 mm respectivamente ubicadas en el interior de la carcasa del anteojo que actúan como cámaras panorámicas.

El sistema se complementa con un motor situado igualmente en el interior del anteojo que permite incorporar la función de enfoque automático a la estación. Se emplea un retículo virtual para realizar las punterías con precisión.

Este equipo junto con un software específico donde se incluyen algoritmos de detección de bordes se emplea principalmente en tareas de mediciones en arquitectura y patrimonio histórico, (Figura 2.11).

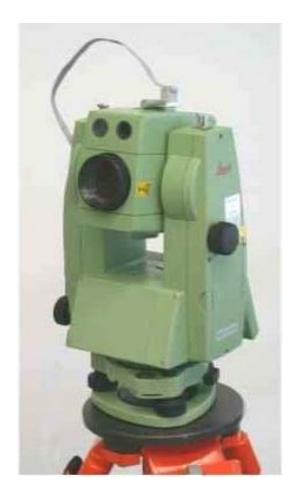

**Figura 2.11. Prototipo de integración de cámaras con estación total (Scherer – Juretzko)** 

#### **Retículos virtuales.**

La línea de referencia principal de una estación topográfica a efecto de la realización de punterías es el eje de colimación. Este eje por definición es la línea que una el centro óptico del objetivo del anteojo con el centro del retículo, (Dominguez García‐Tejero, 1984). Por lo tanto la posición centrada del retículo en el antejo es muy importante para que no se produzca la variación de dicho eje al enfocar el anteojo por falta de coincidencia de eje de colimación con el eje mecánico, siendo este último el que pasa por el centro óptico del objetivo y es paralelo al movimiento de la lente de enfoque.

En algunos de estos dispositivos se sustituye el retículo de la estación total por un retículo virtual. Debido a esta modificación es necesario tener en cuenta la calibración del sensor respecto al anteojo de la estación, siendo esta una operación periódica necesaria al igual que la del resto de elementos del instrumento. Como se indica en el apartado " 4.2.3.1.1 Adaptadores para la cámara de ocular. la adaptación realizada en esta tesis no necesita la calibración del sensor, puesto que se mantiene el retículo de la estación total.

El Instituto de Geodesia y Fotogrametría de la Eidgenössische Technische Hochschule de Zurich(ETH) ha desarrollado el sistema QDaedalus (Guillaume et al, 2012). Este sistema incluye dos elementos, hardware y software, diferenciados.

El hardware, que está constituido por una estación total en la que se sustituye el ocular por una cámara CCD (Charge Couple Device) y un sistema de enfoque sin modificar internamente, en principio, el propio instrumento (Figura 2.12).

El software está destinado al reconocimiento de formas de señalización de diversos modelos de dianas y esferas.

La finalidad es la medición de forma muy precisa de dianas en metrología industrial como complemento a los instrumentos habituales de medición tales como telescopios de microalineación teodolitos electrónicos, etc.

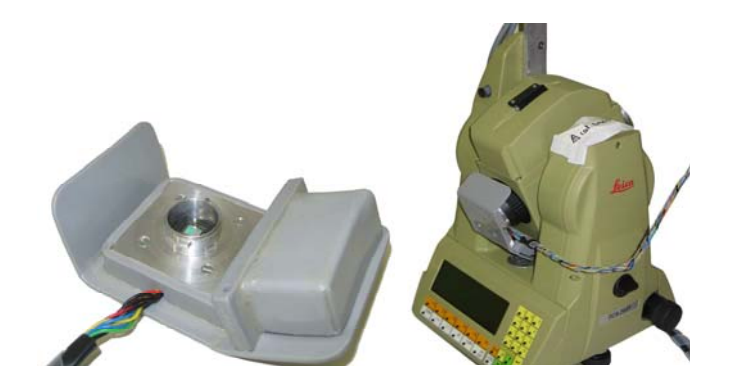

**Figura 2.12. Sistema QDaedalus (ETH, Zurich).**

En paralelo a los dispositivos mencionados cabe citar sistemas independientes de medición de elementos arquitectónicos, tales como fachadas, con una metodología diferente, basada en procedimientos que evitan la utilización de puntos de apoyo. Así, se puede mencionar el sistema formado por una cámara y un medidor láser de mano desarrollado y mejorado (Ordoñez et al, 2008) a partir del método descrito en Tomaselli y Lopes Reis (2005)

#### **2.2.5.2 Función de escáner.**

La Real academia Española (RAE) en su Diccionario de la lengua española (DRAE) define el escáner como "*Dispositivo que explora un espacio o imagen, y los traduce en señales eléctricas para su procesamiento*".

En mediciones topográficas el escáner láser terrestre (también, TLS, Terrestrial Laser Scanner) puede definirse como un dispositivo terrestre de láser para medir las coordenadas 3D de una región determinada de la superficie de un objeto de forma automática, en un orden sistemático a un ritmo elevado en tiempo real (Resthetyuk, 2009).

La función de escáner o barrido con estaciones totales se incluye como módulo en algunos de los modelos de estaciones totales topográficas, en general de alta gama.

Para que esta función sea posible es esencial que estas estaciones totales tengan dos características: la medición a sólido (sin elemento reflector) y los sistemas servoasistidos de los movimientos de la estación y anteojo.

### **2.2.5.2.1 Medición a sólido.**

En cuanto a la incorporación de las opciones de barrido (escaneo) no puede plantearse sin disponer previamente de la posibilidad de realizar medición sin prisma comúnmente conocida como medición a sólido, (*reflectorless*) junto con la motorización de los instrumentos, (estaciones servoasistidas o motorizadas).

En 1982 la empresa alemana Fennel fabrica el modelo Geo‐Fennel FEN 2000 (Figura 2.13 Izquierda), primer sistema de medida de distancia geodésico por medición de pulsos, empleado para medición a sólido sin necesidad de elementos de reflexión (prisma) (Rüeger, Electronic Distance Measurement, 1990).

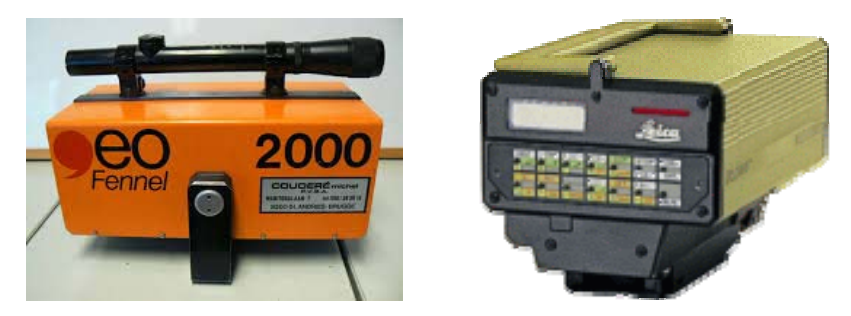

**Figura 2.13. Distanciómetros de medición a sólido Geo Fen 2000 (Izquierda). DI‐3000 Wild Heerbrugg (Derecha).**

Esta mejora es incorporada por la empresa Wild Heerbrurgg, actualmente incluida en Leica – Geosystems (Hexagon Group) en el año 1986 en el distanciómetro electrónico DIOR (DI‐3000) (Figura 2.13 Derecha). Este instrumento se emplea generalmente situado sobre el anteojo de un teodolito, por lo que los ejes de colimación de ambos instrumentos son paralelos pero no coaxiales. En 1993 Zeiss lanza la primera estación total con medición a sólido. Como mejora, la empresa Leica en 1998 incluye el primer distanciómetro coaxial en una estación total en los modelos de la serie TPS 3300 / 1100. (Leica‐ Geosystems, 2010). El mismo año las compañías Topcon y Trimble incorporan medición a sólido en sus equipos, seguidas de Nikon en 1999 (Rüeger, 2003).

Las mejoras incorporadas en los equipos respecto a la medición a sólido suponen mayor distancia de medición, menor dispersión del rayo, mayor precisión y rapidez.

#### **2.2.5.2.2 Sistemas servoasistidos y de seguimiento**

Para poder realizar la función de escáner, las estaciones deben poseer un dispositivo de motorización de forma que los giros efectuados por estas se realicen por medio de servomotores, sin necesidad de manipulación por parte de un operador. Gran parte del desarrollo en la servoasistencia de los instrumentos se debe a la búsqueda de un sistema de manejo de estos por un solo operador, lo que implica poder dirigir el equipo desde el reflector de forma remota y por tanto que el instrumento pueda realizar el seguimiento del prisma.

Las primeras investigaciones sobre el tema del seguimiento de las estaciones totales surgió en la década de 1980 (Ingensand, 1983) (Kahmen, H., 1984). En este contexto cabe mencionar los trabajos de GEOROBOT (Kahmen y Steudel, 1988) y TOPOMAT (Matthias, 1991).

Aparecen también los ya mencionados Wild TM3000V y Kern E2‐SE (Figura 2.6), este último presentado en el congreso de la Federación Internacional de Geómetras (FIG) celebrado en 1977 que incorpora un sistema de medición angular basado en patrones de Moiré (Aeschlimann, 2008), ambas compañías WILD y KERN fueron absorbidas o fusionada por la empresa Leica Geosystems actualmente dentro de la compañía sueca Hexagon AB.

En 1992 el Geodimeter 4000 (Geotronics) fue el primer taquímetro comercial con reconocimiento automático de prisma y seguimiento (Hennes, 1992). Un prototipo de estación total motorizada con medición de distancia a sólido se desarrolla en 1995 (Buchmann, 1996). Desde mediados de los años 90 Leica ofrece estaciones totales con seguimiento en su serie TPS 1000.

Los sistemas motorizados y de seguimiento de estos instrumentos han limitado su uso debido a la influencia de diversas variables tales como la calidad del seguimiento de objetivos, diferentes períodos de latencia o la falta de sincronización de los subsistemas individuales y frecuencia limitada de medición.

Hoy en día, todos los fabricantes conocidos de instrumentos geodésicos ofrecen estaciones totales con sistemas de seguimiento utilizando diferentes terminologías tales como: Local Positioning System (LPS, Topcon), Tachymeter Positioning Systems (TPS, Leica), Universal Total Station (UTS, Trimble) o Robot Total Station (RTS, Sokkia). Un ejemplo de motorización completa puede estudiarse en (Kirschner y Stempfhuber, 2008).

#### **Sistemas de escaneo.**

Para conseguir las coordenadas tridimensionales de los puntos de una superficie el método directo empleado consiste en escanear la superficie y obtener dichas coordenadas a partir de la medición de la distancia geométrica y los ángulos horizontales y verticales (. La toma masiva de puntos puede realizarse con un escáner terrestre, instrumento diseñado para tal fin que aparece en el mercado a finales de la década de los 90 del siglo pasado. Las compañías Cyrax (Dimsdale, 1999) y Riegl (Riegl, 2012) comienzan la construcción y comercialización de este tipo de instrumentación (Vossleman y Hans‐Gerd, 2010).

La evolución seguida por los escáneres puede resumirse en varias fases (Staiger, 2011): entre 1997 y 2002: los instrumentos son voluminosos, similares a los prototipos con almacenamiento de datos y fuente de alimentación externos. La frecuencia de medición es entre 1 y 5 kHz dentro de una gama de 50 a 200 metros. Todos los sistemas están basados en medición por pulso. Se puede citar equipos como: CYRAX 2200, RIEGL LMS Z210 (Figura 2.14, Derecha). A partir de 2002: Sistemas más rápidos. Los primeros sistemas basados en medición de fase aparecen en el mercado El almacenamiento de datos y la fuente de alimentación están aún fuera del instrumento. Los equipos más representativos de esta nueva etapa son: CALLIDUS , CYRAX 2500 (Figura 2.14, Izquierda), ZOLLER + FRÖHLICH IMAGER 5003.

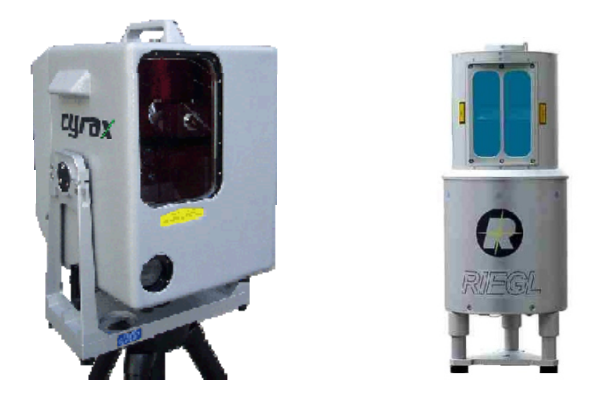

**Figura 2.14. Escáner Cyrax 2500 (Izquierda). Riegl MLS Z210 (Derecha).**

Posteriores a 2007: comienza la integración del almacenamiento de datos y el suministro de energía integrados en el instrumento. Mejora de alcance y velocidad de medición. Combinación de imágenes digitales con nubes de puntos. Incorporación de sistemas de centrado forzosos y reflectores o de Sistema de Navegación Global por Satélite (GNSS). Así, aparecen los sistemas: FARO PHOTON , ISITE 4400, LEICA Scan Station , RIEGL LMS Z‐ 420i , ZOLLER + FRÖHLICH IMAGER 5006.

Desde 2009: Total integración del almacenamiento de datos y la fuente de alimentación. Equipos más compactos y de menor peso y volumen. La cámara también forma parte del proceso de tratamiento de los datos de adquisición. Se mejora de nuevo el rendimiento en términos de velocidad de medición y rango. Los nuevos equipos son: FARO FOCUS, RIEGL, VZ 400, ZOLLER + FRÖHLICH IMAGER 5010 LEICA C5, C10, P20. TRIMBLE TX8

Respecto a la tecnología de medición de distancia, muy parecida a la de las estaciones totales, los escáneres utilizan métodos basados en dos métodos: medida de fase y métodos basados en pulsos (tiempo de vuelo) como se muestra en la Figura 2.15, (Vosselman, 2010), con el fin de determinar la distancia al objeto sin la necesidad de emplear un reflector, (*reflectorless*).

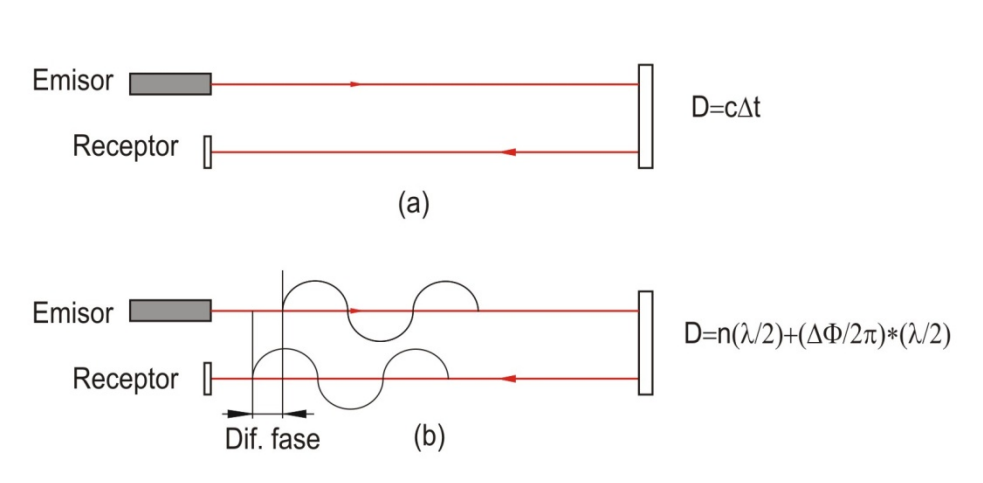

Medida electrónica de distancia

**Figura 2.15. Sistemas de medida electrónica de distancia: (a) Pulso, (b) Fase**

Los sistemas basados en pulsos consiguen mayor precisión y alcance y presentan menor ruido. Como contrapartida la velocidad de barrido es más lenta (menor frecuencia de medición), si bien actualmente los equipos de medida de pulsos han mejorado su velocidad de escaneo. Así, los equipos TRIMBLE TX 8 o LEICA P20 llegan a alcanzar velocidades de de barrido de un millón de puntos por segundo.

Las estaciones totales con módulos de barrido han surgido de forma paralela al desarrollo de los escáneres. La configuración de los módulos de escaneo o barrido de las diferentes estaciones presenta características dispares dentro de la gama de estaciones del mercado. Así, puede observarse en las características citadas a continuación como varían la cadencia de toma de puntos y precisión de los diferentes modelos.

El sistema de barrido de la estación total GPT‐8200A, TOPCON permite dos modalidades: corto alcance, hasta 120 m, con dos opciones a su vez, medición precisa (3 mm) y medición aproximada (10 mm) con velocidades de barrido de 1.2 y 0.3 puntos / segundo respectivamente; y larga distancia, entre 30 y 1.200 metros con precisiones de 100 m y velocidad de 0.4 puntos/segundo y 10 mm y 1.5 puntos /segundo (Topcon. 2005.

La estación TRIMBLE VX (Figura 2.9, Izquierda) tiene un rendimiento de escaneo marcado por las siguientes características: Alcance: desde 1m hasta 250m, con una velocidad: hasta 15puntos/seg, típico 5puntos/seg. Separación mínima entre puntos: 10mm, y desviación estándar: 3mm a ≤150m. Precisión de punto 3D: 10mm a ≤150m (Trimble).

La estación Leica TS15 (Figura 2.9, Centro) incluyó una nueva opción de medición de malla de puntos. Esta función permite definir gráficamente un área para escanear dentro de la vista mostrada en la pantalla de la estación total (Leica‐ Geosystems, 2012). En la estación total de Leica MS50 (Figura 2.9, Derecha) aparecida recientemente (2013), se mejora en gran medida la velocidad de escaneo con 1000 pts/seg hasta 300 m y un alcance de hasta 1000 m (Leica‐ Geosystems, 2012).

Todos estos equipos, considerados de gama alta tienen un precio elevado y aplicaciones muy específicas.

Es de reseñar, la existencia de un instrumento que puede ser considerado como híbrido, el equipo Quarryman- Pro © fabricado por la compañía Inglesa Measurement Devices Ltd que permite medir a una distancia de 1200 metros sin reflector haciendo un barrido de 250 puntos por segundo con una precisión de 5 cm. Este instrumento es la evolución de un equipo pionero, el LaserAce Scanner(Shan, Ji. Toth, C. K., 2009) (Figura 2.16).

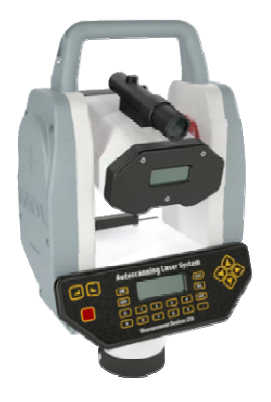

**Figura 2.16. Estación de barrido Quarryman (Measurement Devices Ltd.)**

#### **2.2.5.2.3 Diferencias entre estaciones de barrido y escáneres láser terrestres.**

En principio la filosofía de un escáner láser y una estación total son diferentes en cuanto a aplicaciones, aunque la incorporación de las funciones de escáner en estas últimas aproximan cada vez más las posibilidades de aplicaciones comunes.

Por una parte, pueden considerarse aspectos comunes tales como que ambos sistemas pueden medir coordenadas 3D con métodos sin prisma (Pflipsen, 2006). Y si se tiene en cuenta el sistema de funcionamiento, puede decirse en cierto modo que "un escáner láser terrestre pueden ser considerado como una estación total motorizada con alto grado de automatización" (Bornaz y Rinaudo 2004).

Por otro lado, existen diferencias tales como el tiempo de la toma de datos, menor en los escáneres, o la precisión en la posición del punto, mayor en el caso de las estaciones, puesto que ambas precisiones; angular y la medición de distancia, son mejores (Böhler y Mars 1989). Por otra parte, el escáner permite la fusión con imágenes digitales incorporando las informaciones procedentes de estas últimas a la nube de puntos obtenida a partir del escaneo.

Esta posibilidad amplía la información asociada a cada punto, de forma que a las coordenadas X, Y, Z e Intensidad obtenidas desde el escáner se asocia el valor del color (RGB) de la información fotográfica, que por otra parte resulta conveniente al conferir un aspecto fotorrealísta a la nube de puntos, útil en algunas aplicaciones.

Otra discrepancia es la elección de los puntos medidos. A diferencia de las estaciones totales, donde el operador elige directamente los puntos a medir, los escáneres láser adquieren al azar un conjunto con gran densidad de de puntos.

En la siguiente tabla se muestra una comparación general entre el escáner láser y la estación total donde pueden observarse las principales diferencias en diversos aspectos, (Scherer M. , 2004).

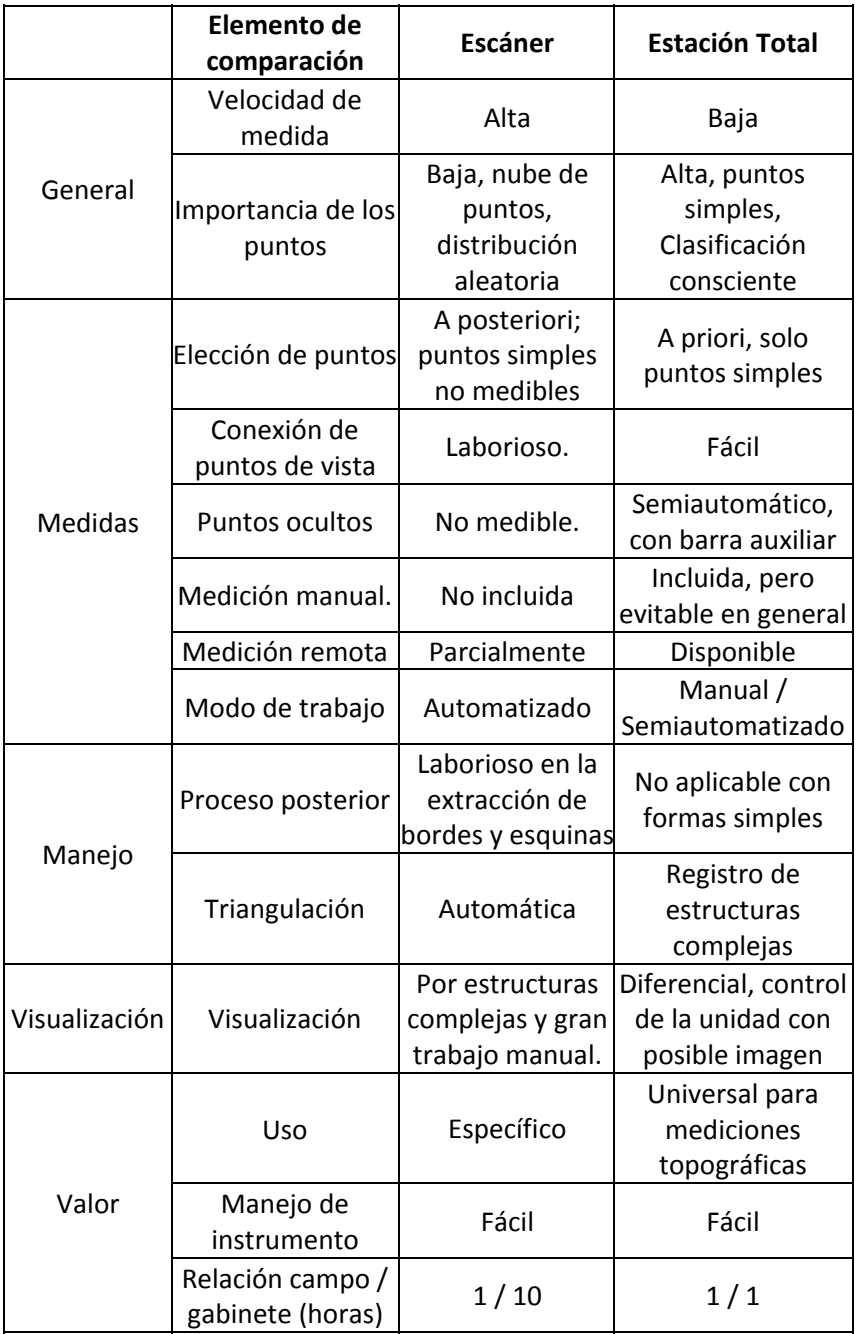

**Tabla 2.2. Comparación general entre el escáner láser y estación total.**

La capacidad de las estaciones de realizar mediciones de barrido las hace muy versátiles en ciertos aspecto: así, pueden completar zonas muertas de barrido realizado con un escáner en lugares de difícil acceso con este último; pueden también sustituir a los escáneres en lugares donde transportar equipos resulte complicado (Sanjosé et al, 2012). Además pueden realizar conjuntamente la toma de datos de apoyo para fotogrametría y al mismo tiempo medir puntos de barrido para obtener modelos del terreno.

# **3 DESARROLLO TEÓRICO**

Como se desarrolla posteriormente en el Capítulo 4 IMPLEMENTACIÓN DEL SISTEMA, este se divide en varias fases. Cada una de estas se basa en una metodología fundamentada sobre una base teórica. En este apartado se describen dichas bases.

En resumen, las fases son las siguientes:

- Medición de las coordenadas imagen x, y de cinco puntos que definan un plano.
- Medición de las coordenadas objeto X, Y, Z de los cinco puntos.
- Ajuste de un plano a las coordenadas objeto.
- Proyección de los puntos sobre dicho plano y obtención de las coordenadas proyectadas X´´, Y´´ con una Z constante.
- Obtención de los ocho parámetros de la transformación proyectiva.
- Medición coordenadas imagen de un punto.
- Aplicación de la transformación inversa.
- Orientación del instrumento hacia el punto.
- Obtención de las coordenadas objeto del punto.

## **3.1 IMÁGENES DIGITALES.**

Una imagen digital es una matriz bidimensional formada por elementos básicos, píxeles.

Cada uno de estos elementos está caracterizado por su posición dentro de la matriz, su tamaño y su nivel digital.

La posición debe estar referida a un sistema de coordenadas que tiene como origen el extremo superior izquierdo de la matriz (Figura 3.1 ).

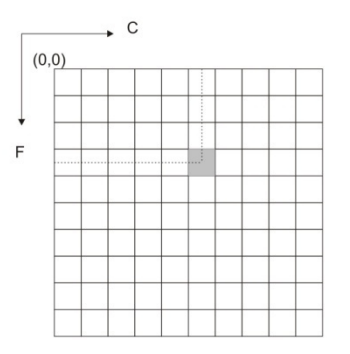

**Figura 3.1. Imagen digital.**

La imagen digital muestra distintos tipos de resolución dependiendo del parámetro de medida: resolución geométrica, radiométrica y espectral (Lerma García, 2002).

La resolución geométrica tiene una relación directa con el tamaño del pixel y se refiere al tamaño de la matriz bidimensional (filas x columnas). El tamaño del pixel es un parámetro básico en la definición de la resolución geométrica, a menor tamaño la imagen discretizada será más próxima a la representación de la imagen continua.

La resolución radiométrica indica el número de niveles digitales de cada banda y viene definida por el número de bits.

La resolución espectral indica el rango de longitudes de onda del espectro electromagnético registrado en la imagen digital.

Puesto que la primera fase del desarrollo del método consiste en la medición sobre la imagen de cinco puntos sobre el objeto o su entorno, los aspectos indicados anteriormente influyen en la precisión final de la obtención de las coordenadas de estos.

## **3.2 MEDICIÓN DE COORDENADAS OBJETO.**

El método más empleado para la obtención de las coordenadas objeto de los puntos de apoyo es la radiación.

Las coordenadas objeto de los puntos se obtienen por medio de una estación total. El método que se emplea es la radiación sobre sólidos, puesto que es imprescindible la utilización de un instrumento dotado de medición de distancia a

sólido. El método de radiación consiste en la medición del punto para determinar sus coordenadas X, Y, Z por medio de los observables siguientes: la distancia geométrica y los ángulos horizontal y vertical desde el instrumento (Figura 3.2).

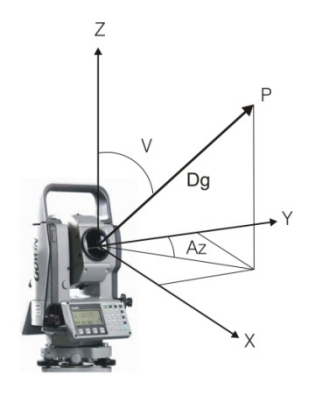

**Figura 3.2. Observables en medición por el método de radiación.**

Junto con las coordenadas del instrumento y previa orientación de éste en el sistema de coordenadas establecido, se obtienen las coordenadas del punto. La utilización de este método simple y rápido agiliza de sobremanera la toma de datos.

El sistema de coordenadas objeto (terreno) se establece en la zona de trabajo. Dicho sistema puede estar definido de forma que coincida con un sistema de coordenadas oficial, tal como el sistema ETRS89 establecido en España (REAL DECRETO 1071, 2007), útil en el caso de integrar el objeto que se está levantando fotogramétricamente con la cartografía oficial o con información georreferenciada en el mismo sistema. Del mismo modo, se pueden referir las coordenadas a un sistema local establecido en la zona de trabajo que está definido por una serie de puntos, este sistema se adopta de forma que facilite el trabajo posterior, por ejemplo, definiendo la orientación de los ejes de coordenadas paralelos a una dirección principal del objeto, ya sea un muro en caso de edificio o el eje longitudinal en una construcción naval.

Para dotar de coordenadas objeto a la estación puede emplearse cualquier método topográfico convencional, poligonal, intersección inversa, etc.

Otros métodos topográficos pueden igualmente emplearse como soporte a la toma de datos de los puntos de apoyo, triangulación, trilateración,

triangulateración o métodos GNSS. De entre estos y los anteriormente mencionados, por lo general se emplean más frecuentemente los métodos basados en mediciones GNSS, poligonal e intersección inversa de ángulos y distancias entendida como estacionamiento libre. El empleo de sistemas GNSS queda delimitado a zonas donde exista cobertura de señal de satélites, caso que con frecuencia no se da en observaciones destinadas al apoyo en fotogrametría de objeto cercano por la proximidad de edificios u otros elementos próximos a las estaciones.

El método de poligonal, también llamado de itinerario, es muy empleado para dotar de coordenadas a las estaciones desde las cuales radiar los puntos de apoyo. Este método consiste en situar una serie de puntos a partir de otro conocido (Ojeda, 1984). Para desarrollar el método, partiendo de un punto de estación inicial, se observan ángulos y distancias a otro punto y estacionando en este último, previa observación del punto inicial, se hace observación a otro tercer punto y así sucesivamente. Una vez finalizada la observación, se procede al cálculo y compensación de la poligonal. Con estas operaciones quedan determinadas las coordenadas de los puntos sobre los cuales se ha estacionado y que se consideran como estaciones o vértices de la poligonal. A partir de estas estaciones se radian los puntos de apoyo. En función de la dificultad del elemento a apoyar las poligonales pueden ser más o menos complicadas. Así, puede ser necesario en algunos casos realizar poligonales enlazadas, de forma que unas de estas se apoyan a su vez en otras En la Figura 3.3 se muestra una red formada por varias poligonales correspondientes a un levantamiento topográfico ‐ fotogramétrico de la Iglesia de Santo Domingo en Alcalá la Real (Jaén) (Mata. E et al., 2004) .Las coordenadas obtenidas son planimétricas (X, Y) y altimétricas (Z), puesto que, conjuntamente con la observación planimétrica de los puntos, se realizan las observaciones necesarias para calcular las coordenadas Z de los puntos por nivelación trigonométrica.

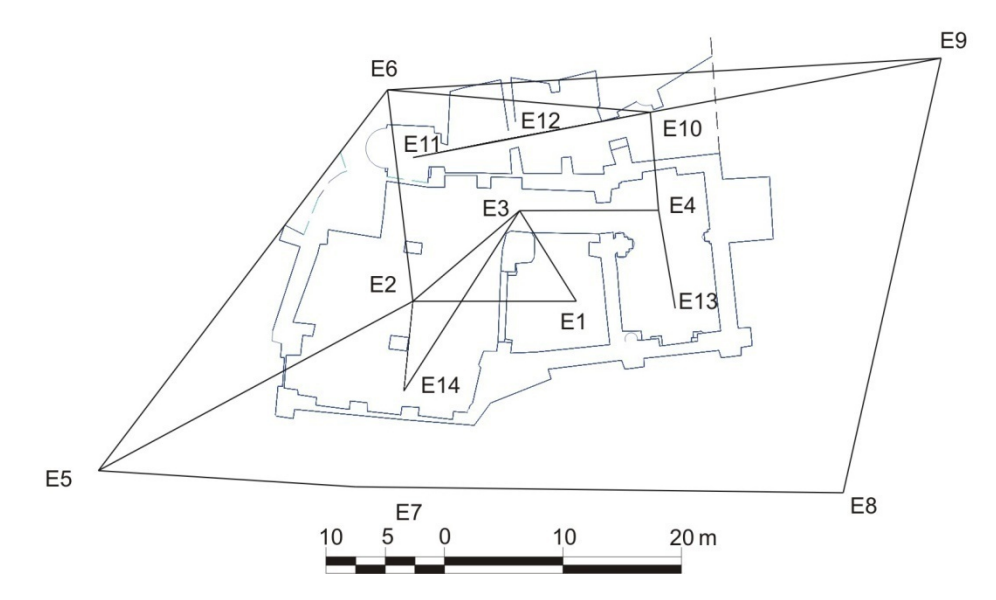

**Figura 3.3. Poligonal topográfica para el levantamiento topográfico ‐ fotogramétrico de la Iglesia de Santo Domingo en Alcalá la Real (Jaén), (Mata. E et al., 2004).**

La intersección inversa con ángulos y distancias permite determinar coordenadas de los puntos de estación de forma libre, sin necesidad de estacionar sobre una marca en el terreno, lo cual proporciona una gran versatilidad. El método consiste en observar una serie de puntos de coordenadas conocida. Se miden a estos la distancia y los ángulos horizontal y vertical y, a partir de estas observaciones se calculan las coordenadas del centro del instrumento (punto principal), (Figura 3.4)). El hecho de evitar el estacionamiento también implica evitar incertidumbres tales como las provenientes del estacionamiento y la medición de la altura de aparato. Por el contrario es necesario tener establecida una red de puntos con una densidad y ubicación que permitan emplear este método de forma segura y con posibilidad de redundancia para obtener comprobación de las coordenadas calculadas.

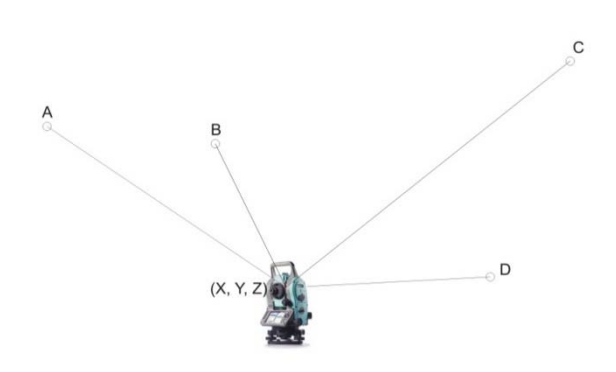

**Figura 3.4. Intersección Inversa.**

## **3.3 GEOMETRÍA DEL PLANO. AJUSTE.**

Como se desarrolla más adelante, para la definición de un plano es suficiente con emplear tres puntos, así como para determinar los parámetros de la transformación proyectiva basta con emplear cuatro puntos, cinco sería el mínimo número de puntos necesarios para obtener dichos parámetros por medio de un ajuste mínimo cuadrático y conocer la precisión tanto de los coeficientes del plano como de los parámetros de la transformación proyectiva (Valle, 2004).

Por lo tanto, partiendo de la medición de coordenadas objetos (X, Y, Z) de cinco puntos se ajusta un plano, considerando que las distancias de los puntos al plano son muy pequeñas.

Según la ecuación del plano:

$$
Ax + By + Cz + D = 0
$$

Se trata, pues de obtener los coeficientes A, B, C, D que definen dicho plano.

Para ello se aplicará el método de ajuste por mínimos cuadrados (ecuaciones de observación) de la forma (ANEJO C. MÍNIMOS CUADRADOS.):

$$
A\cdot x - t = v
$$

donde

- ‐ A es la matriz de los coeficientes
- ‐ x es el vector de incógnitas (coeficientes del plano)
- ‐ t es el vector de términos independientes
- ‐ v es el vector de residuos.

El cálculo de los coeficientes, que forman parte del vector de incógnitas x se hace a partir de la expresión siguiente

$$
\left(A^T A\right)^{-1} A^T t = x
$$

La modificación de la expresión general, sin la inclusión de la matriz de pesos P (ANEJO C. MÍNIMOS CUADRADOS.), se justifica por la igualdad de pesos de los puntos dada la proximidad entre estos dentro de una misma zona de trabajo (p. e. muro) dado que las condiciones de la observación, las distancias y ángulos son similares.

La forma matricial de la expresión Ax = t

$$
\begin{pmatrix} x_1 & y_1 & z_1 & 1 \ x_2 & y_2 & z_2 & 1 \ x_3 & y_3 & z_3 & 1 \ x_4 & y_4 & z_4 & 1 \ x_5 & y_5 & z_5 & 1 \end{pmatrix} \begin{pmatrix} A \\ B \\ C \\ D \end{pmatrix} = \begin{pmatrix} 0 \\ 0 \\ 0 \\ 0 \\ 0 \end{pmatrix}
$$

Este ajuste se realiza modificando la ecuación del plano  $Ax + By + Cz + D = 0$ tomando D=1 que queda de la forma:

$$
\frac{A}{D}x + \frac{B}{D}y + \frac{C}{D}z + \frac{D}{D} = 0
$$

o bien:

$$
\frac{A}{D}x + \frac{B}{D}y + \frac{C}{D}z = -1
$$

Esta modificación representa al mismo plano que el expresado por la fórmula  $Ax + By + Cz + D = 0$ , por lo tanto puede emplearse perfectamente para definirlo a partir del ajuste.

Cualquiera de los cuatro coeficientes de plano A, B, C, o D puede igualarse a la unidad, pero teniendo en cuenta que esto no es correcto si la posición del plano implica que el coeficiente utilizado es igual a cero. Tomando en consideración las modificaciones de la ecuación general del plano en posiciones particulares (ANEJO D. POSICIONES PARTICULARES DE PLANOS.), hay que tener en cuenta algunas de estas posiciones que habitualmente se dan en los levantamientos:

- ‐ El coeficiente B = 0 corresponde a un plano perpendicular al plano XZ.
- ‐ Si el coeficiente A = 0 el plano es perpendicular al plano YZ.
- $-$  En el caso que el coeficiente  $C = 0$ , el plano es perpendicular al plano XY.
- ‐ Por último, si D=0 el plano pasa por el origen de coordenadas.

En numerosos trabajos de levantamientos fotogramétricos de edificios, se fija el sistema de coordenadas de forma que los ejes X, Y sean paralelos (o aproximadamente paralelos) a las fachadas o laterales de estos, por comodidad en la elaboración de las plantas, los formatos de dibujos, manipulación y facilidad de trabajo posterior con los datos obtenidos en campo, o simplemente para adaptarse a los sistemas de coordenadas empleados en las estaciones fotogramétricas.

Estudiando las posiciones habituales de los planos sobre los que se realiza el apoyo (muros, paredes y planos verticales en general) y teniendo en cuenta lo indicado anteriormente sobre los sistemas de coordenadas establecidos, pueden tomarse las siguientes consideraciones.

Respecto a las opciones A=0 o B= 0, pueden encontrarse en numerosas ocasiones planteando problemas, por lo que se desechan estas posibilidades. La opción C=0 debe desecharse puesto que cualquier fachada puede presentar esta disposición y, por tanto, no se emplea.

Al emplear un plano donde D=1 se debe tener en cuenta esta última opción, algo no difícil de conseguir teniendo precaución en la elección del sistema de referencia. Por lo tanto, esta es la opción adoptada.

Con esta modificación, la expresión matricial queda de la forma.

$$
\begin{pmatrix} x_1 & y_1 & z_1 \ x_2 & y_2 & z_2 \ x_3 & y_3 & z_3 \ x_4 & y_4 & z_4 \ x_5 & y_5 & z_5 \end{pmatrix} \begin{pmatrix} A/D \\ B/D \\ C/D \end{pmatrix} = \begin{pmatrix} -1 \\ -1 \\ -1 \\ -1 \\ -1 \end{pmatrix}
$$

Obtenido el plano, se proyectan los puntos sobre éste (Figura 3.5) por medio de la expresión siguiente

$$
X'_{i} = X_{i} - d \cdot A
$$
  
\n
$$
Y'_{i} = Y_{i} - d \cdot B
$$
  
\n
$$
Z'_{i} = Z_{i} - d \cdot C
$$

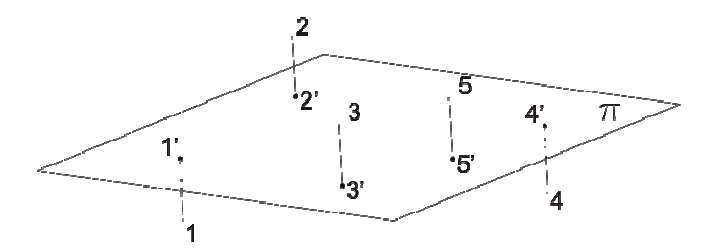

**Figura 3.5. Proyección de los puntos sobre el plano π ajustado.**

Sustituyendo por:

$$
X'_{i} = X_{i} - d \cdot (A'/D)
$$
  
\n
$$
Y'_{i} = Y_{i} - d \cdot (B'/D)
$$
  
\n
$$
Z'_{i} = Z_{i} - d \cdot (C'/D)
$$

donde  $X_i$ ,  $Y_i Z_i$  son las coordenadas objeto.

 $X_i$ ,  $Y_i$   $Z_i$  son las coordenadas objeto proyectadas

d es el parámetro, que se obtiene a partir de la expresión:

$$
d = \frac{AX_i + BY_i + CZ_i + D}{A^2 + B^2 + C^2}
$$

modificada en este caso a la forma.

$$
d = \frac{\frac{A}{D}X_i + \frac{B}{D}Y_i + \frac{C}{D}Z_i + 1}{\left(\frac{A}{D}\right)^2 + \left(\frac{B}{D}\right)^2 + \left(\frac{C}{D}\right)^2}
$$

A continuación se rota el plano para obtener una coordenada Z" fija, por lo tanto solo se trabaja con las coordenadas X", Y" que se relacionan con las x, y de la imagen en la transformación proyectiva.

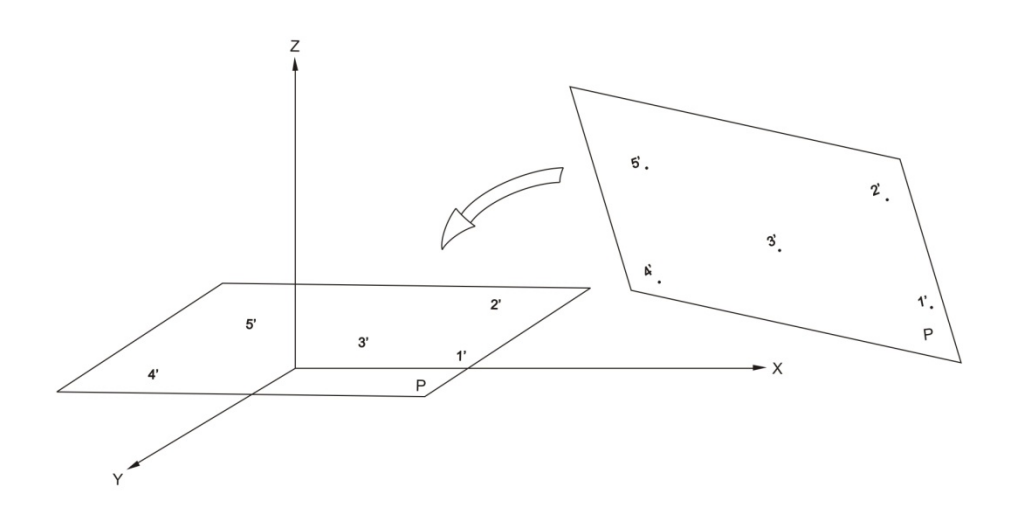

**Figura 3.6. Rotación del plano para trabajar con Z fija.**

La expresión empleada para girar el plano es la siguiente:

$$
\begin{pmatrix} X_i'' \\ Y_i'' \\ Z_i'' = cte \end{pmatrix} = \begin{pmatrix} \cos \kappa & \sin \kappa & 0 \\ -\cos \omega \sin \kappa & \cos \omega \cos \kappa & \sin \omega \\ \sin \omega \sin \kappa & -\sin \omega \cos \kappa & \cos \omega \\ Z_i' \end{pmatrix} \begin{pmatrix} X_i' \\ Y_i' \\ Z_i' \end{pmatrix}
$$

donde:

$$
\kappa = \arctg\left(-\frac{a}{b}\right)
$$

$$
\omega = \pm \arccos(c)
$$

y a, b, c, los cosenos directores de la recta perpendicular al plano que se obtienen de las expresiones.
$$
a = \frac{A}{\sqrt{A^2 + B^2 + C^2}}
$$

$$
b = \frac{B}{\sqrt{A^2 + B^2 + C^2}}
$$

$$
c = \frac{C}{\sqrt{A^2 + B^2 + C^2}}
$$

Expresiones estas últimas modificadas como.

$$
a = \frac{\frac{A}{D}}{\sqrt{\left(\frac{A}{D}\right)^2 + \left(\frac{B}{D}\right)^2 + \left(\frac{C}{D}\right)^2}}
$$

$$
b = \frac{\frac{B}{D}}{\sqrt{\left(\frac{A}{D}\right)^2 + \left(\frac{B}{D}\right)^2 + \left(\frac{C}{D}\right)^2}}
$$

$$
c = \frac{\frac{C}{D}}{\sqrt{\left(\frac{A}{D}\right)^2 + \left(\frac{B}{D}\right)^2 + \left(\frac{C}{D}\right)^2}}
$$

#### **3.4 TRANSFORMACIÓN PROYECTIVA BIDIMENSIONAL.**

Una vez que se dispone de las coordenadas imagen y las coordenadas objeto de los cinco puntos, se procede a realizar una transformación proyectiva bidimensional, teniendo en cuenta que previamente se han proyectado los puntos objeto sobre un plano.

Las fases para obtener los parámetros de la transformación proyectiva bidimensional son las siguientes:

- Medición de las coordenadas imagen x, y de los cinco puntos.
- Medición de las coordenadas objeto X, Y, Z de los cinco puntos.
- Ajuste de un plano a las coordenadas objeto.
- Proyección de los puntos sobre dicho plano y obtención de las coordenadas proyectadas X´´, Y´´ con una Z constante.
- Obtención de los ocho parámetros de la transformación proyectiva por medio de la expresión:

$$
x = \frac{a_1 X'' + a_2 Y'' + a_3}{c_1 X'' + c_2 Y'' + 1}
$$

$$
y = \frac{b_1 X'' + b_2 Y'' + b_3}{c_1 X'' + c_2 Y'' + 1}
$$

Donde:

 $a_1, a_2, a_3, b_1, b_2, b_3, c_c, c_2$  son los parámetros incógnitas de la transformación

x, y son las coordenadas imagen

X``, Y`` son las coordenadas proyectadas sobre el plano

A partir de aquí, se trabaja con dos sistemas bidimensionales de coordenadas; lo cual implica poder obtener los parámetros *a1, a2, a3, b1, b2, b3, c1, c2* de la transformación proyectiva bidimensional.

$$
x = X''a_1 + Y''a_2 + a_3 - xX''c_1 - xY''c_2
$$
  

$$
y = X''b_1 + Y''b_2 + b_3 - yX''c_1 - yY''c_2
$$

Cuya forma matricial es:

$$
\begin{pmatrix}\nX'' & Y'' & 1 & 0 & 0 & 0 & -xX'' & -xY'' \\
0 & 0 & 0 & X'' & Y'' & 1 & -yX'' & -yY'' \\
0 & 0 & 0 & 0 & 0 & 0\n\end{pmatrix}\n\begin{pmatrix}\na_1 \\
a_2 \\
a_3 \\
b_1 \\
b_2 \\
b_3 \\
c_1 \\
c_2\n\end{pmatrix} = \begin{pmatrix}\nx \\
y\n\end{pmatrix}
$$

Una vez conocidos los parámetros de la transformación, se aplica la transformación inversa de la forma:

$$
X'' = xa'_1 + ya'_2 + a'_3 - xX''c'_1 - xY''c'_2
$$
  

$$
Y'' = xb'_1 + yb'_2 + b'_3 - xY''c'_1 - yY''c'_2
$$

Que en forma matricial es:

$$
\begin{pmatrix} x & y & 1 & 0 & 0 & 0 & -xX'' & -xY'' \\ 0 & 0 & 0 & x & y & 1 & -yX'' & -yY'' \end{pmatrix} \begin{pmatrix} a'_1 \\ a'_2 \\ a'_3 \\ b'_1 \\ b'_2 \\ b'_3 \\ c'_1 \\ c'_2 \end{pmatrix} = \begin{pmatrix} X'' \\ Y'' \\ Y'' \end{pmatrix}
$$

Por tanto, se pueden obtener las coordenadas X", Y" objeto planas a partir de las coordenadas x, y imagen de un punto.

A partir de las coordenadas X", Y" Z" se realiza el paso a las coordenadas X', Y', Z', por medio de la matriz transpuesta tomando como valor en Z" la separación al plano XY ya calculada.

$$
\begin{pmatrix} X_i' \\ Y_i' \\ Z_i' \end{pmatrix} = \begin{pmatrix} \cos \kappa & \sin \kappa & 0 \\ -\cos \omega \sin \kappa & \cos \omega \cos \kappa & \sin \omega \\ \sin \omega \sin \kappa & -\sin \omega \cos \kappa & \cos \omega \end{pmatrix} \begin{pmatrix} X_i'' \\ Y_i'' \\ Z_i'' \end{pmatrix}
$$

Los valores X', Y', Z', se consideran coordenadas objeto puesto que su separación del plano medio es muy pequeña.

La los residuos de la transformación se obtienen a partir de las coordenadas conocidas de los puntos empleados para calcular los parámetros de transformación como se indica en el 9.5 ANEJO E. TRANSFORMACIÓN PROYECTIVA BIDIMENSIONAL.

#### **3.5 INCERTIDUMBRES. TRANSMISIÓN.**

Como se indica en la "Guía para la Expresión de la Incertidumbre de Medida" (Centro Español de Metrología, 2000) la palabra incertidumbre debe utilizarse en dos sentido diferentes, como duda general y como duda sobre la validez del resultado de una medición, puesto que no se dispone de palabras diferentes para estos conceptos.

La definición del término "incertidumbre" es la siguiente: parámetro asociado al resultado de una medición, que caracteriza la dispersión de los valores que podrían ser razonablemente atribuidos al mensurando (ISO, 1993).

Las fuentes de incertidumbre aplicables al método aquí desarrollado se pueden definir en relación a la imagen, a las observaciones de los puntos (ángulos y distancias) y a los ajustes del plano y transformación proyectiva

### **3.5.1 Incertidumbres en la Imagen.**

- a. Resolución. Como se indica en 3.1. Imágenes digitales. La resolución es un parámetro a tener en cuenta como factor de incertidumbre en el empleo de imágenes digitales. Las cámaras utilizadas para la captura de la imágenes previas, o para realizar las punterías, cámara ocular, presentan una resolución geométrica habitual en cámaras convencionales, 1280 x 960 píxeles, (ANEJO H. CARACTERÍSTICAS DE LAS CÁMARAS EMPLEADAS.)
- b. Cámara calibrada o no calibrada. Para la obtención de las imágenes empleadas en el apoyo las cámaras utilizadas no tienen que estar calibradas, ya que se utilizan como elemento auxiliar, siendo más importante la calidad de la imagen y claridad para la localización en la pantalla de los puntos, sobre todo cuando no se realiza preseñalización empleándose elementos naturales cuya localización es más dificultosa. Esto añadirá una fuente de incertidumbre al resultado final, ya que afecta a las coordenadas imagen de los puntos.
- c. Medición manual del punto sobre la imagen  $(\sigma_{im})$ . La medición de puntos sobre la imagen en la pantalla se realiza por medio de una marca flotante, círculo o cruz. El mínimo movimiento de esta marca flotante es de un pixel en el sistema de coordenadas de la pantalla. La incertidumbre media de la medida para punto no preseñalizados es del orden de 0.3 – 0.5 píxeles, mejorándose esta incertidumbre si se realizan ampliaciones (zoom) hasta aproximadamente 0.2 píxeles (Luhmann, T. et al, 2014).

### **3.5.2 Incertidumbre en coordenadas objeto del punto.**

En todas las mediciones que se realizan con instrumentos y métodos topográficos se presentan una serie de incertidumbres asociadas a ambos. En los siguientes párrafos se señalan las distintas fuentes de incertidumbres sin realizar una

explicación exhaustiva de cada una de ella, explicación que sale del ámbito de esta tesis. Solo se indicará posteriormente, cuando sea necesario, su expresión matemática.

Puesto que los datos obtenidos en las observaciones son angulares y de distancias las incertidumbres afectan a estos observables.

#### **Incertidumbre en la medida angular.**

Los ángulos medidos con una estación total son horizontales y verticales, las incertidumbres que afectan en mayor medida a estos ángulos pueden clasificarse como instrumentales personales y naturales (Anderson y Mikhail, 1988) y (Wolf y Ghilani, 2008).

Puede tomarse como incertidumbres instrumentales las siguientes:

- ‐ Falta de verticalidad del eje principal.
- ‐ Falta de perpendicularidad entre los ejes horizontal y principal.
- ‐ Falta de perpendicularidad entre los ejes de colimación y secundario.
- ‐ Desviación de índice del círculo de lectura vertical.
- Falta de coincidencia entre la línea de puntería y el eje óptico y falta de paralelismo entre el eje del anteojo y la línea de puntería
- ‐ Excentricidad de círculos.
- ‐ Imperfección de las graduaciones de los círculos.

La fabricación de componentes de los equipos topográficos actuales tales como compensadores de verticalidad o sistemas de detección de lectura angular diametralmente opuestos, hace que no sean considerables las aportaciones de esas fuentes de incertidumbre, teniendo siempre en cuenta que el instrumento esté calibrado y en perfectas condiciones de funcionamiento.

Se incluyen como incertidumbres personales las provenientes de las limitaciones físicas humanas en diferentes operaciones dentro de las observaciones con estaciones totales. Se consideran las siguientes:

- ‐ Estacionamiento no exacto del instrumento sobre el punto de estación.
- ‐ Centrado no exacto de la señal visada sobre el punto.
- ‐ Falta de verticalidad de la señal que se observa.
- ‐ Puntería al punto visado, excepto en caso de empleo de dispositivos automáticos en que la incertidumbre viene dada en función de las características instrumentales.

‐ Imperfección en el enfoque imperfecto (paralaje).

Se consideran como incertidumbres naturales las asociadas al estacionamiento del trípode, la refracción atmosférica, la dilatación diferente de partes del instrumento debido a cambios de temperatura, la humedad, la presión atmosférica, el viento, etc. En general, estos efectos no son lo bastante grandes como para afectar de modo significativo a las medidas realizadas en trabajos de precisión común.

La Norma ISO 17123‐3 (ISO, 2001a), establece el procedimiento que debe seguir el usuario para determinar y evaluar la incertidumbre de medida angular (repetitividad) del instrumento. Esta norma es la que siguen los fabricantes de instrumentos para mostrar la incertidumbre de medida de sus equipos.

Por otro lado, según la Norma ISO 17123‐3 (ISO, 2001b), la incertidumbre típica de medida angular horizontal y vertical con un teodolito se expresa mediante la desviación típica experimental de la media de una dirección angular horizontal  $(\sigma_{ISO-HZ})$  observada una vez en ambas posiciones del anteojo, círculo directo y círculo inverso, (3.5.5 Transmisión de incertidumbres.) y de la media de un ángulo vertical (σ<sub>ISO-V</sub>) medido también en ambas posiciones del anteojo.

### **Incertidumbre en la medida de distancias.**

Del mismo modo que ocurre con las observaciones angulares, las medidas de distancia se ven afectadas por diferentes tipos de fuentes de incertidumbre. Estableciendo el mismo modelo de clasificación se tiene incertidumbres instrumentales, personales y naturales, (Wolf y Ghilani, 2008) y (Kennie y Petrie, 1996).

Así, se consideran como incertidumbres instrumentales el error de escala, el error de cero, y los errores cíclicos.

En el caso de las incertidumbres personales**,** se pueden considerar:

- ‐ Estacionamiento no exacto del instrumento sobre el punto de estación.
- ‐ Centrado no exacto de la señal visada.
- ‐ Falta de verticalidad de la señal visada.
- ‐ Errores en la determinación e introducción de parámetros atmosféricos.

Las fuentes de incertidumbre naturales en la medición electromagnética de distancia (distanciometría), provienen principalmente de las variaciones atmosféricas de la temperatura, humedad y presión que afectan al índice de refracción y modifican la longitud de onda generada por el instrumento y empleada en la medición.

La Norma ISO 17123‐4 (ISO, 2011b) establece el procedimiento a seguir para determinar y evaluar la incertidumbre de medida de un distanciómetro. Esta norma cuantifica la incertidumbre mediante la desviación típica experimental σ $_{\text{ISO-}}$ EDM de una distancia medida con distanciómetro. Al igual que ocurre con las medidas angulares (ISO 17123‐3), es la adoptada por los fabricantes de instrumentos.

#### **Incertidumbres asociadas a la medición de las coordenadas objeto.**

El estudio de estas incertidumbres se acomete separadamente en planimetría y altimetría, teniendo en cuenta los sistemas de coordenadas que se emplean habitualmente en topografía donde se establece en eje Z definido a partir de los compensadores de los propios equipos topográficos (García Balboa et al, 2011).

Medición de coordenadas terreno del punto  $(\sigma_t)$ : equivale a la incertidumbre de un punto medido por el método de radiación.

Esta depende de varios factores (DICGF, 2007):

a. Coordenadas del punto de estación.

Incertidumbre de las coordenadas del punto de estación del instrumento  $(\sigma_{\text{pe}})$ . Pueden darse dos casos:

- i. Arbitrarias. Partir de coordenadas arbitrarias de la estación (centro del instrumento) con orientación aleatoria. Este caso no introduce excesiva incertidumbre en la observación, excepto la debida a la puntería y la propia incertidumbre del instrumento, pero sería para el apoyo de un elemento aislado, caso poco probable.
- ii. Punto de estación como parte de una red o de estacionamiento libre determinado por intersección inversa. Caso de estacionamiento del instrumento sobre un punto de coordenadas conocidas. La incertidumbre de las coordenadas del punto de estación ( $\sigma_{\text{pe}}$ ) depende del método empleado para su determinación. Estos pueden ser algunos de los empleados de forma habitual en Topografía: GNSS, métodos clásicos tales como poligonal,

radiación, intersección directa o inversa o triangulateración para las coordenadas planimétricas y GNSS o nivelación geométrica o trigonométrica en el caso de coordenadas altimétricas. En cualquier caso esta incertidumbre afecta a las coordenadas absolutas finales, por lo tanto no a las posiciones relativas de los puntos observados dentro de una misma imagen.

b. Centrado del instrumento.

Incertidumbre del centrado del instrumento sobre el punto de estación ( $\sigma_e$ ).

Los dispositivos actuales para realizar este centrado, plomadas láser u ópticas, dan lugar a errores de magnitudes de 1 - 3 mm, (plomada láser) y 1 mm plomada óptica.

- c. Altura de instrumento. Incertidumbre de medición de altura de aparato  $s_i$  1 – 2 mm
- d. Centrado de la señal. Incertidumbre del centrado de la señal a la que se realiza la observación  $(σ<sub>s</sub>)$ . Si se observa a puntos naturales o a dianas situadas de forma aleatoria sobre el área a medir directamente no se produce error puesto que no existe centrado del elemento de señalización. Caso diferente es la observación sobre elementos de señalización tales como un jalón que debe ser situado sobre un punto; en este caso se produce un error cuya magnitud es del orden de 1 a 5 milímetros.
- e. Altura de la señal. Incertidumbre por la medición de la altura inclinación de la señal observada ( $\sigma_{\rm m}$ ). Tal y como ocurre en el caso anterior esta incertidumbre surge en el caso de emplear elementos de señalización tales como los jalones, su valor se establece en 2 mm.
- f. Inclinación de la señal. Incertidumbre por la inclinación de la señal observada (σj). Esta fuente de incertidumbre afecta igualmente en el caso de utilización de señales del tipo de jalón y se produce por la falta de verticalidad de este, en caso más general es que esta inclinación se controle por medio de un nivel esférico adosado al jalón y que tiene una sensibilidad de 6 a 10 minutos sexagesimales. Su expresión es:

$$
\sigma_j = m \frac{\beta''}{r''}
$$

g. Orientación. Incertidumbre de la observación para la orientación del equipo ( $\sigma_H$ ). La orientación se puede considerar como una observación directa de una dirección independiente. Con los equipos actuales en cada una de estas direcciones influyen de modo general las incertidumbres provenientes de precisión del equipo  $\sigma$ <sub>HISO</sub>, el error de estación  $\sigma_e$ , el error de señal  $\sigma_s$  y el de inclinación de la señal  $\sigma_i$ . Como este parámetro se determina a partir de otros valores, se considera como una transmisión de incertidumbres cuyo valor viene dado por la expresión:

$$
\sigma_{H} = \pm \sqrt{\sigma_{H_{ISO}}^2 + \sigma_{H_e}^2 + \sigma_{H_s}^2 + \sigma_{H_j}^2}
$$

h. Observación del punto medido.

Incertidumbre de la observación al punto radiado.

En este tipo de observaciones se producen dos incertidumbres ortogonales, una incertidumbre longitudinal  $(\sigma_i)$  debida a la medida de la distancia, en la dirección de la observación y una incertidumbre transversal ( $\sigma_T$ ) como consecuencia de la medida del ángulo. Estas incertidumbres influyen en la posición dada al punto radiado, por lo que la incertidumbre de este puede expresarse en función de cómo afectan las incertidumbres estudiadas a las coordenadas del punto.

Las coordenadas planimétricas X e Y de un punto en función de las observaciones angulares y de distancia se expresan como:

> $x = Dg \sin C \cos \theta$  $y = Dg \sin C \cos \theta$

Donde:

Dg es la distancia geométrica

C es la lectura angular cenital

θ es el azimut desde el instrumento hasta el punto visado.

Puesto que la incertidumbre de cada una de estas coordenadas es función de las incertidumbres de los observables, distancia y ángulos, siguiendo la ley de

transmisión de errores (Ver 3.5.5 Transmisión de incertidumbres.), la incertidumbre planimétrica conjunta (x‐y) puede expresarse como:

$$
e_{xy} = \sqrt{\left(\frac{\partial x}{\partial Dg}\sigma_{Dg}\right)^2 + \left(\frac{\partial x}{\partial C}\sigma_C\right)^2 + \left(\frac{\partial x}{\partial \theta}\sigma_{\theta}\right)^2 + \left(\frac{\partial y}{\partial Dg}\sigma_{Dg}\right)^2 + \left(\frac{\partial y}{\partial C}\sigma_C\right)^2 + \left(\frac{\partial y}{\partial \theta}\sigma_{\theta}\right)^2}
$$

Donde

$$
\frac{\partial x}{\partial Dg} = \sin C \sin \theta
$$
  

$$
\frac{\partial x}{\partial C} = Dg \cos C \sin \theta
$$
  

$$
\frac{\partial y}{\partial C} = Dg \cos C \cos \theta
$$
  

$$
\frac{\partial y}{\partial C} = Dg \cos C \cos \theta
$$
  

$$
\frac{\partial y}{\partial C} = Dg \cos C \cos \theta
$$
  

$$
\frac{\partial y}{\partial \theta} = -Dg \sin C \sin \theta
$$

 $\sigma_c$  es la incertidumbre de la lectura angular cenital (vertical).

σ<sub>θ</sub> es la incertidumbre de azimut.

 $\sigma_{\text{Dg}}$  es la incertidumbre de la distancia geométrica dada por la expresión:

$$
\sigma_{Dg} = \pm \sqrt{\sigma_{EDM}^2 + \sigma_e^2 + \sigma_s^2 + \sigma_j^2}
$$

donde:

$$
\sigma_{EDM} = \pm \sqrt{(a)^2 + (b \cdot Dg)^2}
$$

σ<sup>e</sup> es la incertidumbre del centrado del instrumento sobre el punto de estación.

 $\sigma_s$  es la incertidumbre del centrado de la señal a la que se realiza la observación.

 $\sigma_i$  es la incertidumbre por la inclinación de la señal observada.

A esta incertidumbre habrá que añadir la proveniente de las coordenadas de la estación ya que las coordenadas finales de los puntos en el sistema de coordenadas establecido son:

$$
X = X_E + x
$$

$$
Y = Y_E + y
$$

de forma que la incertidumbre final del punto es:

$$
\sigma_{XY} = \sqrt{\sigma_{XYE}^2 + \sigma_{xy}^2}
$$

Considerando la altimetría en este caso como la obtención de desniveles, aplicados para la determinación de altitudes o cotas de puntos, pueden aplicarse dos métodos: nivelación geométrica y nivelación trigonométrica. Pero, solo se incluirá el método de nivelación trigonométrica por ser el método más empleado en las tareas relacionadas con el apoyo fotogramétrico de objeto cercano.

Para el caso de la altitud o cota (Z) del punto, se realiza una transmisión de las incertidumbres en coordenadas similar a la estudiada para la planimetría teniendo en cuenta las incertidumbres que afectan a las observaciones, las mediciones de altura de estación y señal (en su caso), inclinación de la señal y medidas de distancia y de lectura vertical. Todos estos factores dan lugar a la incertidumbre en el desnivel obtenido σ<sub>z</sub>,

A partir de la expresión del desnivel:

$$
\Delta z = Dg \cos C + i - m
$$

Aplicando la ley de transmisión de incertidumbres

$$
\sigma_z = \pm \sqrt{\sigma_{Dg}^2 + \sigma_C^2 + \sigma_i^2 + \sigma_m^2 + \sigma_j^2}
$$

Donde:

- $\sigma_{\text{Dg}}$  es la incertidumbre de la distancia geométrica dada por la expresión:
- $-\sigma_c$  es la incertidumbre de la lectura angular cenital (vertical).
- $-\sigma_i$  es la incertidumbre por medida de la altura del instrumento.
- $-\sigma_{\rm m}$  es la incertidumbre por la medida de la altura de la señal observada.
- $\sigma_i$  es la incertidumbre por la inclinación de la señal observada.

Y que junto con la incertidumbre de la altitud o cota del punto de estación  $\sigma_{ZF}$ permite obtener la incertidumbre altimétrica final del punto medido  $σ_z$ .

$$
\sigma_Z = \sqrt{(\sigma_{ZE})^2 + (\sigma_z)^2}
$$

En el caso de estacionamiento libre con determinación de las coordenadas del equipo por intersección inversa se deben tener en cuenta las incertidumbres asociadas a los puntos observados para referir la posición del instrumento al

sistema de de coordenadas establecido así como los errores inherentes al método de observación. La observación de la intersección inversa se basa en estos casos en la medición de distancias y ángulos a puntos de coordenadas conocidas con el fin de determinar las coordenadas del instrumento. Por lo tanto, la incertidumbre es función del método, de la medida de distancia, de la medida angular y de la incertidumbre de los puntos observados. Consecuentemente el método introduce una nueva indeterminación asociada a las incertidumbres de las coordenadas de los puntos observados para la orientación y a la propia metodología.

La ventaja de este método consiste en evitar las incertidumbres debidas al estacionamiento del equipo sobre un punto y a la posibilidad de ubicar éste en posiciones óptimas para las observaciones, por contra implica la observación a varios puntos para la orientación y referenciación del equipo en el sistema de coordenadas determinado.

Una solución única de la posición planimétrica del instrumento puede calcularse a partir de la observación de las distancias a dos puntos de coordenadas conocidas y del ángulo formado entres ellos pero esta solución no tendría comprobación por lo que se introducen más observaciones. De igual forma la coordenadas Z puede determinarse por observación de distancia y lectura vertical a un único punto de cota conocida, de nuevo, la solución sería única y por lo tanto sin comprobación.

Así, el cálculo de las coordenadas X, Y y Z del instrumento en este caso se realiza por medio del método de ajuste por mínimos cuadrados sobre observaciones redundantes (ANEJO C. MÍNIMOS CUADRADOS.). A partir de la introducción de las observaciones de ángulos y distancia en las ecuaciones dadas por este método y de los pesos asignados a estas y en función de las incertidumbres correspondientes, se asocian las incertidumbres resultantes a las coordenadas obtenidas. El método de intersección inversa utiliza ecuaciones de direcciones, distancia y desniveles (ANEJO C. MÍNIMOS CUADRADOS.) para formar las matrices correspondientes al método de ajuste.

En todos los casos el estudio a priori se establece a partir de unas características instrumentales típicas de los equipos empleados para el apoyo.

Las cámaras que se incorporan a la estación tienen influencia en la observación del punto, de hecho son cámaras no métricas de bajo coste, aunque la buena calidad de la imagen sí que resulta conveniente a efectos de la realización de la puntería a través de estas. Indicar por último, que en cualquier observación topográfica es

necesaria una correcta puesta a punto del instrumental, por lo que es imprescindible la calibración de la estación total utilizada. Aunque algunas de las fuentes de incertidumbre se eliminan o minimizan con el empleo de observaciones en círculo directo e inverso, si la estación tiene una correcta calibración puede utilizarse en la mayoría de los casos solo en posición de círculo directo evitando duplicación de observaciones.

# **3.5.3 Ajuste de plano.**

Incertidumbre en el ajuste del plano (σ<sub>nl</sub>), proveniente de la determinación de los coeficientes del plano obtenidos tras el ajuste a partir de las coordenadas objeto de los cinco puntos.

En este caso, el análisis de la varianza aporta la información sobre la incertidumbre del ajuste.

Todas estas consideraciones parten de tener en cuenta que los puntos están situados sobre un plano, no siendo este el caso general, donde el elemento que se va a medir no tiene por qué ser un plano perfecto.

## **3.5.4 Transformación proyectiva.**

Toda transformación lleva asociada una indeterminación debida a la incertidumbre de los datos de partida y del modelo de transformación que puede expresarse en función de la varianza o de la desviación estándar. Por lo tanto se tiene en cuenta la incertidumbre de la transformación de coordenadas  $(\sigma_{tr})$ : residuos de la transformación y desviación estándar (σ).

En el desarrollo del programa de aplicación los puntos empleados para determinar los parámetros de la transformación no están afectados por las incertidumbres de la transformación.

### **3.5.5 Transmisión de incertidumbres.**

La composición cuadrática de las incertidumbres que se mencionan anteriormente dará lugar a una indeterminación de la posición final del punto marcado en la imagen sobre el terreno y por tanto en las coordenadas medidas del mismo.

La transmisión de incertidumbres se emplea cuando se desea determinar la incertidumbre de una magnitud, que se obtiene a partir de otras magnitudes observadas relacionadas por medio de ecuaciones.

Así, sea S una magnitud a determinar, parámetro, función de otras cantidades medidas (observaciones) A, B y C, relacionadas por una función *f*.

$$
S = f(A, B, C)
$$

las incertidumbres de las medidas A, B y C respectivamente. *y* sean  $\sigma_a, \sigma_b, \sigma_c$ 

La incertidumbre de S en función de las incertidumbres de A, B y C se obtiene por la expresión:

$$
\sigma_{s} = \pm \sqrt{\left(\frac{\partial F}{\partial_{A}}\right)^{2} \sigma_{a}^{2} + \left(\frac{\partial F}{\partial_{B}}\right)^{2} \sigma_{b}^{2} + \left(\frac{\partial F}{\partial_{C}}\right)^{2} \sigma_{c}^{2}}
$$

A partir de esta expresión y de las incertidumbres descritas se obtienen las incertidumbres finales de los puntos medidos. Así, en el caso de la determinación de las coordenadas objeto de un punto, siguiendo las fases detalladas en (4.1. SOFTWARE.), la incertidumbre final de estas sería la componente cuadrática de las incertidumbres individuales correspondientes a cada una de estas.

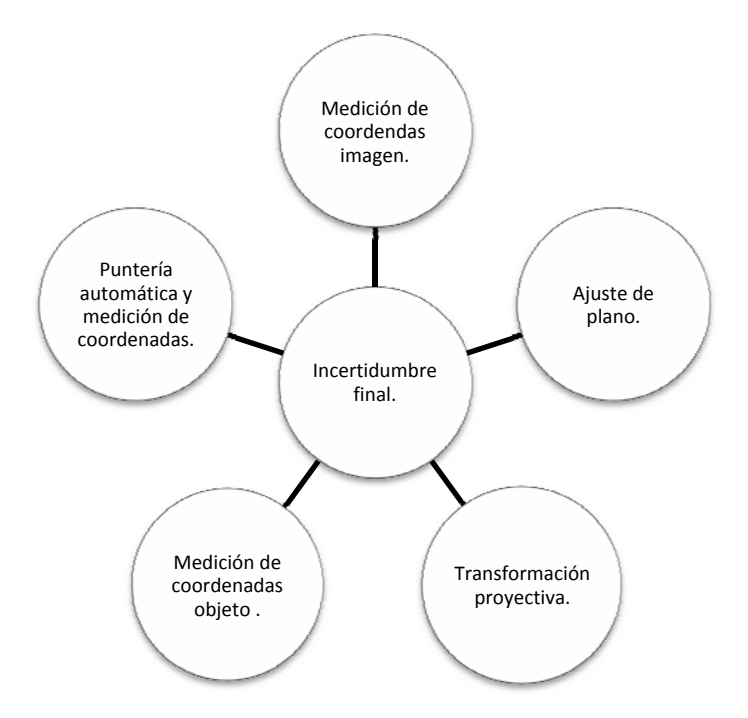

**Figura 3.7. Incertidumbres asociadas a la determinación automática de las coordenadas de un punto.**

- Medición de las coordenadas imagen x, y de los cinco puntos  $(\sigma_{i5p})$ .
- Medición de las coordenadas objeto X, Y, Z de los cinco puntos  $(\sigma_{XY5n})$ .
- Ajuste del plano  $(\sigma_{nl})$ .
- **•** Transformación proyectiva ( $\sigma_{tr}$ ).
- **Medición de nuevos puntos sobre la imagen**  $(\sigma_i)$ **.**
- Puntería automática del instrumento al punto sobre el objeto correspondiente al punto medido sobre la imagen y medición  $(\sigma_{XY})$ .

$$
\sigma_f = \sqrt{\sigma_{i5p} + \sigma_{XY5p} + \sigma_{pl} + \sigma_{tr} + \sigma_i + \sigma_{XY}}
$$

# **4 IMPLEMENTACIÓN DEL SISTEMA.**

### **4.1 SOFTWARE.**

La aplicación desarrollada para la solución propuesta en esta tesis es el "**P**rograma para la **A**utomatización del **A**poyo en **F**otogrametría de **O**bjeto **C**ercano, (PAAFOC)" (Mata et al, 2012). El lenguaje de programación utilizado para esta aplicación ha sido Visual Basic.

El lenguaje de programación dirigido por eventos Visual Basic © Microsoft, fue desarrollado por Alan Cooper para Microsoft. La primera versión se presentó en 1991. Basado en BASIC se introdujeron elementos adicionales con el fin de simplificar la programación. A partir de la primera versión desarrollada para MS‐ DOS han ido apareciendo nuevas versiones mejoradas adaptadas a los nuevos sistemas operativos. La versión 6.0, que puede generar código ejecutable directo en 32 bits, continúa aún utilizándose masivamente, y es compatible con las últimas versiones de los sistemas Windows, como Windows 7 y Windows 8 ( InStep Technologies, Inc. , 2004).

El entorno de desarrollo es muy similar al de otros lenguajes. Realizando una instalación típica del producto, las características básicas se presentan de la siguiente forma:

- Parte superior: *barra de título, barra de menú* y *barra de herramientas*.
- Parte central: *espacio de trabajo*.
- Parte inferior: *ventana inmediata*.

El modo de trabajo se basa en objetos y eventos. Un objeto puede ser cualquier elemento con una serie de propiedades. A los objetos se les puede asociar eventos. Un evento es la ocurrencia de un suceso. En resumen, un objeto posee propiedades, responde a eventos y puede ejecutar métodos asociados a él (Microsoft Corporation, 2014).

Entre las ventajas del sistema caben destacar las siguientes: rápido aprendizaje, integra el diseño e implementación de los formularios de Windows, permite utilizar con facilidad la plataforma de los sistemas Windows, es uno de los lenguajes de uso más extendido, resulta fácil encontrar información, documentación y fuentes para los proyectos, fácilmente ampliable mediante librerías DLL y componentes ActiveX de otros lenguajes, tiene un entorno adecuado para realizar pequeños prototipos rápidos y permite igualmente desarrollar grandes aplicaciones.

La elección de este lenguaje responde a las ventajas expresadas anteriormente y a la compatibilidad con el software GeoCom (ANEJO F. SOFTWARE GEOCOM 1200) implementado en la estación total TCRA1023.

# **4.1.1 Secuencia de cálculos del programa PAAFOC.**

Partiendo de los fundamentos desarrollados en el Capítulo 3 DESARROLLO TEÓRICO y de las necesidades para las cuales se elabora esta tesis, como paso previo a la distribución en módulos del programa, se realiza un esquema con la secuencia de las fases en las que se divide la tarea del apoyo.

Si la toma de datos se produce en una zona de trabajo en la cual no se han realizado observaciones previas, excepto la posible implantación de una red de apoyo, la secuencia de trabajo del programa es la siguiente:

- Creación del proyecto.
- Inserción de la imagen de referencia.
- Medición de las coordenadas imagen x, y de cinco puntos necesarios para la transformación proyectiva. y la definición del plano.
- Orientación del instrumento si es necesaria.
- Medición de las coordenadas objeto X, Y, Z de los cinco puntos para la definición del plano y la obtención de los parámetros de la transformación.
- Ajuste de un plano a las coordenadas objeto.
- Proyección de los puntos sobre dicho plano y obtención de las coordenadas proyectadas X´´, Y´´ con una coordenada Z constante.
- Obtención de los ocho parámetros de la transformación proyectiva.
- Medición de las coordenadas x, y de nuevos puntos sobre la imagen de referencia.
- Por medio de la transformación inversa, como se ha indicado anteriormente, se obtienen las coordenadas objeto.
- Con los valores de estas coordenadas y las coordenadas de la estación se calculan los ángulos horizontal y vertical para realizar la puntería

automática del instrumento al punto sobre el objeto correspondiente al punto medido sobre la imagen.

- Medición y registro por medio de la estación total conjuntamente con la aplicación de las coordenadas objeto del punto.
- Asociación de las coordenadas imagen y las coordenadas objeto del punto en una tabla.
- Elaboración automática de la reseña del punto.
- Exportación, si es necesario de archivos con coordenadas imagen y objeto del punto de forma individual o conjuntamente.

Dicha secuencia se muestra a continuación en el esquema mostrado en la Figura 4.1 donde puede observarse el encadenamiento de fases sucesivas:

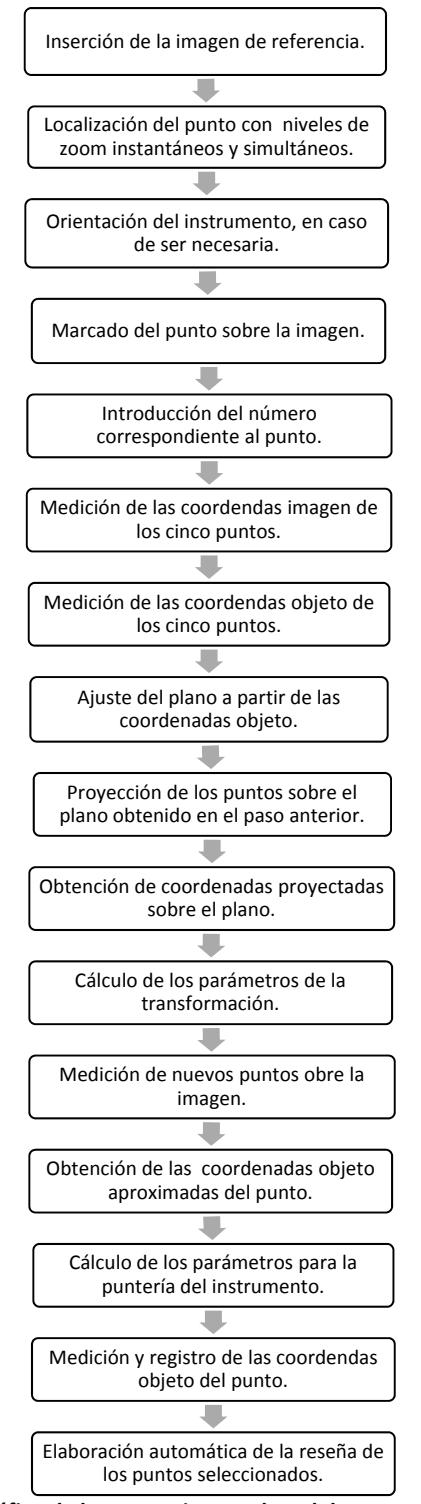

**Figura 4.1. Gráfico de la secuencia completa del programa PAAFOC.**

En zonas donde se han realizado mediciones previamente las fases de trabajo se reducen notablemente de forma que se elimina la parte de toma de datos para la transformación y se trabaja solo para obtener las coordenadas imagen y objeto de los puntos de apoyo a definir. Se necesita una orientación previa del equipo para introducirse en el sistema de coordenadas definido en otra fase anterior.

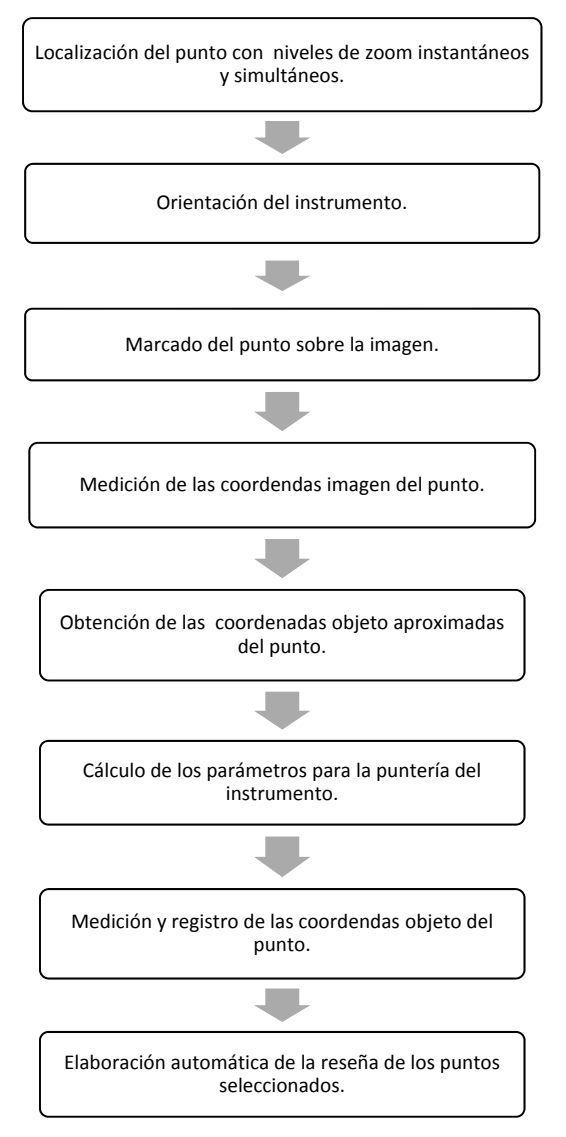

**Figura 4.2. Gráfico de la secuencia reducida del programa PAAFOC.**

Toda la secuencia descrita anteriormente lleva a elaborar el programa integrando una serie de módulos.

### **4.1.2 Módulos generales.**

#### **4.1.2.1 Módulos básicos.**

VBAVICAP y VbMemCaps: Gestión de la captura de las imágenes y vídeos de las cámaras web.

Cambiocoordenadas: Conversión de coordenadas rectangulares a polares y viceversa.

Funciones Contenedor: Gestión de imágenes en los diferentes cuadros de visualización con varios niveles de ampliación. Dibujo de círculos, retículos y rótulos sobre imágenes.

Transformación\_Proyectiva: Proyección de puntos sobre planos y transformación proyectiva directa e inversa.

Variables: Asignación de las variables del programa.

COM\_StubsPub: Variables, constantes y funciones del interface de GeoCom.

### **4.1.2.2 Módulos de clase.**

Clase\_Matrices: Definición, carga y operaciones con matrices. Clase\_Proyecto: Funciones y procedimientos de gestión de archivos e imágenes.

### **4.1.3 Formularios.**

Todos los módulos indicados están integrados con los siguientes formularios:

- FormInicio
- frmApovo
- **•** Frmlistapto
- FormCamara
- FormCamaraAux
- frmMeasure
- frmSetup
- frmImagen
- frmReseña

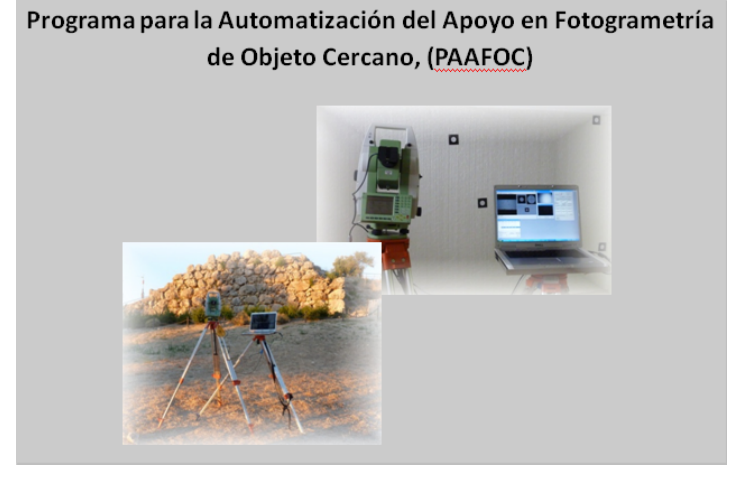

FormInicio: pantalla inicial del programa.

**Figura 4.3. Pantalla de inicio del programa PAAFOC.**

frmApoyo: Este formulario es el principal del programa (Figura 4.4, Figura 4.5), sobre él se apoyan los restantes formularios, y muestra la pantalla general de trabajo incluyendo:

Menús simples o desplegables (Figura 4.6).

Cuadros de muestra de la imagen con diferentes niveles de ampliación. Coordenadas imagen de las posiciones del cursor.

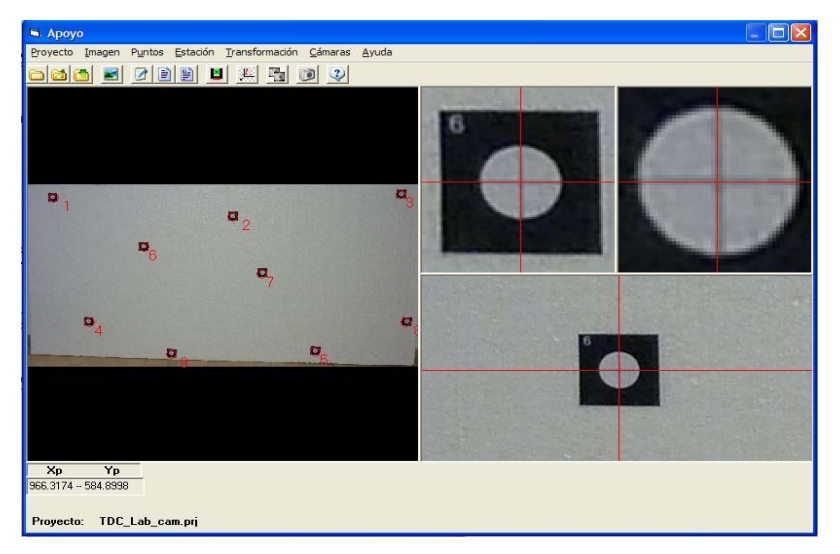

**Figura 4.4. Formulario principal.**

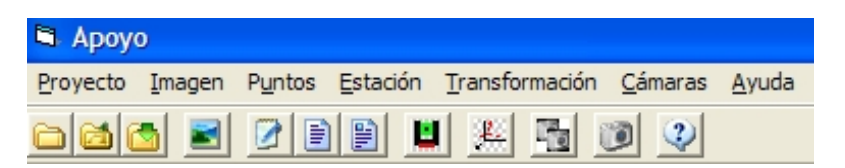

**Figura 4.5. Menú principal.**

A continuación se muestran los menús incluidos en el formulario principal.

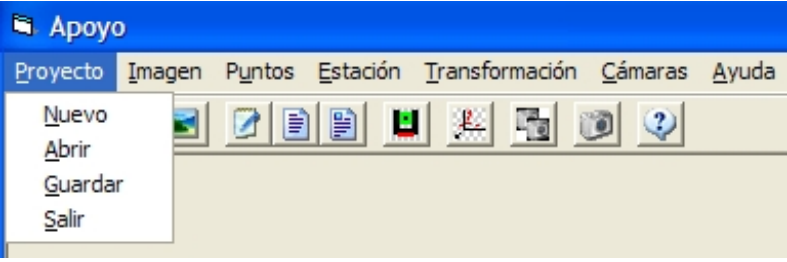

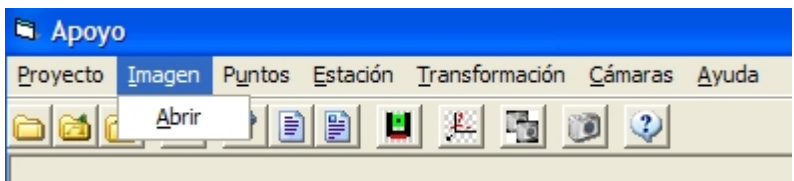

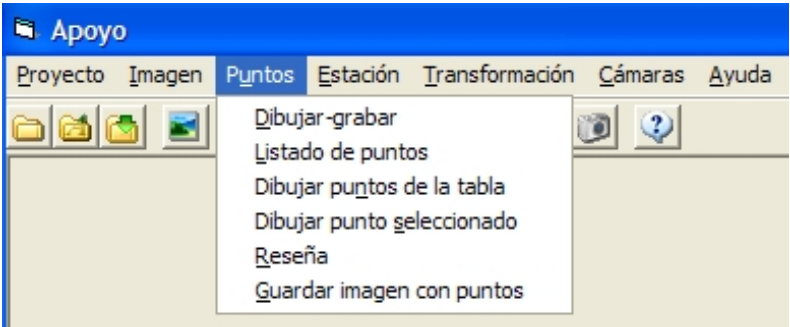

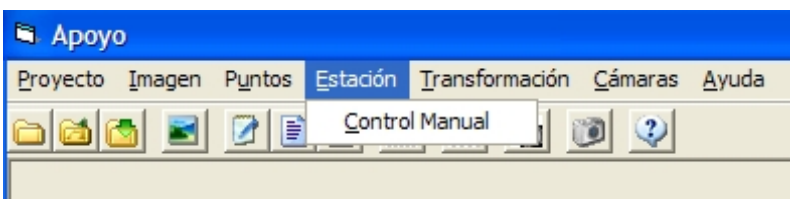

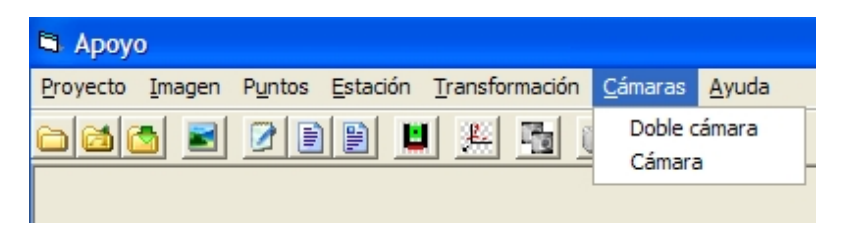

**Figura 4.6. Menús incluidos en el formulario principal.**

Frmlistaptos: admite la gestión de coordenadas imagen x, y, coordenadas objeto, X, Y, Z de los puntos medidos, e incluye la opción de incorporación a la transformación en la última columna de la tabla. También incluye la posibilidad e importar y exportar archivos de coordenadas de los puntos.

|         | Listado y edición de puntos      |              |                            |          |                                |                 |
|---------|----------------------------------|--------------|----------------------------|----------|--------------------------------|-----------------|
| ID      | X(m)                             | Y(m)         | Z(m)                       | $x$ (mm) | $y$ (mm)                       | COD             |
| 1       | 1196.036                         | 2301.527     | 599.967                    | 208,4807 | 122.2819                       |                 |
| 2       | 1196.56                          | 2302.296     | 599.869                    | 1710.117 | 299.1643                       | 1               |
| 3       | 1196.991                         | 2302.985     | 599.999                    | 3114.541 | 90.66716                       | 1               |
| 4       | 1196.218                         | 2301.635     | 599.251                    | 509.4534 | 1289.421                       | 1               |
| 5       | 1196.885                         | 2302.6       | 599.119                    | 2395.965 | 1566.136                       | 1               |
| 6       | 1196.331                         | 2301.905     | 599.693                    | 966.3361 | 584.994                        | 0               |
| 7       | 1196.682                         | 2302.401     | 599.555                    | 1956.491 | 833, 3235                      | 0               |
| g       | 1197.103                         | 2302.984     | 599.3                      | 3157.926 | 1291.15                        | 0               |
| 9       | 1196.481                         | 2301.988     | 599.076                    | 1198.856 | 1590.177                       | $\Omega$        |
|         | <b>Activar Edicion de puntos</b> |              | Punto de<br>Transformación |          | Eliminar punto<br>seleccionado |                 |
| Guardar |                                  | <b>Salir</b> |                            |          |                                | Importar        |
|         |                                  |              |                            |          |                                | <b>Exportar</b> |

**Figura 4.7. Formulario de gestión de puntos.**

FormCamara: muestra las imágenes de las cámaras portaocular y panorámica en tiempo real (vídeo).

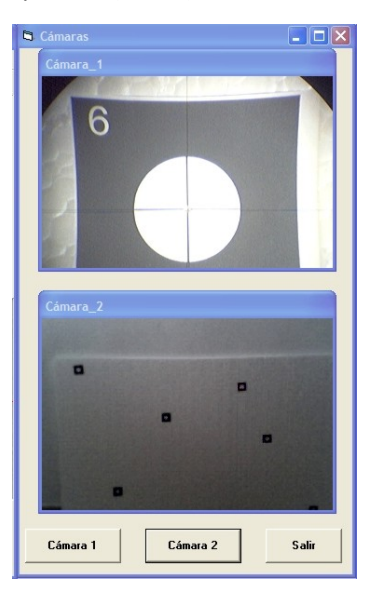

**Figura 4.8. Formulario de cámaras.**

FormCamaraAux: muestra la imagen de la cámara portaocular en tiempo real (vídeo).

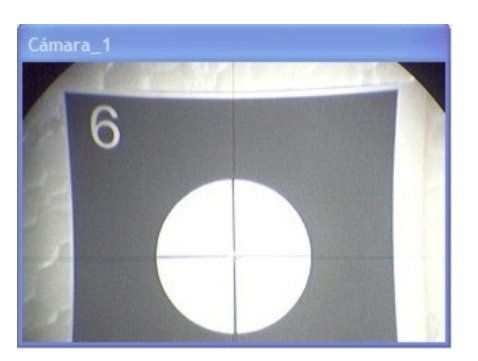

**Figura 4.9. Formulario de cámara portaocular simple (cámara\_aux).**

Para el ajuste de las imágenes se puede acceder directamente al software propio de las cámaras y optimizar la observación de los puntos a través de las imágenes proporcionadas por estas.

frmMeasure: Gestión de la estación total.

Permite la conexión de la estación con el ordenador, la configuración del tipo de medida con o sin reflector, la introducción de coordenadas de la estación, azimut para la orientación a otro punto, la introducción de los valores de la altura de instrumento y altura de prisma, la visualización de incrementos de coordenadas ΔX, ΔY, ΔZ y coordenadas absolutas X, Y, Z, la elección del intervalo de los movimientos horizontal y vertical, (mayo o menor desplazamiento) para el control remoto de la estación y el control del módulo de barrido, (Ver: Módulo de control remoto. Módulo de barrido.), y la grabación de las coordenadas objeto del puntos medido.

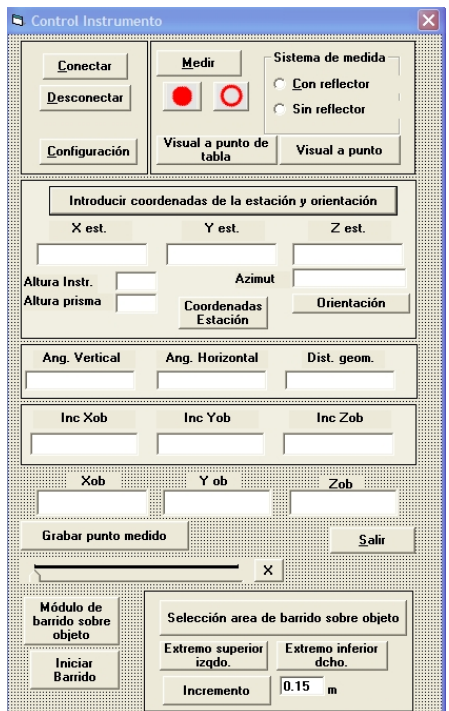

**Figura 4.10. Formulario de control de la Estación Total.**

frmSetup: Configuración de los parámetros de comunicación de la estación con el ordenador.

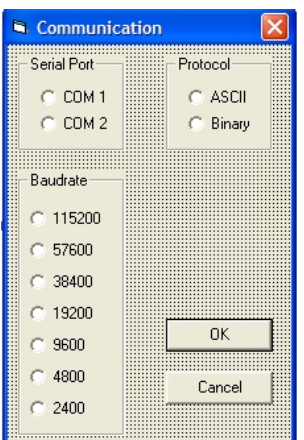

**Figura 4.11. Formulario de configuración de los parámetros de comunicación ordenador – instrumento.**

frmImagen: Muestra la imagen de referencia con todos los puntos y la numeración correspondiente. Permite la opción de mostrar la imagen sin puntos o con un solo puntos seleccionado.

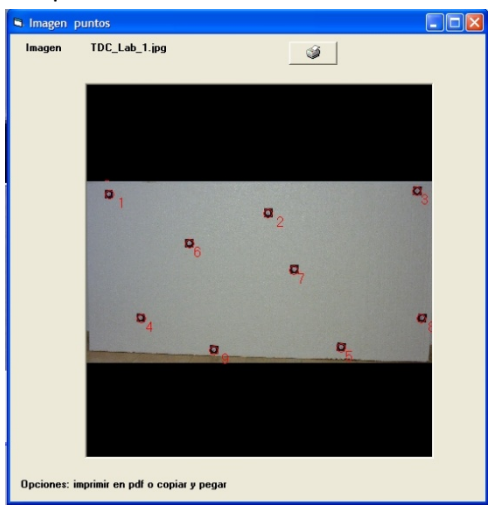

**Figura 4.12. Formulario Imagen.**

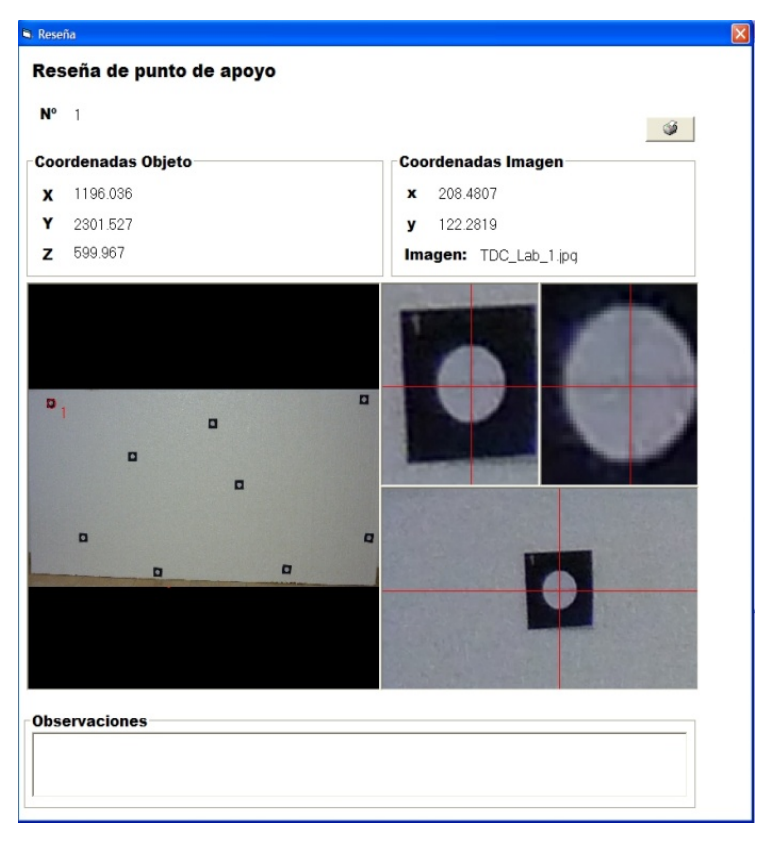

frmReseña: Formato de la reseña de los puntos de apoyo y opción de impresión.

**Figura 4.13. Modelo de reseña generada.**

### **4.1.4 Módulos auxiliares.**

Junto a los módulos generales de apoyo, gestión de cámaras y de instrumento existen otros módulos específicos: el de control remoto y el de barrido.

#### **4.1.4.1 Módulo de control remoto.**

Este módulo se emplea para controlar directamente el movimiento de la estación desde el ordenador por medio de los cursores del teclado, lo que evita un contacto directo sobre esta (excepto para el enfoque en el caso de la estación utilizada

TCRA1203), el sistema permite fijar el incremento de los movimientos de la estación a través de una barra deslizante incluida en el formulario de control de la estación frmMeasure (Figura 4.10).

#### **4.1.4.2 Módulo de barrido.**

Este módulo se emplea como una opción que forma parte de la obtención de modelos como apoyo para la edición de las fotografías que se apoyarán, (formación de modelos para ortofotografías). No se trata obviamente de un módulo de sustitución de escáneres láser terrestres, pues las características de la toma de datos y del resultado obtenido no es comparable. Así, las diferencias entre el barrido con escáner y con estaciones con opción de barrido son apreciables como se comentó en el apartado 2.2.5.2.3 "Diferencias entre estaciones de barrido y escáneres láser terrestres.

Así como ventajas del TLS conviene recordar que las nubes de puntos obtenidas con sistemas de láser escáner poseen mayor cantidad de puntos.

También, la velocidad de toma de datos es mayor. Y además, permite la fusión con imágenes digitales.

Sin embargo, la optimización de la medición de distancias, y la consecuente mejora de precisión, que se realiza con estación total se descarta en los escáneres láser a favor de la velocidad de escaneo.

La ventaja de este sistema es la fusión de la toma de datos de los puntos de apoyo y la posibilidad de obtener datos para un modelo digital integrado en un mismo sistema, instrumento y software. En ocasiones en muchas aplicaciones no es necesaria una nube de puntos excesivamente densa. Es más, la ingente cantidad de información a tratar puede a veces constituir una de las debilidades del TLS.

El módulo permite seleccionar la zona de barrido a partir de puntos del terreno apuntando directamente a estos tal y como se haría con un equipo estándar. El programa va guiando al operador sobre las acciones que debe efectuar para determinar el área de barrido.

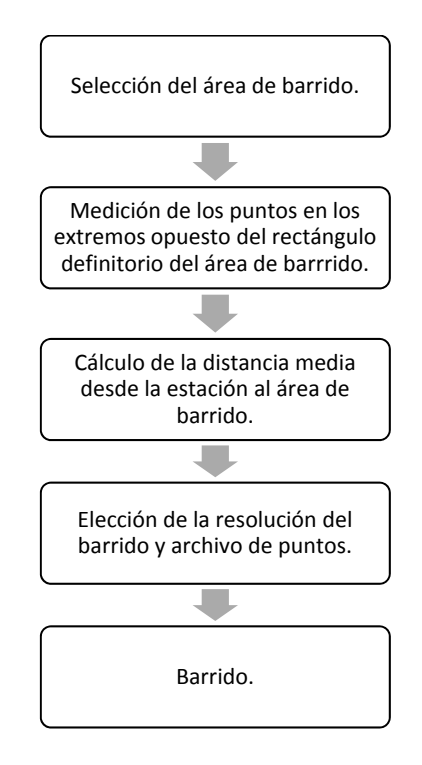

**Figura 4.14. Secuencia de operaciones del módulo de barrido.**

Otra opción es seleccionar los puntos sobre la imagen directamente sobre el programa y realizar la puntería automática. Los puntos seleccionados son los extremos superior izquierdo(A) e inferior derecho (B) del área rectangular que se va a barrer (Figura 4.15). Al realizar la selección de ambos puntos se hace la medición a estos de los observables (distancia y ángulos) necesarios para obtener sus coordenadas (X, Y, Z)

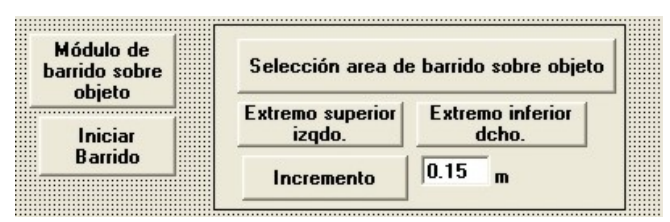

**Figura 4.15. Formulario del módulo de barrido.**

La distancia medida sobre ambos puntos se emplea para obtener el incremento angular del barrido tanto la dirección horizontal como vertical. La distancia media al objeto o área de barrido, se toma como la media de las distancias medidas, y el incremento angular se calcula a partir de dicha distancia y la separación entre puntos deseada a dicha distancia que se incluye en un cuadro de texto. Así, la separación entre los puntos medidos será en cierto modo más uniforme, puesto que la distancia  $D_m$  utilizada para su cálculo se promedia desde los extremos opuestos del área de barrido:

$$
Dm = \frac{D_A + D_B}{2}
$$

Donde

D<sub>A</sub> es la distancia medida al punto superior izquierdo del área de barrido. D<sub>B</sub> es la distancia medida al punto inferior derecho del área de barrido.

Finalizado el barrido las coordenadas X, Y, Z, de los puntos obtenidos se graban en un archivo con formato ASCII (American Standard Code for Information Interchange) al que han sido previamente asignados por medio de un cuadro de diálogo.

### **4.2 HARDWARE**

# **4.2.1 EQUIPO TOPOGRÁFICO.**

### **Hardware**

El sistema está compuesto por los siguientes elementos (Mata et al, 2008):

Estación total.

Estación total dotada de distanciómetro con posibilidad de medición a sólido (*reflectorless*). El equipo empleado es una estación total de la marca Leica Geosystems (Hexagon), modelo TCRA 1203 cuyas características se describen en el ANEJO G. ESTACIÓN TOTAL TCRA 1203 (Leica Geosystems).

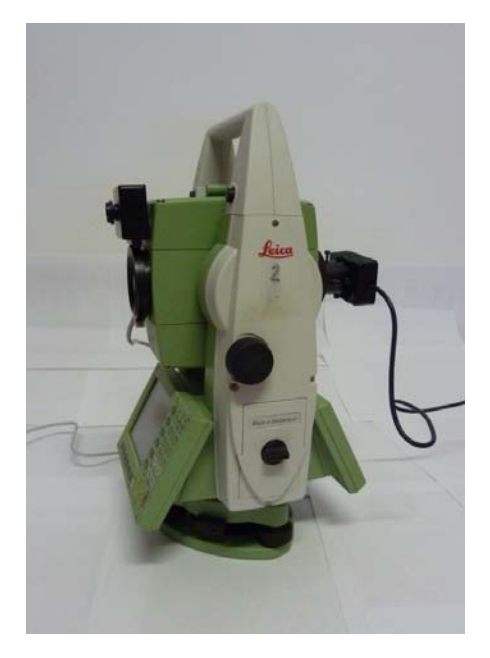

**Figura 4.16. Sistema de medición, estación total y cámaras.**

A continuación se muestra el teclado y la pantalla principal del modelo de estación utilizado.

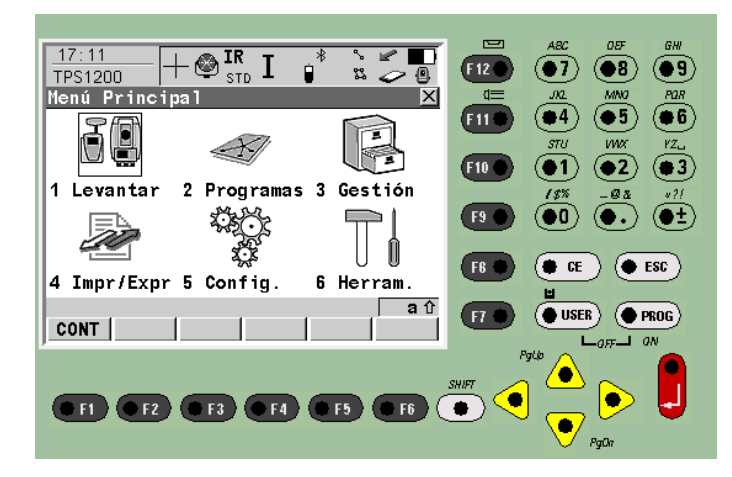

**Figura 4.17. Teclado y pantalla principal TCRA1203 @ Leica Geosystems.**

Ordenador portátil.

El ordenador utilizado es un equipo estándar sobre el que inicialmente no se realizan modificaciones. El sistema operativo empleado es Windows XP © Microsfot Corporation.

Para facilitar el trabajo conjunto con ordenador y estación se fabrica una plataforma que permite situar el ordenador sobre un trípode acoplándose a este con una rosca estándar de 5/8" (Figura 4.18).

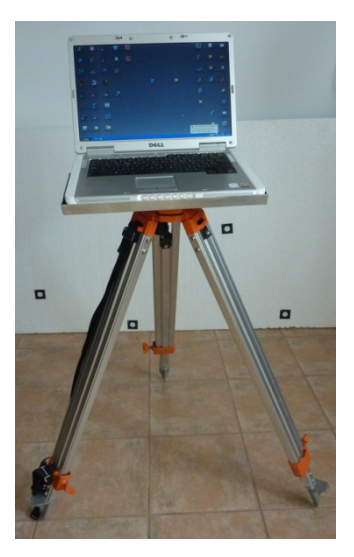

**Figura 4.18. Soporte para ordenador portátil sobre trípode.**

# **4.2.2 CÁMARAS.**

Se utilizan diferentes cámaras, dos como "cámaras oculares" y una como cámara panorámica. Los modelos utilizados se muestran a continuación, y sus características se describen en el ANEJO H. CARACTERÍSTICAS DE LAS CÁMARAS EMPLEADAS.

Webcam LogitechQuickCam Messenger (640 x 480 pixeles) utilizada como cámara para visar a través del ocular del instrumento y realizar las punterías "cámara ocular o cámara portaocular".

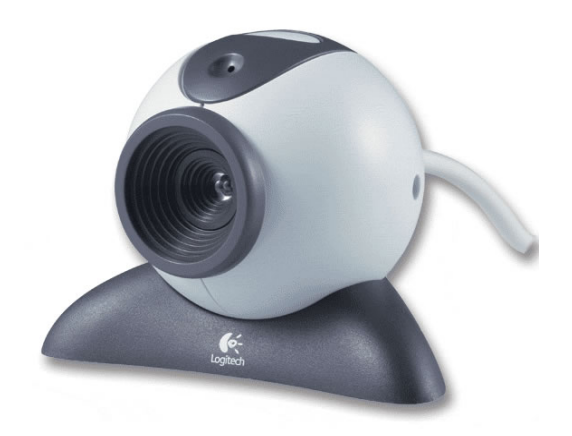

**Figura 4.19. Cámara Logitech QuickCam Messenger.**

Cámara Logitech Webcam PRO 9000(1600 X 1200 pixeles), empleada igualmente como cámara portaocular para mejorar la óptica y la resolución de la imagen.

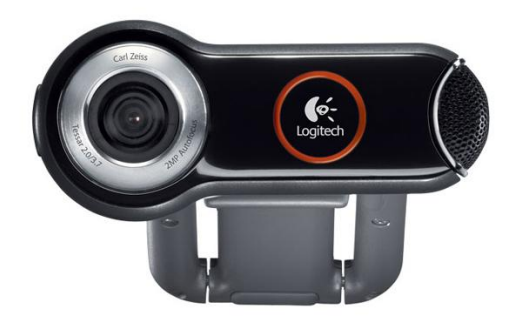

**Figura 4.20. Cámara Logitech Webcam PRO 9000.**

Webcam LogitechQuickCam Pro 4000 (1280 x 960 pixeles). Empleada como cámara panorámica.

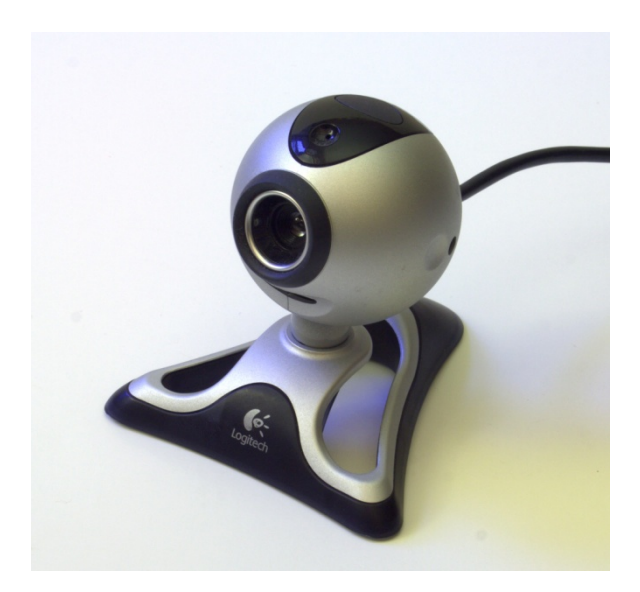

**Figura 4.21. Cámara LogitechQuickCam Pro 4000.**

Para hacer más cómoda la adaptación de las cámaras al equipo se realizan modificaciones de las armaduras de estas. A continuación se muestran las modificaciones realizadas a las cámaras (Figura 4.22).

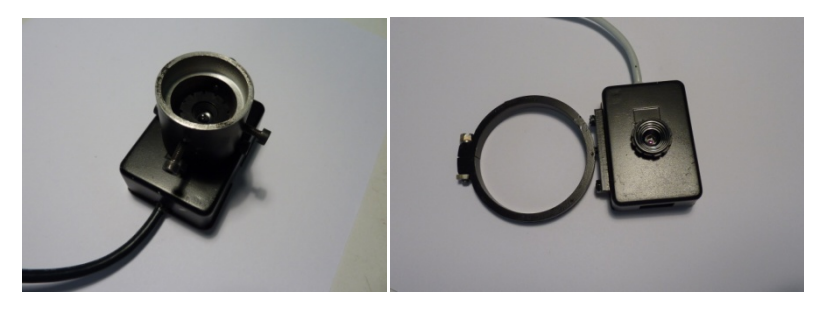

**Figura 4.22. Modificaciones realizadas a las cámaras.**

La conexión de las cámaras con el ordenador se realiza por medio por medio de puertos USB (Universal Serial Bus).

### **4.2.3 MODIFICACIONES REALIZADAS.**

### **4.2.3.1 Elementos auxiliares (adaptadores).**

Puesto que las cámaras que se incorporan a la estación total obviamente no se fabrican específicamente para acoplarlas a esta, es necesario diseñar y fabricar dispositivos de adaptación. Estos adaptadores se diseñan de forma que no
modifiquen la morfología de la propia estación ya que el conjunto formado por el adaptador más la cámara se desmonta de la estación sin alterar ningún elemento de ésta. Para lo cual en ciertos casos la modificación se realiza sobre las propias cámaras, lo que resulta más rápido y menos complicado. Así, se fabrican dos adaptadores.

### **4.2.3.1.1 Adaptadores para la cámara de ocular.**

### Soporte ‐ Adaptador

Está constituido por una pieza cilíndrica hueca de aluminio, por lo tanto muy ligera. Permite fijar la cámara sobre el portaocular del instrumento, esta fijación se hacen por medio de 7 tornillos tipo Allen. Tres de estos tienen una doble función: por una parte fijar el propio adaptador al portaocular y por otra parte situar la cámara centrada respecto al ocular y optimizar el área de observación.

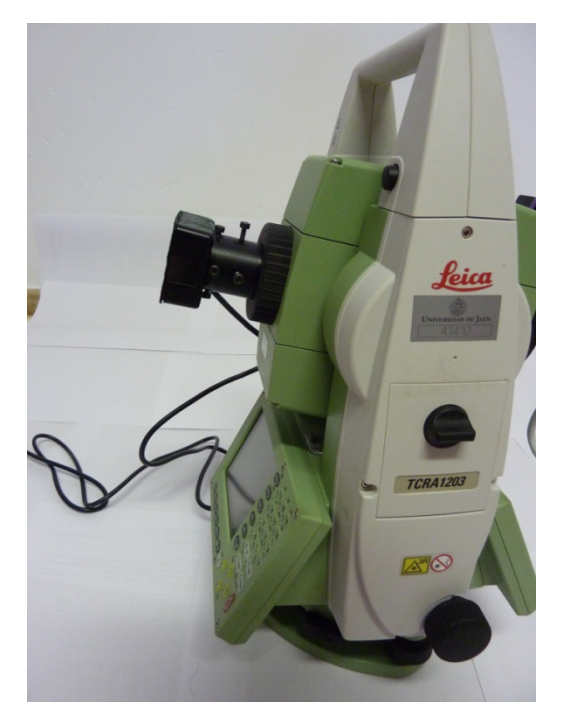

**Figura 4.23. Cámara adosada al portaocular por medio del soporte‐adaptador.**

La disposición de los tornillos es radial de forma que se puede corregir la posición del eje la cámara para que coincida aproximadamente con el eje de colimación del instrumento. Los cuatro restantes fijan el soporte a la cámara con una función similar a los anteriores

Dimensiones del adaptador.

Diámetro exterior: 31 mm.

Diámetro interno máximo: 72 mm.

Diámetro interno mínimo: 21 mm.

Diámetro orifico posterior 15 mm.

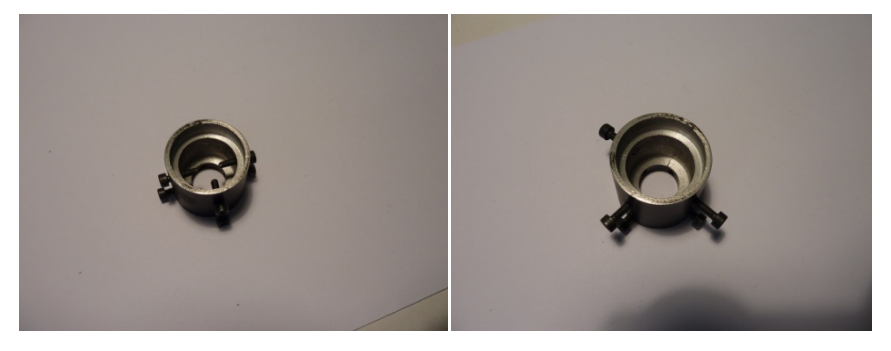

**Figura 4.24. Vistas anteriores del soporte‐adaptador.**

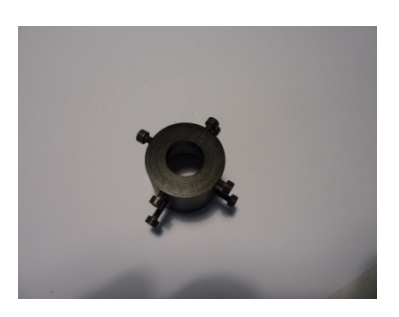

**Figura 4.25. Vista posterior del soporte‐adaptador.**

La imagen proporcionada por la cámara ubicada detrás del portaocular incluye la visual a través del anteojo del instrumento. Por lo tanto, desde la ventana de visualización en la pantalla del ordenador puede realizarse una puntería, ya que, junto con la imagen del punto visado, se observa la imagen del retículo de la estación. La calidad de la cámara incorporada influye de gran manera en la visualización del punto medido. A continuación se muestran imágenes de las capturas con dos cámaras diferentes empleadas en esta tesis, LogitechQuickCam

Messenger y Logitech PRO 9000. (ANEJO H. CARACTERÍSTICAS DE LAS CÁMARAS EMPLEADAS.)

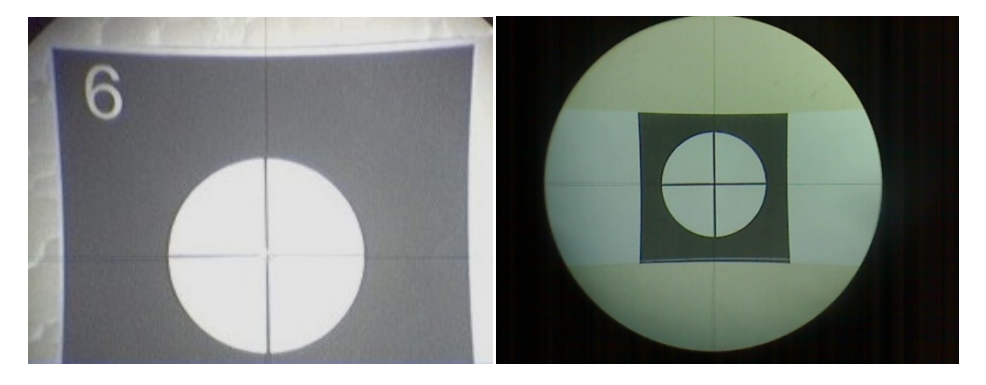

**Figura 4.26. Imagen a través del anteojo de las cámaras. Izqda: LogitechQuickCam Messenger. Dcha: Logitech PRO 9000.**

Por este motivo no se necesita calibración (posición relativa) de la cámara respecto de la estación pues se emplea el propio retículo del instrumento. La posición de la cámara es independiente del eje de colimación de la estación.

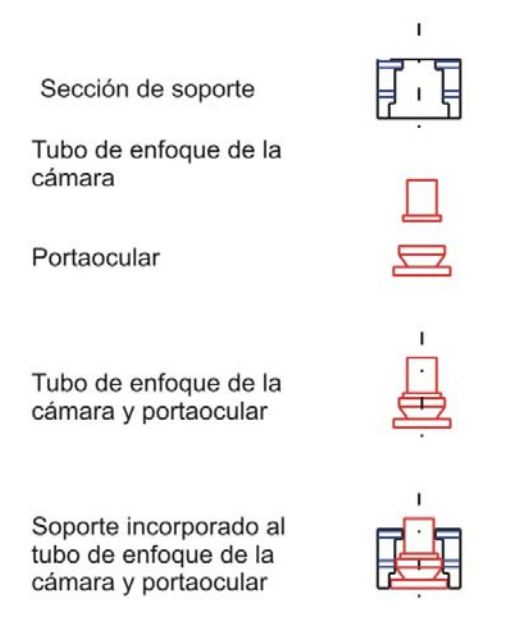

**Figura 4.27. Esquema de inserción del adaptador de la cámara al portaocular.**

Soporte cámara Logitech PRO 9000.

Debido a sus dimensiones y forma para la cámara PRO 9000 se diseña un soporte de de metacrilato de forma que no es necesario prácticamente modificar la cámara (Figura 4.28).

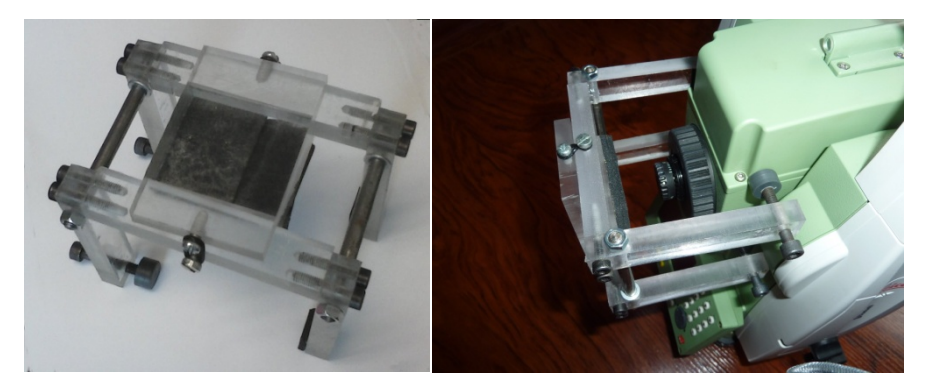

**Figura 4.28. Soporte sobre portaocular para la cámara PRO 9000 Logitech.**

### **4.2.3.1.2 Adaptador para la cámara panorámica.**

Anillo de fijación de la cámara panorámica sobre el soporte del objetivo de la estación (Figura 4.29). Este elemento se emplea para fijar la cámara panorámica sobre el soporte indicado, de forma que a través de una ventana de visualización es posible tener una vista del conjunto de la zona de medición. El anillo de aluminio de 60 mm. de diámetro exterior y 3,5 mm. de ancho incluye un tornillo para realizar la fijación de la cámara y otro tornillo de ajuste para fijar el anillo a la parte anterior del objetivo.

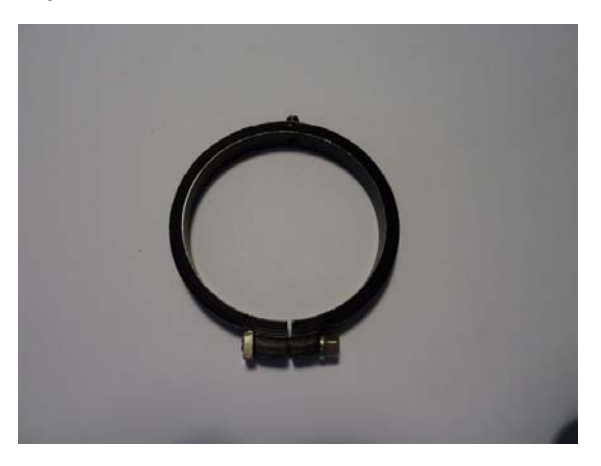

**Figura 4.29. Anillo de fijación.**

A pesar de la posición excéntrica de la cámara respecto al eje de colimación de la estación (Figura 4.30), esto no representa un problema, puesto que la imagen de la cámara es panorámica, proporcionando por tanto una visión global de la zona, que no implica la necesidad de una coincidencia del centro de la imagen con dicho eje.

La posición de esta cámara puede ser diferente a la utilizada. De hecho, la ubicación de este montaje en concreto se deba a motivos de su facilidad de ensamblaje. Para su utilización con otros equipos el adaptador no presenta problemas de acomodación, ya que puede utilizarse al ser "flexible" respecto al diámetro del objetivo empleado.

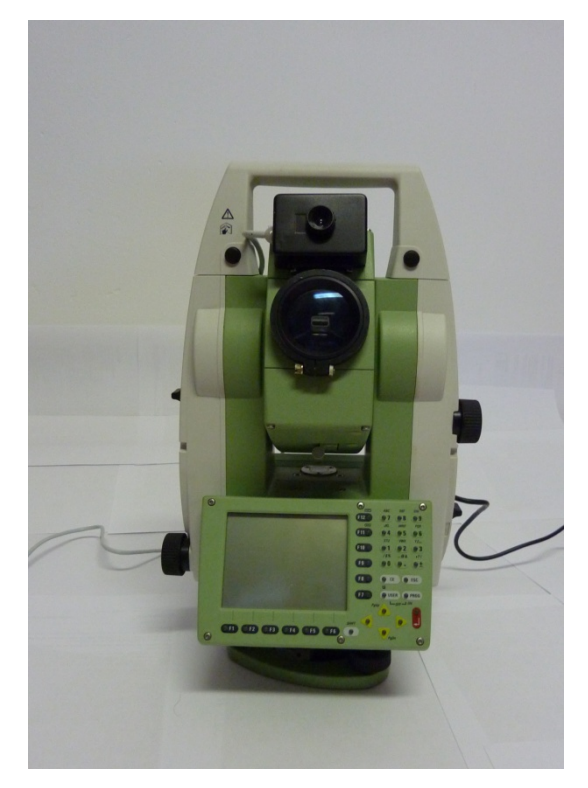

**Figura 4.30. Montaje de la cámara panorámica.**

## **4.2.4 ORDENADOR.**

Solo se ha realizado una pequeña modificación en el sistema de conexión de la estación total con el ordenador a nivel de puertos, ya que este modelo de estación necesita un adaptador de puerto serie a puerto USB (Universal Serial Bus), instalando posteriormente un emulador del puerto serie RS232.

# **5 TEST DE CONTROL DEL SISTEMA.**

Los test realizados al sistema tienen como finalidad por una parte demostrar las mejoras que este incorpora respecto a la medición manual "clásica" y en segundo lugar comprobar si los elementos incorporados permiten realizar las observaciones con precisión similar a las conseguidas manualmente. Se han realizado tres pruebas para dichos controles.

En estas pruebas se han seguido las fases de observación descritas en el apartado "Descripción de secuencia de cálculos del programa PAAFOC ". (4.1.1 Secuencia de cálculos del programa PAAFOC.) con algunas variaciones operativas que no influyen en los resultados de los test.

La diferencia con el método final es que en el método habitual de medición se miden las coordenadas imagen y objeto los cinco puntos de la trasformación. Después de la transformación se miden el resto de puntos.

En todos los test la metodología ha sido la siguiente:

- Medición directa de todos los puntos del objeto sin cámara y con cámara, y se obtienen las coordenadas objeto de las dos mediciones.
- ‐ Medición de las coordenadas imagen de todos los puntos.
- ‐ Transformación de coordenadas.
- Selección de los puntos de control sucesivamente, puntería automática de la estación a ellos y se obtención de coordenadas objeto.

Diseño de las aplicaciones.

En los test realizados se han considerado tres aspectos principales:

- ‐ Mejora respecto a la medición manual.
- ‐ Empleo de cámaras
- ‐ Utilización del programa sin automatización de punterías

a) Mejora respecto a la medición manual.

El primer aspecto a controlar es la mejora respecto a la medición manual clásica para lo cual se ha comprobado la diferencia en rendimiento del sistema respecto a la modalidad usual de realización del apoyo.

La toma de datos de puntos de apoyo en fotogrametría de objeto cercano que se realiza de forma clásica puede acometerse por un solo operador, lo que supone realizar todas las tareas de forma individual. Todo esto resulta muy lento y tedioso ya que a las operaciones de toma de datos topográficos (orientación de equipos, mediciones y registro de datos), se suma la localización de puntos sobre las imágenes y el objeto y la documentación de la información inherente a los puntos capturados (ubicación y señalización sobre la imagen, escritura del código correspondiente, y elaboración de la reseña).

Obviamente, aunque la mejora del empleo de imágenes digitales obtenidas previamente facilita estos trabajos no deja de ser una labor ardua. Generalmente se elimina la necesidad de elaborar croquis de los puntos capturados y realizar dibujos accesorios de localización de puntos, preseñalizados o no. Pero en cualquier caso las tareas implican un gran consumo de tiempo a emplear.

Por otra parte, lo habitual es que en las labores de apoyo participen dos personas, lo que facilita en gran manera su realización, puesto que una de ellas se encargará de las labores de medición topográficas, en tanto que la otra apoyará a la anterior en la localización y señalización de los puntos, así como de la elaboración de las reseñas correspondientes. La mejora en tiempo empleado hace que aumente el costo de la observación campo, puesto que la disminución en tiempo no se compensa por el aumento de gastos en personal.

Por todo esto, uno de los test se dirige a comprobar la mejora en coste, economía de operadores y tiempo del sistema respecto a los métodos comentados.

b) Empleo de cámaras

Otro aspecto a tener en cuenta es el empleo de las cámaras incorporadas al equipo. Para chequear su utilización se proponen pruebas consistentes en la observación de puntos de forma directa, (observación visual directa a través del ocular), y realización de las punterías sobre la imagen generada por la cámara acoplada al ocular. Además de las cámaras incluidas en apartados anteriores se han conectado otros modelos de cámaras para comprobar la compatibilidad del programa con diferentes marcas.

### c) Utilización del programa sin automatización de punterías

Por último, también se compara la utilización del programa como apoyo para la captura "manual", sin automatización de punterías "sin transformación". Es decir, la toma de un punto directamente con observaciones clásicas de topografía y, a partir de las coordenadas objeto del punto, se ubica este sobre una imagen previa a través el programa y se elabora automáticamente la reseña.

Las observaciones propuestas se han realizado en diferentes condiciones.

Por una parte se han realizado los test bajo condiciones de iluminación diferentes. Así, el realizado en condiciones de laboratorio utiliza iluminación artificial. La zona exterior presenta obviamente condiciones desiguales de iluminación, puesto que a la diferente intensidad se suma la falta de homogeneidad, con aparición de sombras.

La distancia es otro parámetro a tener en cuenta en las pruebas efectuadas. Como podrá apreciarse posteriormente, los test se ejecutan sobre diferentes distancias.

Por otra parte, un elemento importante en el apoyo es la posibilidad de utilizar opcionalmente marcas de preseñalización (dianas) o sobre puntos naturales. Por ello los test se han realizado sobre dianas y sobre elementos naturales.

Por lo tanto, como zonas para el control del programa se han establecido tres zonas de trabajo con características dispares, tanto de distancia, iluminación, tipo de elemento a observar y planeidad de superficies.

### **5.1 TEST EN LABORATORIO (TDC).**

El test se realiza en una zona de trabajo privada.

La iluminación utilizada es artificial y clara. La Figura 5.1 muestra la planta de la zona de trabajo.

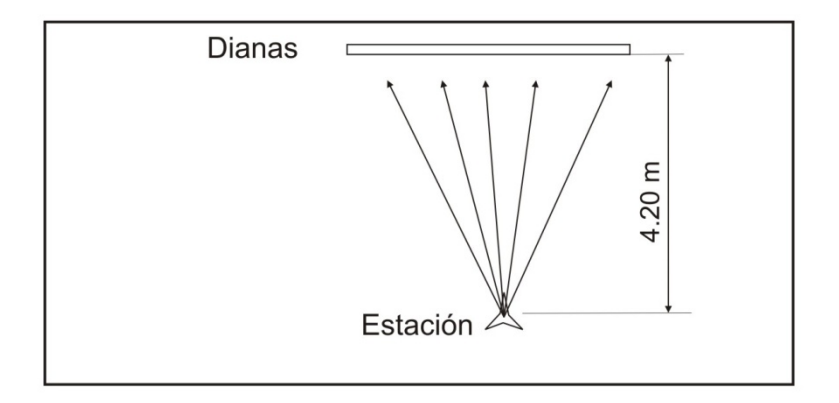

**Figura 5.1. Zona de trabajo TDC.**

Los puntos se señalizan con dianas ubicadas en un panel plano de 2 metros x 1 metro en posición aproximadamente vertical cuya distribución se muestra a continuación.

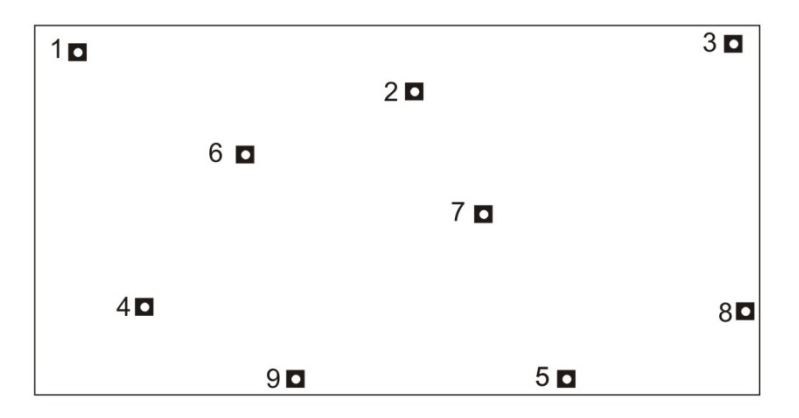

**Figura 5.2.Distribución de dianas, test TDC.**

Las distancias de la estación a las dianas son similares con diferencias pequeñas respecto a la distancia media.

| Punto | Distancia (m) |
|-------|---------------|
| 1     | 4.248         |
| 2     | 4.138         |
| 3     | 4.238         |
| 4     | 4.188         |
| 5     | 4.152         |
| 6     | 4.146         |
| 7     | 4.120         |
| 8     | 4.219         |
| 9     | 4.146         |

**Tabla 5.1 . Distancias de los puntos observados a la estación, test TDC.**

La distancia media de la estación a los puntos es de 4.177 m.

La primera operación del test es la toma de la fotografía de los puntos (Figura 5.2), que se realiza con una cámara LUMIX TZ7 (Panasonic) de 10,1 Megapíxeles de resolución, (ANEJO H. CARACTERÍSTICAS DE LAS CÁMARAS EMPLEADAS.)

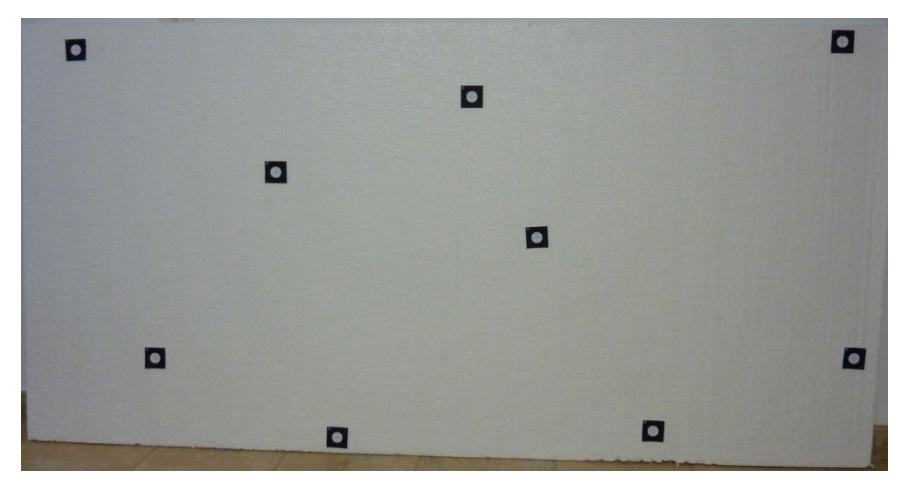

**Figura 5.3. Fotografía empleada en el test con la distribución fotográfica de dianas, test TDC.**

A partir de un azimut arbitrario y de las coordenadas adjudicadas a la estación (Tabla 5.2), se obtienen las coordenadas de los puntos observados por métodos manuales (Tabla 5.3), consistentes en la observación directa a los puntos sin intervención de cámaras o del programa.

| Estación | X(m)     | Y(m)     | Z(m)    |
|----------|----------|----------|---------|
| 10       | 1200.000 | 2300.000 | 600.000 |

**Tabla 5.2. Coordenadas de la estación, test TDC.**

| Punto          | X(m)     | Y(m)     | Z(m)    |
|----------------|----------|----------|---------|
| $\mathbf{1}$   | 1196.036 | 2301.527 | 599.967 |
| $\overline{2}$ | 1196.56  | 2302.296 | 599.869 |
| 3              | 1196.991 | 2302.985 | 599.999 |
| 4              | 1196.218 | 2301.635 | 599.251 |
| 5              | 1196.885 | 2302.600 | 599.119 |
| 6              | 1196.332 | 2301.908 | 599.692 |
| 7              | 1196.681 | 2302.400 | 599.557 |
| 8              | 1197.107 | 2302.989 | 599.299 |
| 9              | 1196.480 | 2301.986 | 599.077 |

**Tabla 5.3. Coordenadas objeto de los puntos medidos manualmente, test TDC.**

A continuación se obtienen las coordenadas de todos los puntos medidos manualmente con la cámara como se muestran en la Tabla 5.4.

| Punto | X(m)     | Y(m)     | Z(m)    |
|-------|----------|----------|---------|
| 1     | 1196.036 | 2301.527 | 599.967 |
| 2     | 1196.56  | 2302.296 | 599.869 |
| 3     | 1196.991 | 2302.985 | 599.999 |
| 4     | 1196.218 | 2301.635 | 599.251 |
| 5     | 1196.885 | 2302.600 | 599.119 |
| 6     | 1196.332 | 2301.908 | 599.692 |
| 7     | 1196.681 | 2302.401 | 599.557 |
| 8     | 1197.107 | 2302.990 | 599.299 |
| 9     | 1196.480 | 2301.986 | 599.077 |

**Tabla 5.4. Coordenadas objeto de todos los puntos medidos manualmente con cámara, test TDC.**

Seguidamente, las coordenadas imagen (píxel) de todos los puntos medidos sobre la imagen de referencia, como se indican en la tabla mostrada a continuación (Tabla 5.5).

| Punto | x (pix.) | $y$ (pix.) |
|-------|----------|------------|
| 1     | 208.4807 | 122.2819   |
| 2     | 1710.117 | 299.1643   |
| 3     | 3114.541 | 90.66716   |
| 4     | 509.4534 | 1289.421   |
| 5     | 2395.965 | 1566.136   |
| 6     | 966.3361 | 584.994    |
| 7     | 1956.491 | 833.3235   |
| 8     | 3157.926 | 1291.15    |
| 9     | 1198.856 | 1590.177   |

**Tabla 5.5. Coordenadas imagen de los puntos, test TDC.**

Para la transformación de coordenadas se utilizan los puntos 1 a 5, en tanto que los puntos 6 a 9 se emplean como puntos de comprobación del test

Una vez calculada la transformación se dirige la estación automáticamente a los puntos de control 6 a 9.

Para ello se marcan sobre la tabla de puntos, se indica al programa que dirija el instrumento hacia el punto y posteriormente se miden las coordenadas de cada uno de estos; esta operación se efectúa tanto sobre los puntos medidos con cámara (Tabla 5.6) y sin cámara (Tabla 5.7).

| Punto | X(m)     | Y(m)     | Z(m)    |
|-------|----------|----------|---------|
| 6     | 1196.331 | 2301.905 | 599.693 |
|       | 1196.682 | 2302.401 | 599.555 |
| 8     | 1197.103 | 2302.984 | 599.300 |
| g     | 1196.481 | 2301.988 | 599.076 |

**Tabla 5.6. Coordenadas objeto de los puntos de control medidos tras la transformación en observación con cámara, test TDC.**

| Punto | X(m)     | Y(m)     | Z(m)    |
|-------|----------|----------|---------|
| 6     | 1196.331 | 2301.905 | 599.693 |
|       | 1196.682 | 2302.401 | 599.555 |
| ጸ     | 1197.103 | 2302.984 | 599.300 |
| g     | 1196.481 | 2301.988 | 599.076 |

**Tabla 5.7. Coordenadas objeto de los puntos de control medidos tras la transformación en observación sin cámara, test TDC.**

Como puede observarse las coordenadas objeto de los puntos de control son iguales en ambos casos.

Para proceder al análisis de los resultados se calculan diferencias entre coordenadas obtenidas en los diferentes procesos del programa durante el test.

Se muestran a continuación en la tabla y el gráfico las diferencias de coordenadas objeto de todos los puntos medidos manualmente sin cámara y manualmente con cámara.

| Punto          | Dif. $X(m)$ | Diff. Y(m) | Dif. $Z(m)$ |
|----------------|-------------|------------|-------------|
| $\mathbf{1}$   | 0.000       | 0.000      | 0.000       |
| $\overline{2}$ | $-0.001$    | 0.001      | 0.000       |
| 3              | 0.000       | 0.000      | 0.000       |
| 4              | 0.000       | 0.000      | 0.000       |
| 5              | 0.000       | 0.000      | 0.000       |
| 6              | 0.0002      | 0.0003     | 0.0003      |
| 7              | 0.0002      | $-0.0002$  | 0.0002      |
| 8              | $-0.0001$   | 0.0007     | 0.0003      |
| 9              | $-0.0004$   | $-0.0006$  | 0.0001      |

**Tabla 5.8. Diferencia de coordenadas objeto de los puntos medidos manualmente sin cámara y manualmente con cámara, test TDC.**

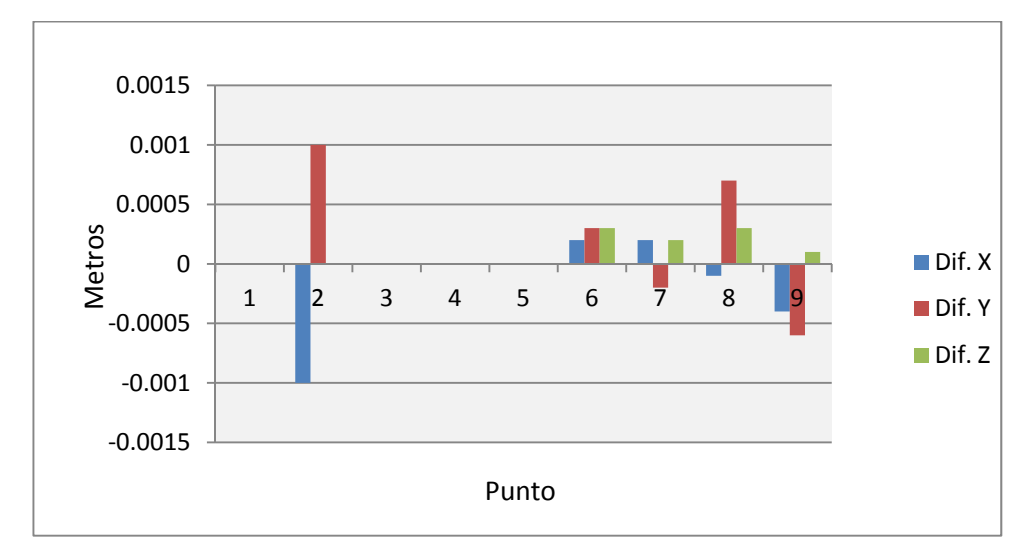

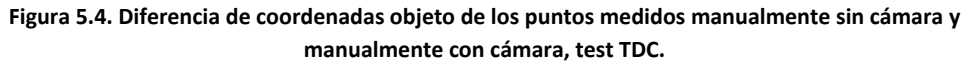

Previamente a la transformación se realiza el ajuste del plano, la proyección de los puntos sobre éste y el giro. Las varianzas del ajuste del plano son: observación con cámara 3.4769E‐10 m; observación sin cámara 4.0457E‐10 m.

En la Tabla 5.9. Residuos de la transformación de coordenadas de la medición efectuada con y sin la cámara, test TDC.

Se muestran los residuos de la transformación de coordenadas en las dos situaciones analizadas, manualmente con cámara y manualmente sin cámara.

|                |            | Cámara          | No cámara     |
|----------------|------------|-----------------|---------------|
| Punto          | Coordenada | Residuo (m)     | Residuo (m)   |
| 1              | x          | $-0.00037036$   | $-0.00032084$ |
| 1              | Υ          | $-7.0311E-05$   | 3.7289E-05    |
| $\overline{2}$ | x          | 0.00091413      | 0.00080691    |
| $\overline{2}$ | γ          | $-0.00115585$   | $-0.00127636$ |
| 3              | x          | $-0.00042656$   | $-0.00042705$ |
| 3              | Υ          | 0.00085864      | 0.00088712    |
| 4              | x          | $-9.9848E - 05$ | $-0.00013202$ |
| 4              | γ          | 0.00086918      | 0.00080489    |
| 5              | x          | $-7.9258E-05$   | -9.0046E-05   |
| 5              | Υ          | $-0.00053435$   | $-0.00045181$ |

**Tabla 5.9. Residuos de la transformación de coordenadas de la medición efectuada con y sin la cámara, test TDC.**

Los valores de los errores medios de la transformación con y sin cámara son de 0.00146462 m y 0.00145454 m, respectivamente por lo que la diferencia entre estos no es significativa.

Los residuos obtenidos por ambos métodos se muestran en la siguiente figura (Figura 5.5).

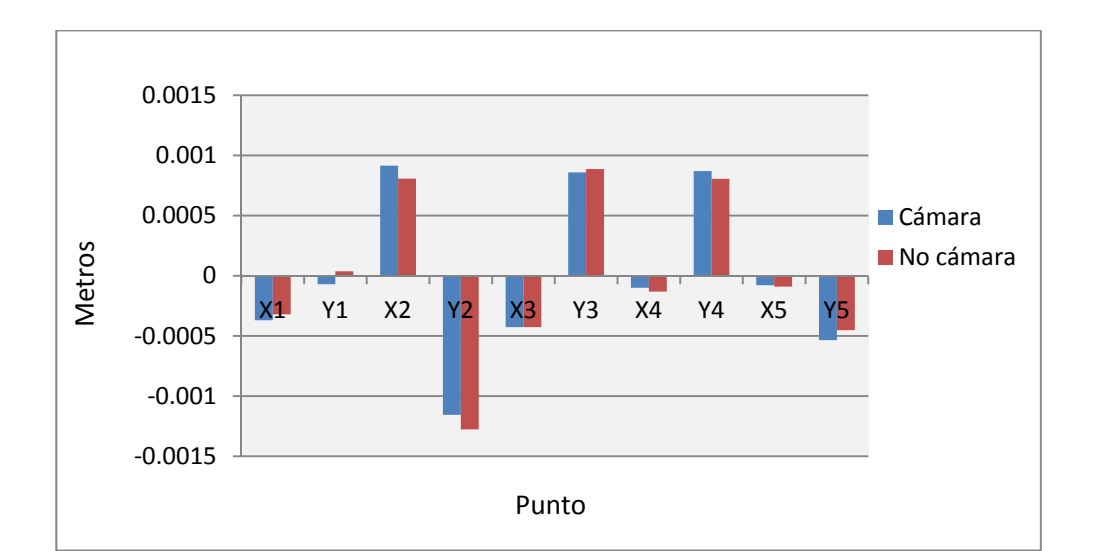

**Figura 5.5. Residuos de la transformación de coordenadas en observaciones realizadas con cámara y sin cámara, test TDC.**

Las diferencias de coordenadas de los puntos de control obtenidos con puntería automática con cámara y los puntos medidos manualmente con cámara se muestran en la Tabla 5.10 y en la Figura 5.6.

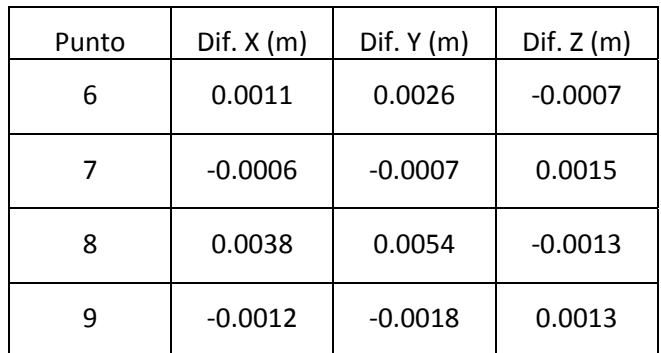

**Tabla 5.10. Diferencias de coordenadas de los puntos de control obtenidos con puntería automática con cámara y los puntos medidos manualmente con cámara, test TDC.**

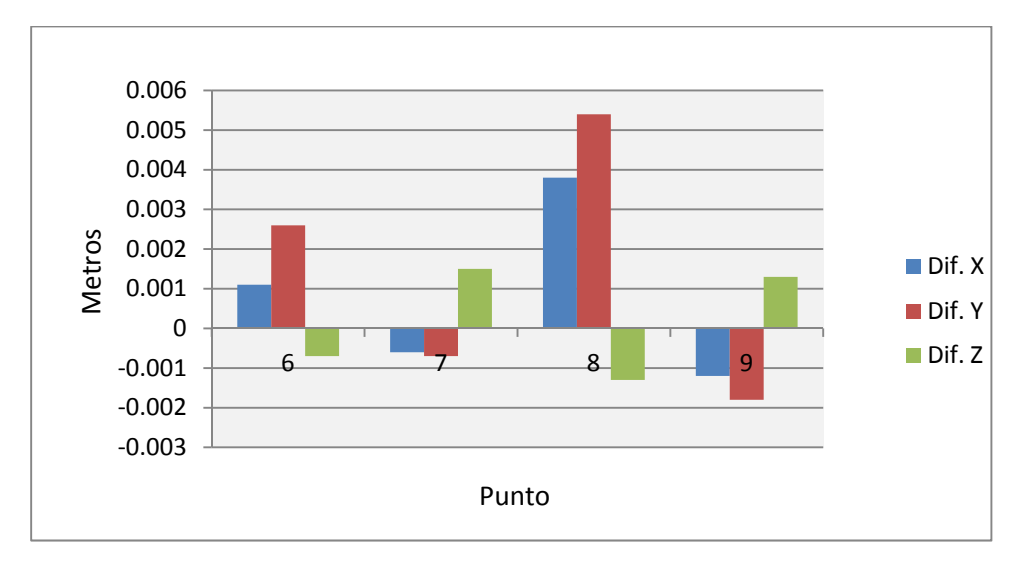

**Figura 5.6. Diferencias de coordenadas de los puntos de control obtenidos con puntería automática con cámara y los puntos medidos manualmente con cámara, test TDC.**

Y, en relación a las diferencias de coordenadas de los puntos de control obtenidos con puntería automática sin cámara y los puntos medidos manualmente sin cámara, los datos se muestran en la Tabla 5.11 y en la Figura 5.7.

| Punto | Dif. $X(m)$ | Diff. Y(m) | Dif. $Z(m)$ |
|-------|-------------|------------|-------------|
| 6     | 0.0009      | 0.0023     | $-0.001$    |
|       | $-0.0008$   | $-0.0005$  | 0.0013      |
| 8     | 0.0039      | 0.0047     | $-0.0016$   |
| g     | $-0.0008$   | $-0.0012$  | 0.0012      |

**Tabla 5.11. Diferencias de coordenadas de los puntos de control obtenidos con puntería automática sin cámara y los puntos medidos manualmente sin cámara, test TDC.**

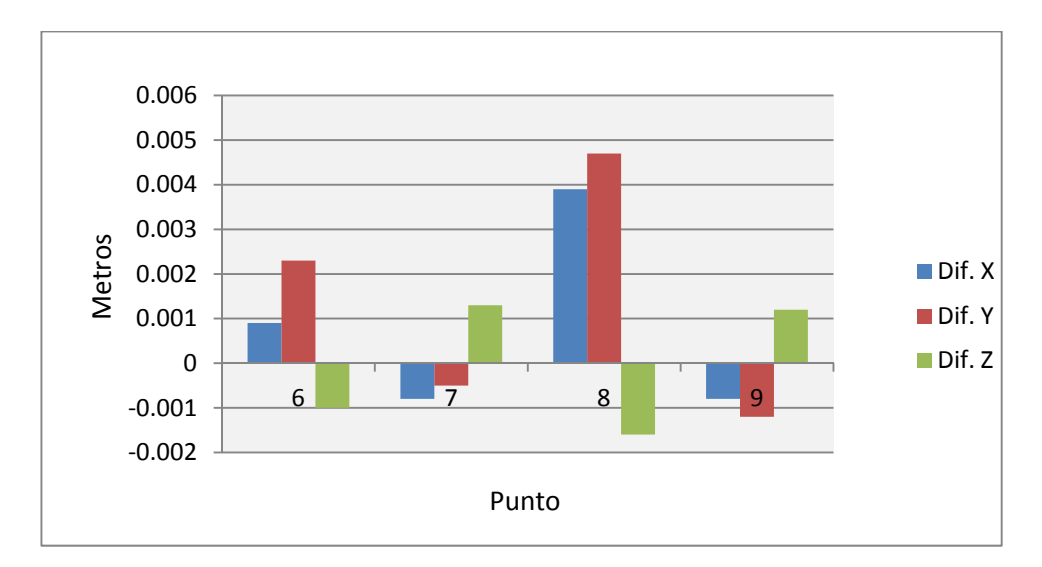

**Figura 5.7 Diferencias de coordenadas de los puntos de control obtenidos con puntería automática sin cámara y los puntos medidos manualmente sin cámara, test TDC.**

Las diferencias de coordenadas calculadas entre los puntos de control obtenidos con puntería automática con cámara y los puntos con puntería automática sin cámara son nulas como se indicó anteriormente comparando las Tabla 5.6 y la Tabla 5.7.

## **5.2 TEST SOBRE EDIFICACIÓN A DISTANCIA LEJANA (BEN SAPRUT).**

Características del test BEN SAPRUT:

- ‐ Localización: edificio de viviendas (Avda. Ben Saprut, frente Edificio A3 del Campus Las Lagunillas, Jaén).
- ‐ Condiciones de iluminación: iluminación natural.
- ‐ Naturaleza de los puntos: elementos naturales de la fachada.
- ‐ Distancia media de los puntos al punto de observación: 128 m.

La Figura 5.8 muestra la planta de la zona de trabajo y la localización del punto de observación.

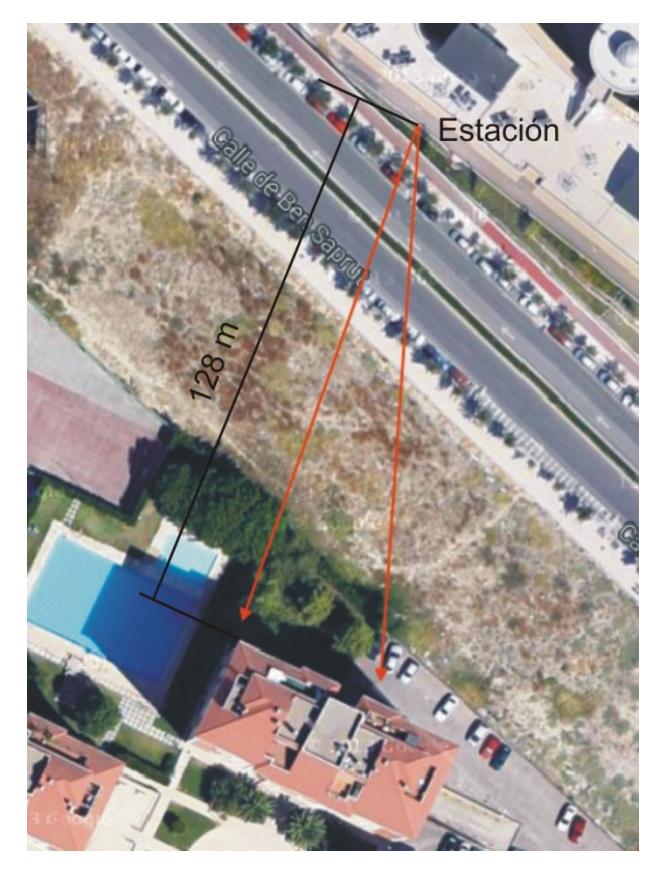

**Figura 5.8. Zona de trabajo BEN SAPRUT.**

Las distancias de la estación a las dianas se muestran en la Tabla 5.12.

| Punto | Distancias (m) |
|-------|----------------|
| 1     | 129.093        |
| 2     | 131.115        |
| 3     | 128.840        |
| 4     | 129.396        |
| 5     | 126.916        |
| 6     | 128.623        |
| 7     | 127.106        |
| 8     | 129.936        |
| ٩     | 128.036        |

**Tabla 5.12. Distancias de los puntos observados a la estación, test BEN SAPRUT.**

La distancia media de los puntos a la estación es de 128.742 m. Y la distribución de los puntos medidos se muestra en la Figura 5.9.

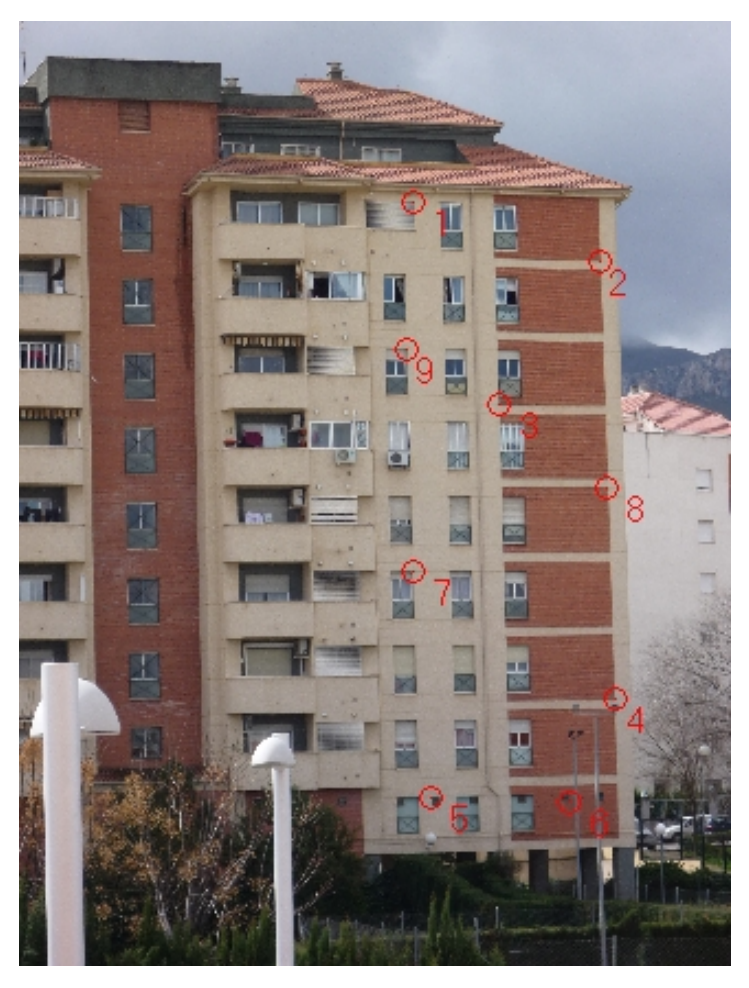

**Figura 5.9. Distribución de puntos BEN SAPRUT.**

Del mismo modo que en el test anterior (TDC) se toma una fotografía (Figura 5.10) que sirve como base para la medición de las coordenadas imagen de los puntos con una cámara LUMIX TZ7 (Panasonic) de 10,1 Megapíxeles de resolución, (ANEJO H. CARACTERÍSTICAS DE LAS CÁMARAS EMPLEADAS.

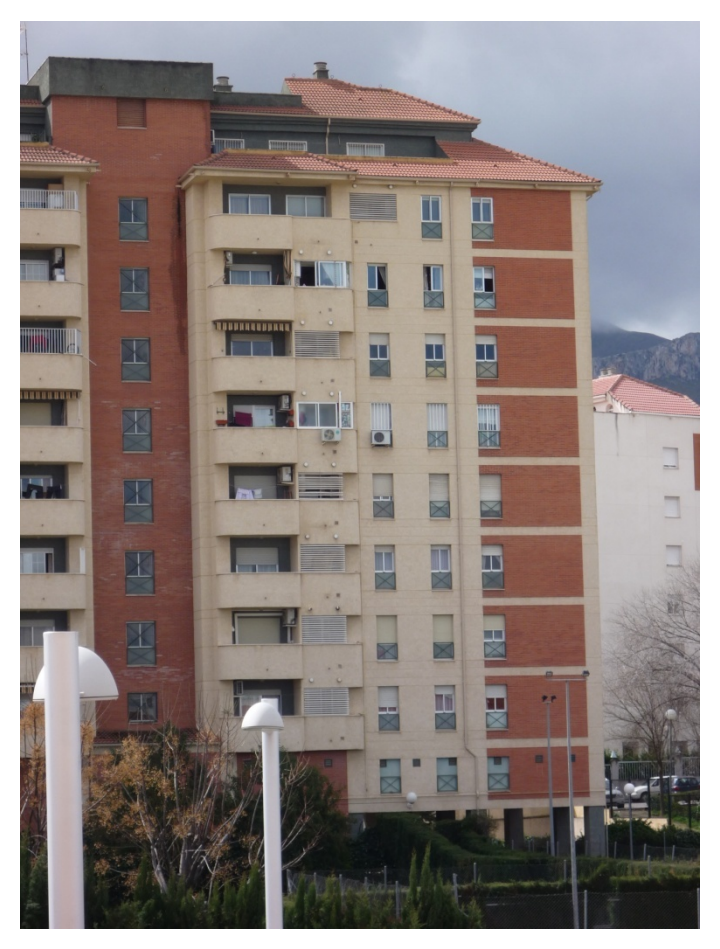

**Figura 5.10. Fotografía empleada en el test BEN SAPRUT.**

A partir de un azimut elegido arbitrariamente y de las coordenadas adjudicadas a la estación mostradas en la Tabla 5.13, se obtienen las coordenadas objeto de los puntos observados manualmente, es decir, por observación directa.

| Estación | X(m)     | Y(m)     | Z(m)    |
|----------|----------|----------|---------|
| 10       | 1000.000 | 2000.000 | 500.000 |

**Tabla 5.13. Coordenadas de la estación, test BEN SAPRUT.**

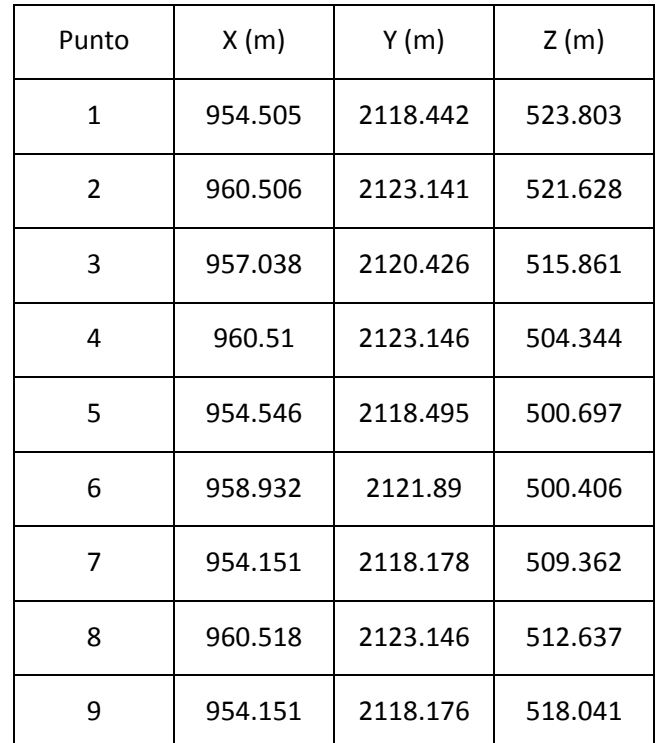

Se exponen a continuación las coordenadas objeto X, Y, Z de los puntos medidos manualmente por observación directa (Tabla 5.14).

**Tabla 5.14. Coordenadas de los puntos medidos manualmente, test BEN SAPRUT.**

Seguidamente, se obtienen las coordenadas de todos los puntos objeto medidos manualmente con cámara (Tabla 5.15).

| Punto          | X(m)    | Y(m)     | Z(m)    |
|----------------|---------|----------|---------|
| 1              | 954.503 | 2118.44  | 523.8   |
| $\overline{2}$ | 960.521 | 2123.147 | 521.623 |
| 3              | 957.057 | 2120.426 | 515.866 |
| 4              | 960.522 | 2123.147 | 504.346 |
| 5              | 954.558 | 2118.499 | 500.681 |
| 6              | 958.942 | 2121.89  | 500.41  |
| 7              | 954.153 | 2118.174 | 509.362 |
| 8              | 960.537 | 2123.155 | 512.626 |
| 9              | 954.151 | 2118.173 | 518.044 |

**Tabla 5.15. Coordenadas de los puntos medidos manualmente con cámara, test BEN SAPRUT**

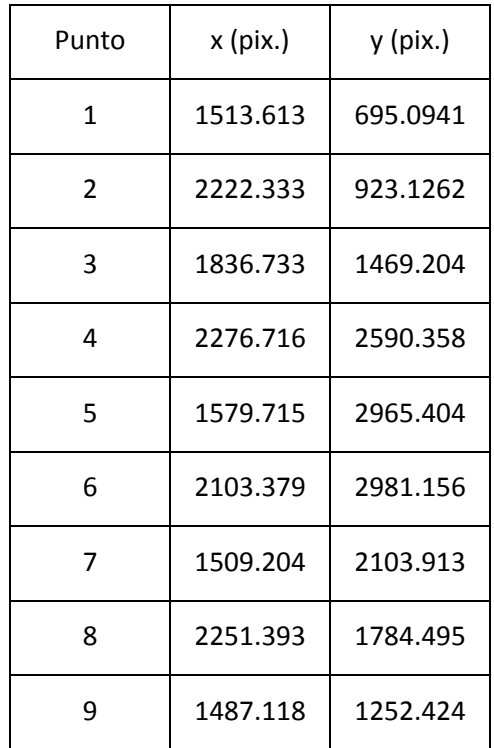

Y las coordenadas imagen de todos los puntos se miden en la imagen de referencia (Tabla 5.16).

**Tabla 5.16. Coordenadas imagen de los puntos, test BEN SAPRUT**

Se emplean los puntos 1 a 5 para calcular la transformación de coordenadas, mientras que como puntos de comprobación del test se utilizan los puntos 6 a 9.

Una vez determinada la transformación se apunta la estación automáticamente a los puntos de control 6 a 9; esto se consigue marcando sobre la tabla dichos puntos e indicando al programa que dirija el instrumento hacia los puntos, que posteriormente se van midiendo; se obtienen así las coordenadas objeto de forma automática de los puntos de control.

La medición se realiza tanto con cámara (Tabla 5.17) como sin cámara (Tabla 5.18).

| Punto | X(m)    | Y(m)     | Z(m)    |
|-------|---------|----------|---------|
| 6     | 958.922 | 2121.912 | 500.408 |
|       | 954.151 | 2118.177 | 509.363 |
| 8     | 960.514 | 2123.148 | 512.637 |
|       | 954.154 | 2118.173 | 518.040 |

**Tabla 5.17. Coordenadas objeto de los puntos de control medidos tras la transformación con cámara, test BEN SAPRUT.**

| Punto | X(m)    | Y(m)     | Z(m)    |
|-------|---------|----------|---------|
| 6     | 958.940 | 2121.916 | 500.407 |
|       | 954.158 | 2118.177 | 509.354 |
| 8     | 960.529 | 2123.151 | 512.638 |
|       | 954.159 | 2118.173 | 518.037 |

**Tabla 5.18. Coordenadas objeto de los puntos de control medidos tras la transformación sin cámara, test BEN SAPRUT.**

Las diferencias entre las coordenadas obtenidas en los diferentes procesos del programa durante el test se emplean para proceder al análisis de los resultados.

En la Tabla 5.19 y en la Figura 5.11 mostradas a continuación se reflejan las diferencias de coordenadas objeto de todos los puntos medidos manualmente en dos modalidades: sin cámara y con cámara.

| Punto          | Diff. X(m) | Diff. Y(m) | Dif. $Z(m)$ |
|----------------|------------|------------|-------------|
| $\mathbf{1}$   | $-0.002$   | $-0.002$   | $-0.003$    |
| $\overline{2}$ | 0.015      | 0.006      | $-0.005$    |
| 3              | 0.019      | 0          | 0.005       |
| 4              | 0.012      | 0.001      | 0.002       |
| 5              | 0.012      | 0.004      | $-0.016$    |
| 6              | 0.01       | 0          | 0.004       |
| 7              | 0.002      | $-0.004$   | 0           |
| 8              | 0.019      | 0.009      | $-0.011$    |
| 9              | ŋ          | $-0.003$   | 0.003       |

**Tabla 5.19. Diferencia de coordenadas objeto de los puntos medidos manualmente sin cámara y manualmente con cámara, test BEN SAPRUT.**

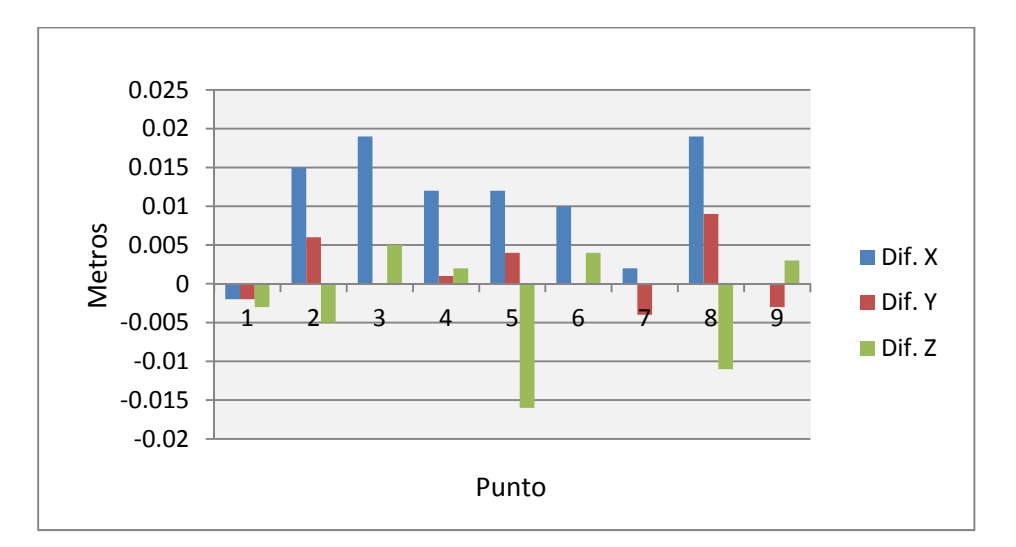

**Figura 5.11. Diferencia de coordenadas objeto de los puntos medidos manualmente sin cámara y manualmente con cámara, test BEN SAPRUT.**

Las varianzas del ajuste del plano previo a la transformación son: observación con cámara 5.8276E‐11 m, observación sin cámara 1.9245E‐11 m.

En relación a la transformación de coordenadas, los resultados se muestran a continuación, teniendo en cuenta que los datos se han procesado empleando la cámara y sin ella.

|                |            | Cámara      | Sin cámara    |
|----------------|------------|-------------|---------------|
| Punto          | Coordenada | Residuo (m) | Residuo (m)   |
| 1              | x          | $-0.001075$ | 0.00570154    |
| $\mathbf{1}$   | Υ          | $-0.001854$ | 0.00160739    |
| 2              | x          | 0.007051    | 0.00348591    |
| $\overline{2}$ | Υ          | $-0.002630$ | $-0.00122657$ |
| 3              | x          | $-0.006860$ | -0.01397995   |
| 3              | Υ          | 0.006388    | $-0.00122219$ |
| 4              | X          | $-0.003988$ | 0.00253266    |
| 4              | Υ          | $-0.000139$ | 0.00171857    |
| 5              | x          | 0.004869    | 0.00226488    |
| 5              | Υ          | $-0.001767$ | $-0.00087812$ |

**Tabla 5.20. Residuos de la transformación de coordenadas de la medición efectuada con y sin la cámara, test BEN SAPRUT.**

Los valores de los errores medios de la transformación con y sin cámara son de 0.00979372 m y 0.01142254 m, respectivamente, por lo que la diferencia entre estos, cuyo valor es de 0.00162882 m, no es significativa.

En la siguiente figura se muestran los residuos obtenidos por ambos métodos.

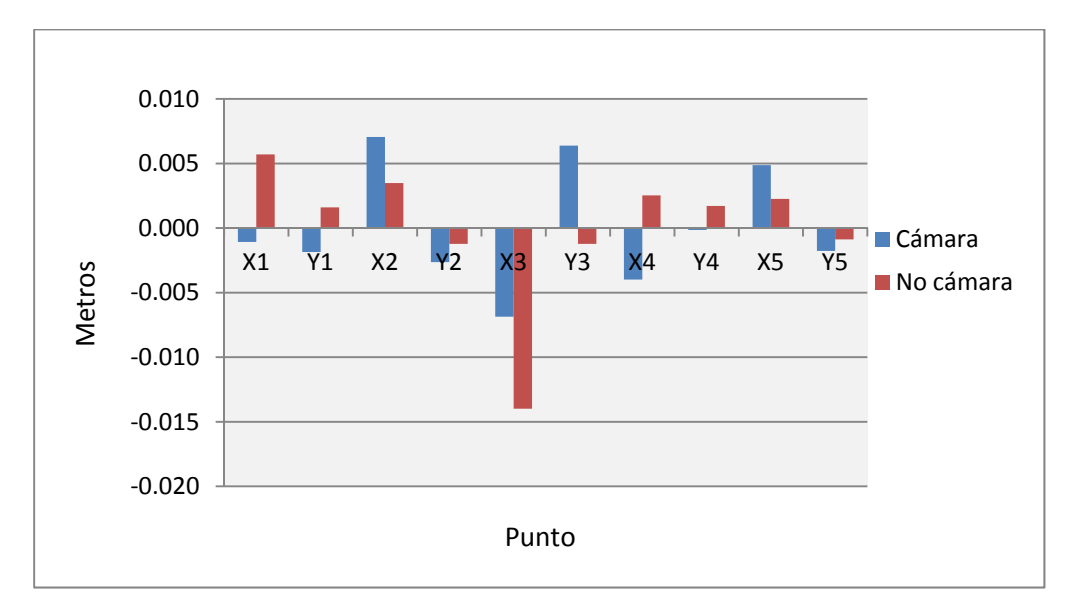

**Figura 5.12. Diferencias de los residuos de la transformación de coordenadas en observaciones realizadas con cámara y sin cámara, test BEN SAPRUT.**

Las diferencias de coordenadas objeto de los puntos de control obtenidos con puntería automática con cámara y los puntos medidos manualmente con cámara se muestran en la tabla y figura siguientes.

| Punto | Dif. $X(m)$ | Diff. Y(m) | Dif. $Z(m)$ |
|-------|-------------|------------|-------------|
| 6     | 0.0140      | $-0.0166$  | 0.0024      |
|       | $-0.0053$   | $-0.0030$  | 0.0079      |
| 8     | 0.0075      | 0.0040     | $-0.0121$   |
| g     | $-0.0075$   | 0.0003     | 0.0065      |

**5.21. Diferencias de coordenadas de los puntos de control obtenidos con puntería automática con cámara y los puntos medidos manualmente con cámara, test BEN SAPRUT.**

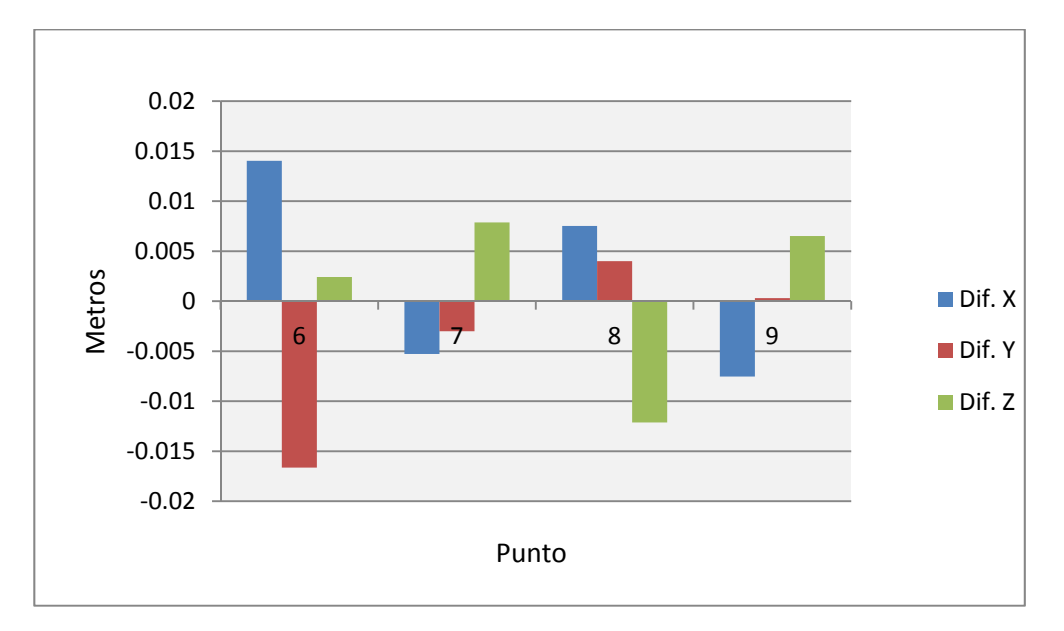

**Figura 5.13. Diferencias de coordenadas de los puntos de control obtenidos con puntería automática con cámara y los puntos medidos manualmente con cámara, test BEN SAPRUT.**

| Punto | Dif. $X(m)$ | Diff. Y(m) | Dif. $Z(m)$ |
|-------|-------------|------------|-------------|
| 6     | 0.0218      | $-0.0122$  | $-0.0023$   |
|       | $-0.0002$   | 0.0010     | $-0.0011$   |
| 8     | 0.0037      | $-0.0020$  | $-0.0003$   |
| q     | $-0.0026$   | 0.0028     | 0.0006      |

**Tabla 5.22. Diferencias de coordenadas de los puntos de control obtenidos con puntería automática sin cámara y los puntos medidos manualmente sin cámara, test BEN SAPRUT.**

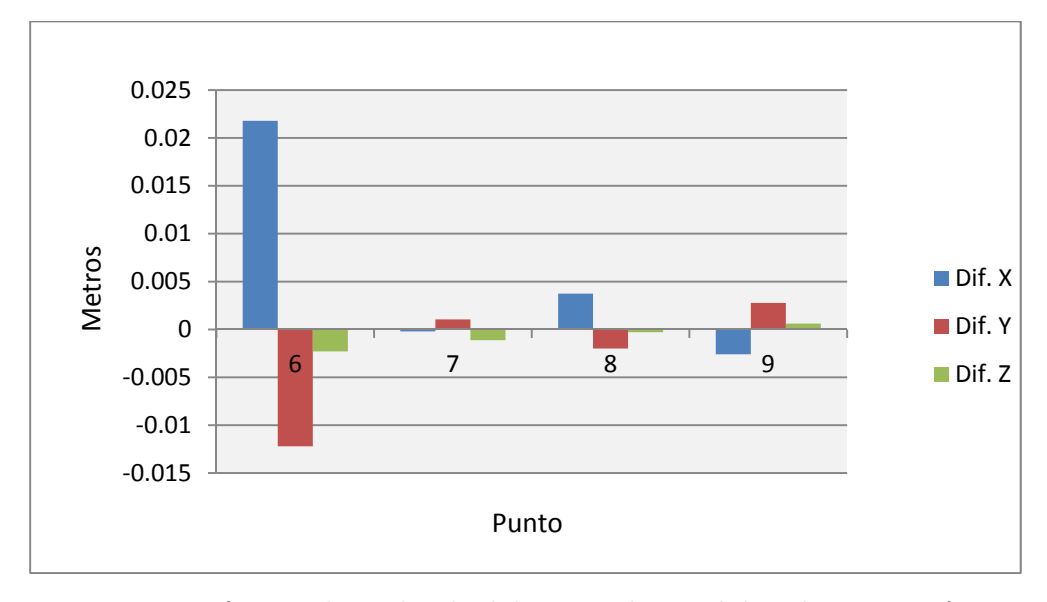

**Figura 5.14. Diferencias de coordenadas de los puntos de control obtenidos con puntería automática sin cámara y los puntos medidos manualmente sin cámara, test BEN SAPRUT.**

Como puede observarse en el punto 6 se ha producido un error grosero en la medición de las coordenadas sobre la imagen que da lugar a una diferencia apreciable entre las coordenadas de referencia y las medidas automáticamente. Puesto que el error se produce en las coordenadas imagen, este influye tanto en las punterías automáticas con cámara como en aquellas sin cámara.

Por último se muestran las diferencias entre las coordenadas objeto de los puntos de control obtenidas con puntería automática con cámara y sin cámara. La media de estas diferencias es de 0.0058 m.

| Punto | Dif. $X(m)$ | Diff. Y(m) | Dif. $Z(m)$ |
|-------|-------------|------------|-------------|
| 6     | $-0.0078$   | $-0.0044$  | 0.0047      |
|       | $-0.0051$   | $-0.0041$  | 0.0090      |
| 8     | 0.0038      | 0.0060     | $-0.0118$   |
|       | $-0.0049$   | $-0.0025$  | 0.0059      |

**Tabla 5.23. Diferencias de coordenadas de los puntos de control obtenidos con puntería automática con cámara y puntería automática sin cámara, test BEN SAPRUT.**

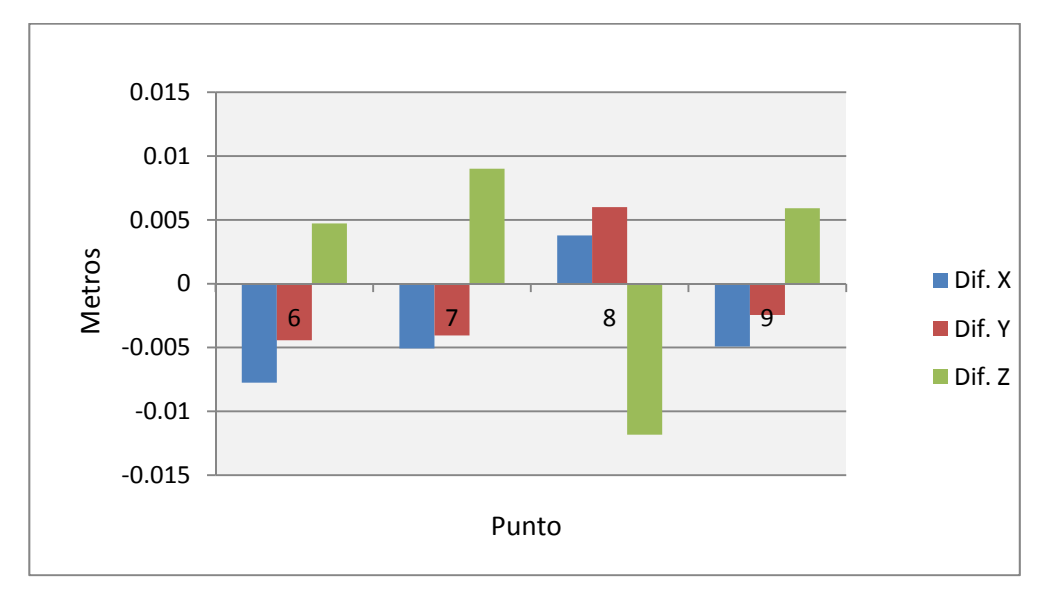

**Figura 5.15. Diferencias de coordenadas de los puntos de control obtenidos con puntería automática con cámara y puntería automática sin cámara, test BEN SAPRUT.**

De los resultados obtenidos y mostrados en las anteriores tablas pueden extraerse los siguientes datos estadísticos:

> Discrepancias entre puntos medidos manualmente sin cámara y manualmente con cámara.

TDC.

| Valores   | Dif. $X(m)$ | Dif. $Y(m)$ | Dif. $Z(m)$ |
|-----------|-------------|-------------|-------------|
| Promedios | 0.0002      | 0.0003      | 0.0001      |
| Máximo    | 0.001       | 0.001       | 0.0003      |
| Mínimo    | 0.000       | 0.000       | 0.000       |
| Varianza  | 1.0611E-07  | 1.3861E-07  | 1.75E-08    |

**Tabla 5.24. Estadísticos de discrepancias entre puntos medidos manualmente sin cámara y manualmente con cámara, test TDC.**

BEN SAPRUT.

| Valores   | Dif. $X(m)$ | Diff. Y(m) | Dif. $Z(m)$ |
|-----------|-------------|------------|-------------|
| Promedios | 0.01010     | 0.003202   | 0.0054      |
| Máximo    | 0.0190      | 0.009      | 0.016       |
| Mínimo    | 0.000       | 0.000      | 0.000       |
| Varianza  | 5.2861E-05  | 8.6944E-06 | 2.4778E-05  |

**Tabla 5.25. Estadísticos de discrepancias entre puntos medidos manualmente sin cámara y manualmente con cámara, test BEN SAPRUT.**

Claramente puede observarse que en el test de distancia cercana con buena iluminación y dianas las diferencias son mínimas, con un valor máximo de 1 mm. No así en larga distancia donde aparecen diferencias máximas de 19 mm por los problemas de visibilidad debidos a la calidad de la cámara empleada. Igualmente se observa la diferencia entre máximo 19 mm y mínimo, 0mm por la diferente iluminación, morfología y disposición de los puntos en la fachada medida.

> Diferencias entre puntos medidos manualmente y automáticamente con cámara.

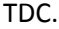

| Valores   | Dif. $X(m)$ | Diff. Y(m) | Dif. $Z(m)$ |
|-----------|-------------|------------|-------------|
| Promedios | 0.0017      | 0.0026     | 0.0012      |
| Máximo    | 0.0038      | 0.0054     | 0.0015      |
| Mínimo    | 0.0006      | 0.0007     | 0.0007      |
| Varianza  | 2.07583E-06 | 4.0292E-06 | 0.00000012  |

**Tabla 5.26. Estadísticos de diferencias entre puntos medidos manualmente y automáticamente con cámara, test TDC.**

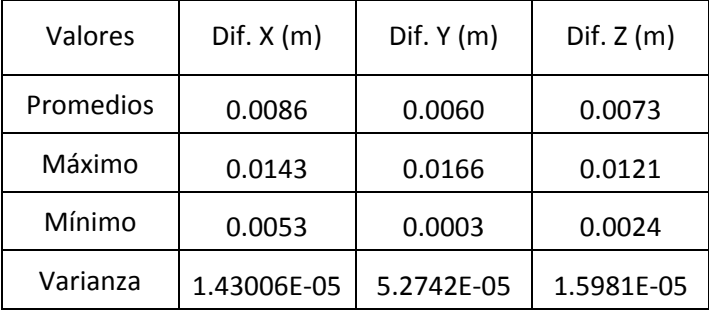

BEN SAPRUT.

**Tabla 5.27. Estadísticos de diferencias entre puntos medidos manualmente y automáticamente con cámara, test BEN SAPRUT.**

Los valores muestran la influencia de las incertidumbres de las mediciones y de los procesos involucrados en la automatización de las punterías, ajuste de plano y transformación proyectiva, en ambos casos. En el test de distancia cercana (TDC) estos llegan a valores de 5 mm. En tanto que en el test de distancia lejana alcanzan valores máximos de 17 mm.

> Discrepancias entre puntos medidos manualmente y automáticamente sin cámara.

TDC.

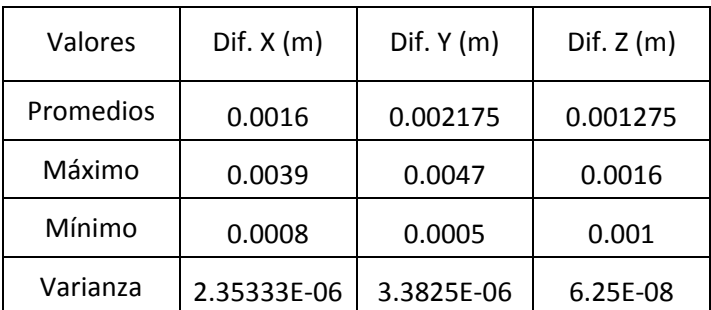

**Tabla 5.28. Estadísticos de discrepancias entre puntos medidos manualmente y automáticamente sin cámara, test TDC.**
BEN SAPRUT.

| Valores   | Dif. $X(m)$ | Diff. Y(m) | Dif. $Z(m)$ |
|-----------|-------------|------------|-------------|
| Promedios | 0.0071      | 0.0045     | 0.0011      |
| Máximo    | 0.0218      | 0.0122     | 0.0023      |
| Mínimo    | 0.0002      | 0.0010     | 0.0003      |
| Varianza  | 9.8271E-05  | 2.684E-05  | 7.7548E-07  |

**Tabla 5.29. Estadísticos de discrepancias entre puntos medidos manualmente y automáticamente sin cámara, test BEN SAPRUT.**

Puede apreciarse que los valores en el test TDC son similares a los obtenidos en la observación con cámara, por lo que cabe atribuir estos a las incertidumbres comentadas en este caso anterior. En el test larga distancia, las diferencias en el caso máximo, (coordenada Z) llega a alcanzar un valor próximo al centímetro influenciado por las condiciones y la distancia de observación a través de la cámara.

- Diferencias entre puntos observados con cámara y sin cámara.
- TDC. Todos los valores son cero

BEN SAPRUT.

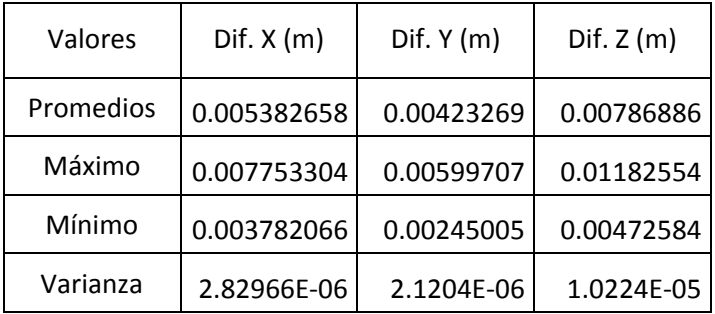

**Tabla 5.30. Estadísticos de discrepancias entre puntos observados con cámara y sin cámara, test BEN SAPRUT.**

121

Los valores mostrados en la Tabla 5.30 Refrendan lo comentado anteriormente, la influencia negativa de la observación a través de la cámara es clara en larga distancia.

## **5.3 TRABAJO SOBRE APOYO PATRIMONIAL (CASTILLO DE LOPERA).**

La prueba realizada sobre el trabajo en el castillo de Lopera (Jaén) pretende compara los tiempos de toma de datos y elaboración de las reseñas de los puntos de apoyo y confirmar las mejoras que aporta el programa PAAFOC diseñado en esta tesis. El programa comercial utilizado principalmente para realizar el test es CorelDRAW® Graphics Suite (Corel Corporation), si bien se han empleado adicionalmente otros para su comparación (AutoCAD © (Autodesk), ZoomBrowser EX © Canon Inc.). Se emplea este software por haber sido empleado con anterioridad en otros trabajos de forma que la habilidad en su manejo no suponga un sesgo en la comparación. Asimismo, se muestran las fases necesarias a realizar con otros programas útiles para la elaboración de reseñas.

### **CorelDRAW® Graphics.**

El esquema de trabajo para la elaboración de la reseña de puntos con CorelDRAW® Graphics Suite es el siguiente (Figura 5.16):

Cargar la imagen sobre el área de dibujo.

Bloquear la imagen para evitar desplazamientos durante el marcado de los puntos

Localizar el punto trabajando con zoom.

Dibujar un círculo, u otro elemento de señalización, del tamaño y color adecuados.

Insertar un cuadro de texto con el tamaño de letra y color apropiados.

Introducir el número correspondiente al punto de apoyo. Hacer copia del círculo y del cuadro de texto para futuros puntos.

Bloquear el círculo y el cuadro de texto para evitar que se desplacen respecto a la posición deseada.

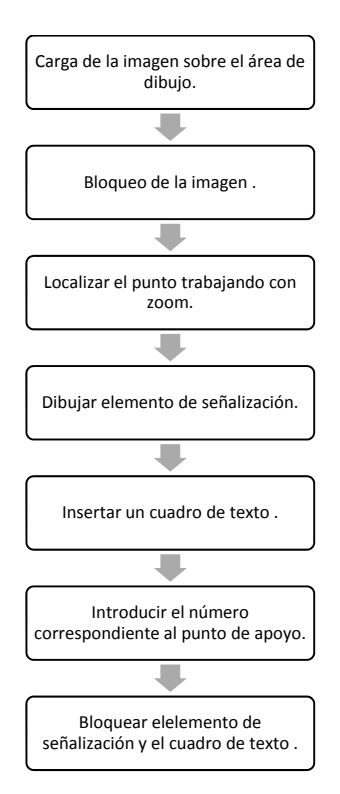

**Figura 5.16. Esquema de trabajo de elaboración de la reseña con CorelDRAW® Graphics Suite.**

En el esquema no se incluye la medición y grabación de las coordenadas objeto del punto puesto que esta operación se hace desde el instrumento sin intervención del programa y los datos se tratan por otra vía diferente.

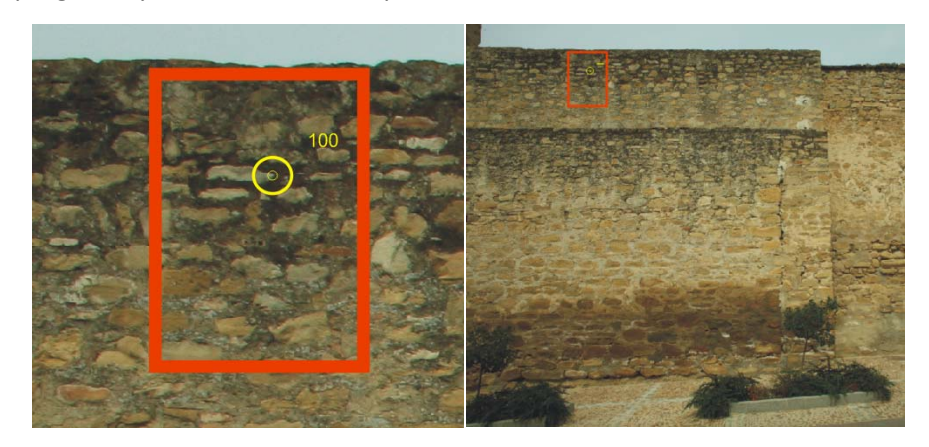

**Figura 5.17. Punto de apoyo sobre imagen en pantalla de CorelDRAW® Graphics Suite. (Izqda. Detalle. Dcha. Vista general.**

### **AutoCAD** © **(Autodesk).**

El esquema de trabajo de obtención de la reseña de puntos con AutoCAD © (Autodesk) es (Figura 5.18 y Figura 5.19 ).

Insertar la imagen sobre el área de dibujo.

Localizar el punto por medio de los comandos zoom y encuadre.

Dibujar un círculo, u otro elemento de señalización, del tamaño y color adecuados.

Insertar un cuadro de texto con el tamaño de letra y color apropiados.

Introducir el número correspondiente al punto de apoyo. Copia del círculo y del cuadro de texto para futuros puntos, o generar nuevos círculos y textos y guardar archivo de dibujo.

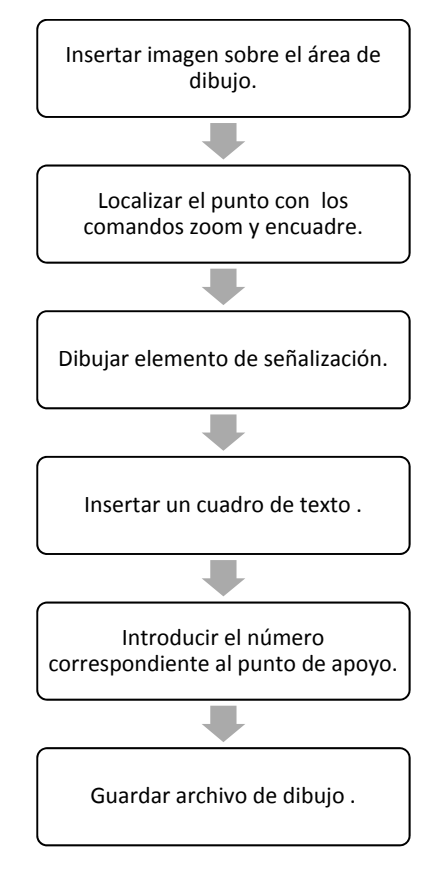

**Figura 5.18. Esquema de trabajo de elaboración de la reseña con AutoCAD ®(Autodesk).**

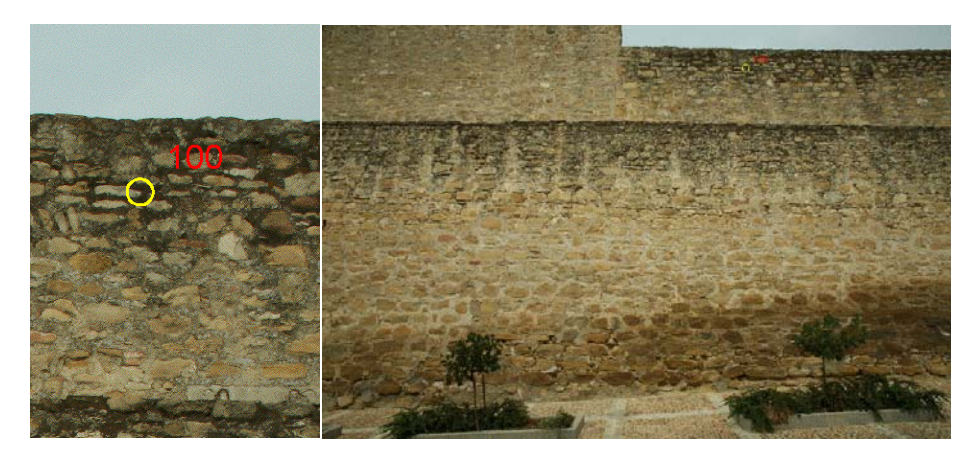

**Figura 5.19. Punto de apoyo sobre imagen en pantalla de AutoCAD ®(Autodesk). (Izqda. Detalle. Dcha. Vista general.**

#### **ZoomBrowser EX © Canon Inc.**

El proceso de la creación de la reseña de puntos con ZoomBrowser EX © Canon Inc. es el siguiente (Figura 5.20 y Figura 5.21 ).

Abrir imagen.

Localizar el punto por medio de los comandos zoom y encuadre.

Abrir el editor de imágenes.

Activar la función de inserción de texto.

Insertar un cuadro de texto con un símbolo apropiado que pueda ser empleado señalización.

Insertar un cuadro de texto con el tamaño de letra y color apropiados.

Introducir el número correspondiente al punto de apoyo.

Repetir la operación para los sucesivos puntos.

Guardar archivo de dibujo.

Análisis, mejora y automatización de métodos de apoyo para Fotogrametría de Objeto Cercano.

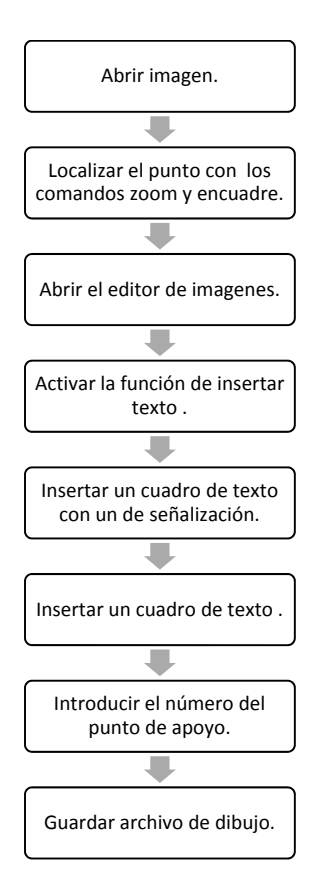

**Figura 5.20. Esquema de trabajo de elaboración de la reseña con ZoomBrowser EX © Canon Inc.**

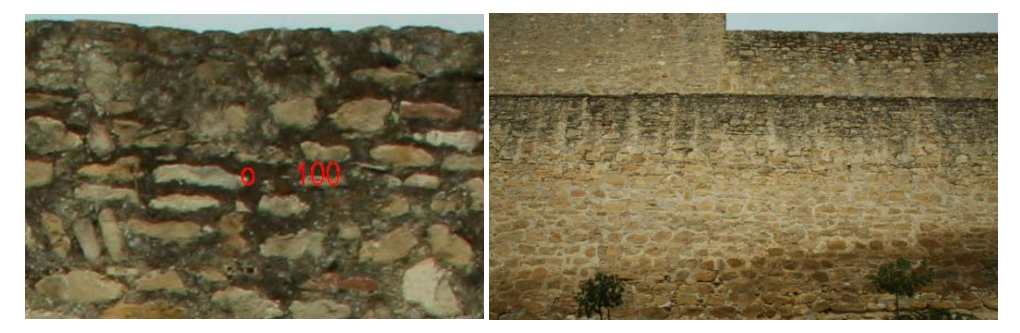

**Figura 5.21. Punto de apoyo sobre imagen en pantalla de ZoomBrowser EX © Canon Inc. (Izqda. Detalle. Dcha. Vista general).**

### **PAAFOC.**

La elaboración de la reseña de puntos con el programa PAAFOC sigue el siguiente esquema de trabajo:

Cargar la imagen.

Localizar el punto trabajando con diferentes niveles de zoom simultáneos.

Marcar el punto sobre la imagen e introducir el número correspondiente al punto de apoyo.

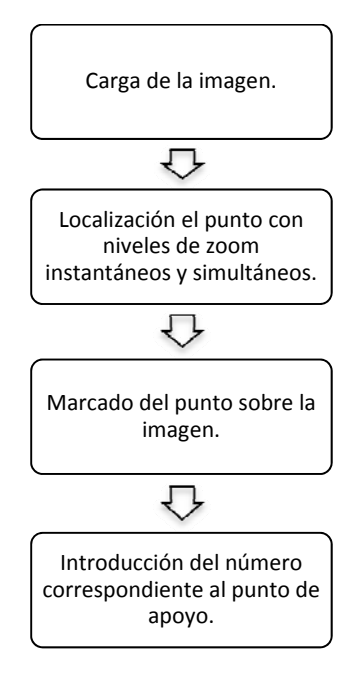

**Figura 5.22. Esquema de trabajo de elaboración de la reseña con PAAFOC.**

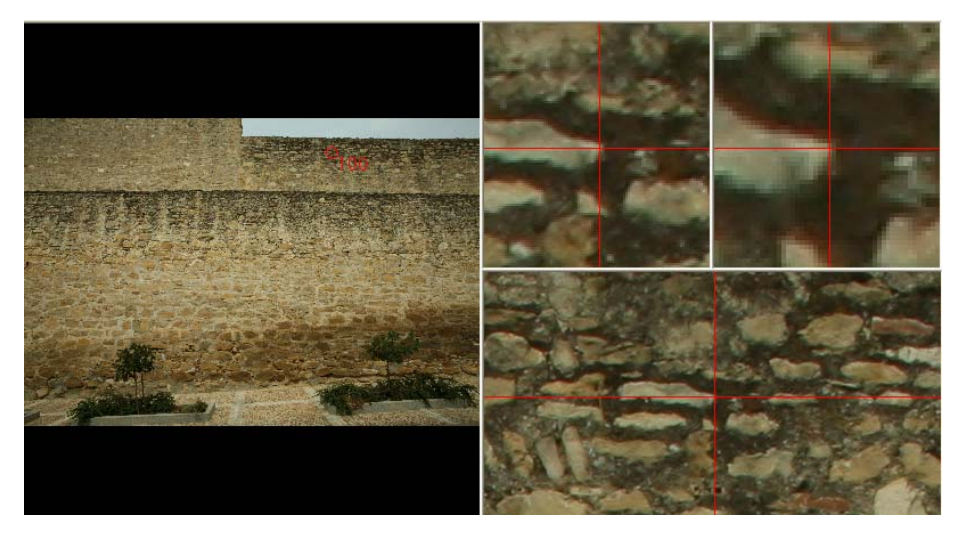

**Figura 5.23. Punto de apoyo sobre imagen en pantalla de PAAFOC.**

En el método seguido con el programa PAAFOC durante la elaboración de la reseña se hace la medición de las coordenadas objeto del punto desde el módulo correspondiente del programa y dichas coordenadas quedan asociadas al punto grabado así como sus coordenadas imagen. Estas se pueden recuperar de forma conjunta en la reseña final o en un fichero que genera el programa (Figura 5.24).

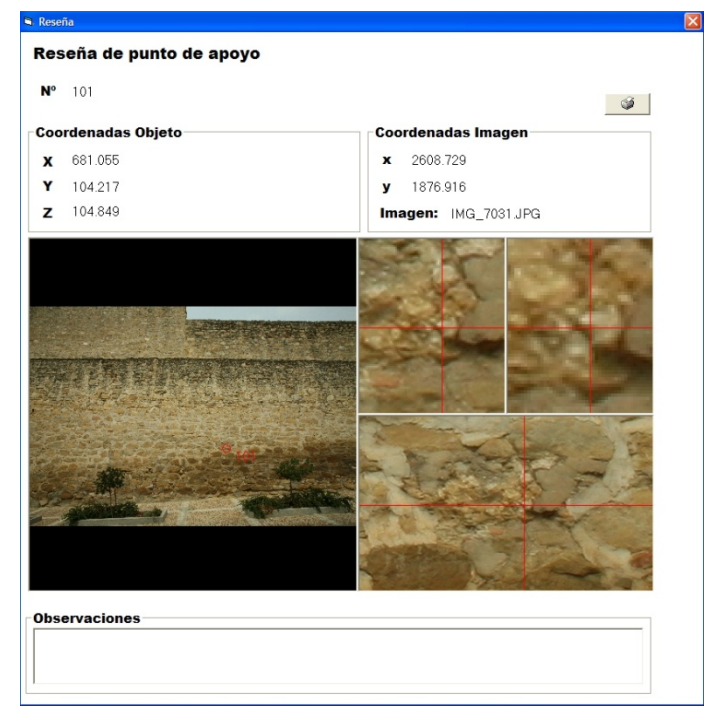

**Figura 5.24. Reseña generada por el programa PAAFOC de uno de los puntos de apoyo del muro sur del castillo de Lopera.**

Las imágenes mostradas anteriormente corresponden a la zona sur del castillo. Para analizar los aspectos comentados al inicio de este test se estudian las mejoras en elementos de zonas indicadas en la Figura 5.25, donde se muestra el número de puntos de control en cada sector del castillo (muros interiores y exteriores, torres y edificio principal) necesarios para el levantamiento fotogramétrico realizado.

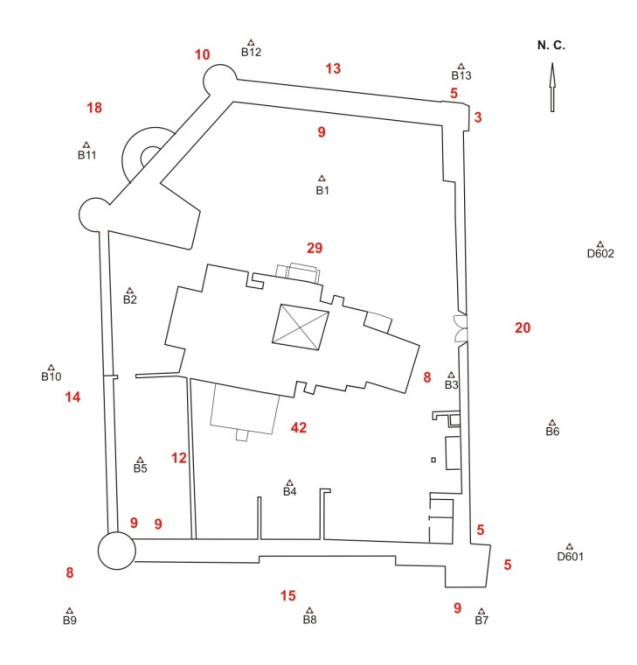

**Figura 5.25. Número de puntos de apoyo de los elementos incluidos en el test (Castillo de Lopera). Fuente:(TEP‐213)..**

Teniendo en cuenta las fases desarrolladas anteriormente realizadas con los programas comerciales y con el programa elaborado en esta tesis se realiza una comparación de tiempos empleados en dichas fase en de apoyo fotogramétrico cuyo esquema de toma de datos para el caso del muro sur se muestra en la Figura 5.26.

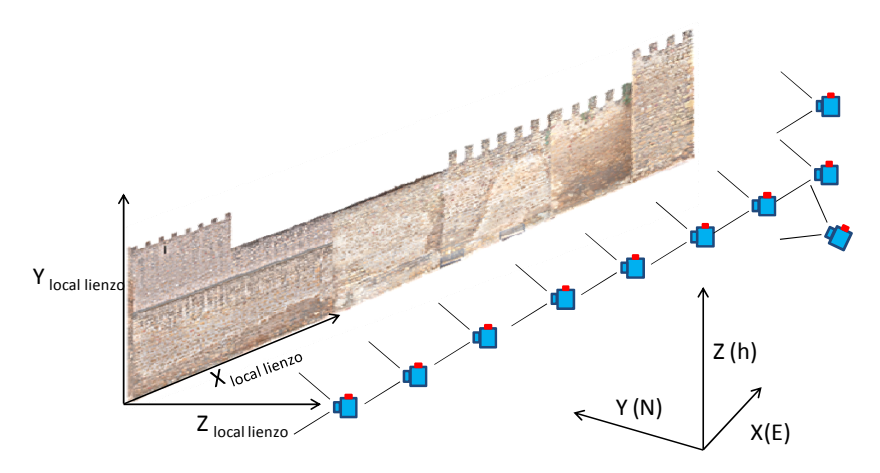

**Figura 5.26. Posiciones de tomas de fotografías en el muro sur.**

129

Tomando como elemento de ejemplo el utilizado anteriormente, (muro sur) debe tenerse en cuenta su longitud, altura y el espacio disponible para la ubicación del instrumento, muy próxima al muro como puede verse en las siguientes figuras. El muro tiene una longitud de 47 metros, una altura de 8 metros y el ancho de la calle es de 6 metros de media.

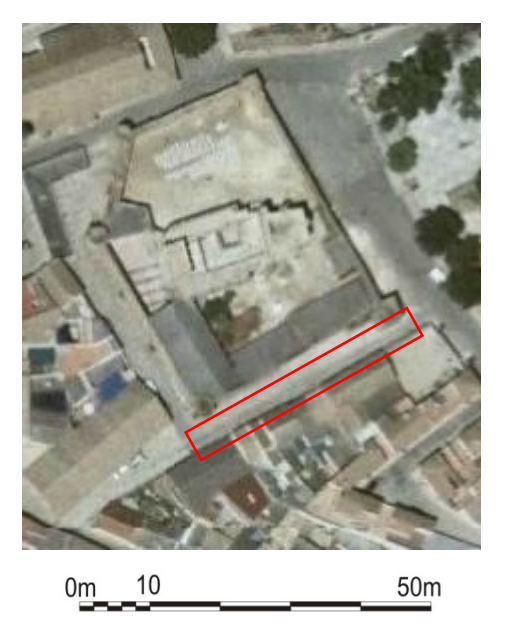

**Figura 5.27. Situación del muro sur sobre fotografía de la planta del castillo de Lopera**

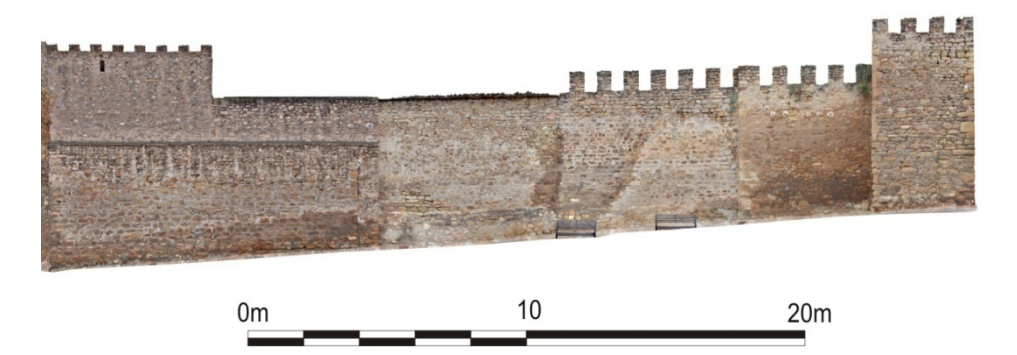

**Figura 5.28. Ortofotografía del muro sur y torre sureste (ortoimagen original de 5 mm de resolución). Fuente: (TEP‐213).**

Debido a estas condiciones realizar la toma desde una sola estación implica la observación de punterías muy sesgadas respecto al muro, esto hace que las visuales sean muy deficientes, la localización de los puntos sobre el muro muy complicada y la medición con el sistema de medida a sólido muy crítica. Por tanto, en este caso para la toma de datos del apoyo se divide el elemento en varias partes. Para el apoyo del muro completo se toman 15 puntos divididos en varios grupos.

Uno de los sectores del apoyo se muestra en la Figura 5.29, donde puede identificarse la distribución de puntos de apoyo, cuyas coordenadas figuran en la tabla de la Figura 5.30.

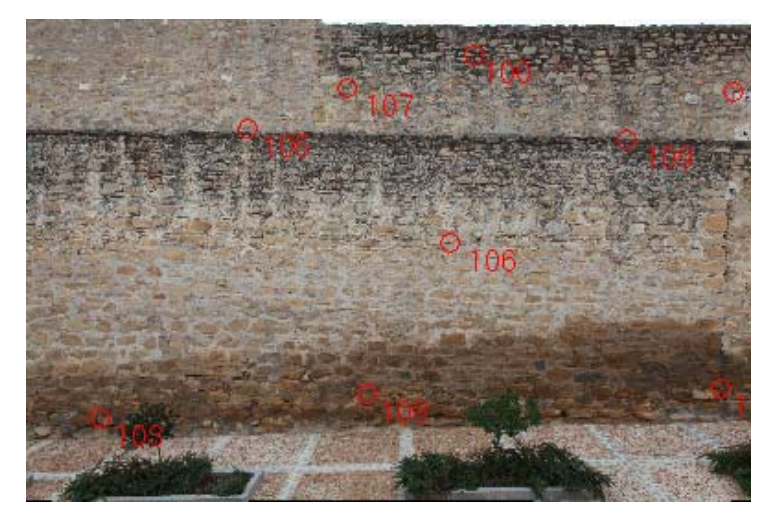

**Figura 5.29. Distribución de puntos de apoyo de un sector del muro sur del castillo de Lopera.**

| Listado y edición de puntos                                                                         |         |              |         |          |          |          |
|----------------------------------------------------------------------------------------------------|---------|--------------|---------|----------|----------|----------|
| ID                                                                                                  | X(m)    | Y (m)        | Z(m)    | $x$ (mm) | y (mm)   | COD      |
| 100                                                                                                 | 671.363 | 103.644      | 282.756 | 3429.023 | 348.7821 |          |
| 101                                                                                                 | 676.670 | 103.597      | 282.026 | 5391.669 | 629.8853 | 1        |
| 103                                                                                                 | 663.875 | 103.341      | 274.995 | 612.8315 | 3087.115 | 1        |
| 104                                                                                                 | 676.222 | 103.161      | 276.015 | 5294.299 | 2863.726 | 1        |
| 105                                                                                                 | 666.638 | 103.701      | 281.142 | 1726.752 | 898.3065 | 1        |
| 106                                                                                                 | 670.896 | 103.194      | 278.760 | 3246.987 | 1764.574 | 0        |
| 107                                                                                                 | 666.532 | 103.698      | 283.463 | 2474.555 | 592.4949 | 0        |
| 108                                                                                                 | 669.330 | 103.289      | 275,643 | 2621.5   | 2907.261 | 0        |
| 109                                                                                                 | 674.279 | 103.140      | 280.870 | 4582.989 | 988.5543 | 0        |
|                                                                                                    |         |              |         |          |          |          |
| Punto de<br>Eliminar punto<br><b>Desactivar Edicion de puntos</b><br>Transformación<br>seleccionado |         |              |         |          |          |          |
| Guardar                                                                                             |         | <b>Salir</b> |         |          |          | Importar |
|                                                                                                    |         |              |         |          |          | Exportar |

**Figura 5.30. Coordenadas objeto e imagen de un sector del muro sur del castillo de Lopera (captura de pantalla del programa PAAFOC).**

De lo indicado anteriormente se deduce que el programa PAAFOC es más rápido porque asocia los datos con las mediciones de la estación directamente.

En dicho test la mejora incorporada permite reducir el tiempo de toma la mitad y la generación de las reseñas es inmediata por lo que no consume tiempo de ejecución. Teniendo en cuenta que en dicho test se pretende estudiar la mejora sin aplicación de transformación, únicamente observación manual y generación de reseña.

Si se analizan las tomas realizadas en el castillo sobre diferentes elementos, en el caso de los muros exteriores, donde el número de puntos por paño está entre 13 y 20, la disminución de la toma de datos es significativa, obviando la orientación, que sería común a cualquier método, se puede cifrar la mejora temporal comentada en la mitad de tiempo, lo que supone en el conjunto de estos muros un importante ahorro de tiempo y, por tanto, una reducción sensible en costes de ejecución. Respecto a otros elementos interiores del castillo la mejora es de la misma forma relevante.

# **6 CONCLUSIONES.**

El presente apartado está destinado mostrar las conclusiones derivadas de los apartados anteriores de esta tesis doctoral. La investigación realizada se ha centrado en el desarrollo e implementación de una metodología eficaz para dotar de un sistema de referencia externo imágenes capturadas para su empleo en aplicaciones de fotogrametría de objeto cercano. La tesis plantea y justifica una solución basada en la automatización de los procedimientos de captura y tratamiento de puntos de apoyo para la orientación y georreferenciación de imágenes con la premisa de desarrollarlo como un sistema de bajo coste.

En relación a soluciones previas en este ámbito, el estudio de las metodologías aplicadas para el apoyo fotogramétrico de objeto cercano muestra una evolución hacia el empleo de sistemas mixtos de sensores, que usan la información topográfica junto con la información procedente de imágenes.

Esta evolución, en conjunción con los avances tecnológicos, ha hecho modificar la metodología de observación de puntos de apoyo para su empleo en fotogrametría, desde los primeros croquis realizados manualmente con mediciones básicas de distancia, pasando por los métodos basados en intersección, hasta las radiaciones directas actuales.

Igualmente, la elaboración de las reseñas ha pasado del croquis manual, en ocasiones difícilmente interpretable, hasta la utilización de imágenes acompañadas de los valores correspondientes de coordenadas de los puntos de apoyo. En la última década las compañías fabricantes de instrumentación topográfica han incidido en la incorporación de cámaras digitales sobre estaciones totales para agilizar las tareas de captura de la información, haciendo hincapié en la relación entre ambos tipos de datos, gráficos y numéricos, aunque no tanto en la confección directa de una reseña final con toda la información mostrada de forma conjunta.

Ello ha llevado a plantear esta tesis, en la que se ha acometido el estudio de un sistema de observación y procesamiento que solventase este problema y agilizase la toma de datos y la obtención de la consiguiente reseña. Todo ello, dentro de un sistema donde se consiguiese un alto grado de automatización con el menor coste posible, tanto de instrumental como de personal de trabajo.

Para ello, se ha trabajado sobre diferentes ámbitos, tanto al nivel metodológico como en la implementación física del sistema. Esta implementación ha sido a nivel instrumental (hardware) y del desarrollo propio de la aplicación (software) con el diseño del programa PAAFOC (Programa para la Automatización del Apoyo en Fotogrametría de Objeto Cercano)

En cuanto al desarrollo metodológico ha sido necesario trabajar sobre diferentes aspectos que proporcionasen la base teórica del sistema. Así, ha sido necesario incorporar el estudio geométrico de planos, los ajustes por mínimos cuadrados, el análisis de transformaciones proyectivas de coordenadas y el control de calidad mediante el estudio de las incertidumbres asociadas a cada etapa.

Para la aplicación práctica, el sistema se ha implementado sobre una estación total robotizada comercial a la que se han adaptado cámaras digitales no métricas para la captura de imágenes. En concreto, se han utilizado dos cámaras, una con visión directa a través del anteojo de la estación y otra externa para la adquisición de tomas panorámicas. Esta estación se ha conectado con un ordenador portátil (para un uso cómodo en campo) con el que gracias al programa PAAFOC se ha permitido la captura, almacenamiento y tratamiento de la información de las mediciones e imágenes, la medición automática de los puntos seleccionados y la elaboración automatizada de reseñas de los puntos de apoyo finales. El desarrollo y resultados del sistema, que se encuentra operativo, se muestran en Mata et al. (2008) y Mata et al. (2012).

El control de calidad del sistema se ha realizado por medio de diversos test bajo diferentes condiciones, tanto a distancia cercana y condiciones de iluminación artificial, como a distancia lejana y bajo condiciones naturales de luz. En distancias cercanas, el test realizado con una distancia medía de 4.2 metros e iluminación artificial muestras precisiones muy altas, del orden del milímetro, teniendo en cuenta la precisión del equipo utilizado. En distancias lejanas, 128 metros las precisiones son acorde con esta, no superándose el centímetro Así mismo, se han hecho análisis comparativos de rendimiento de trabajo en campo con métodos convencionales de apoyo fotogramétrico.

El análisis final de los resultados obtenidos permite extraer una serie de conclusiones que se describen a continuación:

‐ El sistema propuesto puede considerase válido para la observación de puntos da apoyo en fotogrametría de objeto cercano.

- ‐ Las limitaciones que presenta el sistema pueden ser solventadas con la incorporación de sensores digitales de mayor calidad, sin variar el esquema de trabajo y la disposición de la instrumentación planteada. En este sentido se trata de un sistema abierto y la incorporación de las cámaras no supone, además, modificaciones permanentes de la estación total.
- ‐ El sistema de ampliaciones (zoom) del sistema evita la manipulación continua de ampliación/reducción sobre pantalla con la consiguiente pérdida de tiempo.
- ‐ La velocidad de la medición de los puntos de apoyo es mayor que con métodos convencionales.
- ‐ El número de operadores disminuye notablemente.
- Una vez orientado el equipo en sucesivas mediciones de una misma zona, la metodología hace más rápida la observación de los puntos.
- ‐ La formación de imágenes con la superposición de los puntos medios, así como la generación de las reseñas son inmediatas. Ello es así porque la asociación los datos gráficos con las mediciones de la estación se crea directamente.

De lo indicado anteriormente se deduce que el sistema presentado en esta tesis con la aplicación creada de "PAAFOC" permite medir, calcular y obtener las reseñas de puntos de apoyos en fotogrametría de objeto cercano con mayor rapidez y economía sobre los métodos convencionales.

# **7 FUTURAS LÍNEAS DE INVESTIGACIÓN.**

Una vez cumplidos los objetivos de esta tesis con la implementación de un sistema totalmente operativo para facilitar la incorporación de un sistema de referencia externo en trabajos de fotogrametría, es posible continuar su desarrollo y mejora. Así, a continuación se proponen algunas vías de investigación que den continuidad al trabajo realizado.

En el desarrollo de esta tesis se ha trabajado en diferentes planos, tanto instrumental (hardware), desarrollo (software) o metodológico y de control de calidad. En este sentido, las futuras líneas de trabajo se pueden traducir en mejoras en estos mismos apartados.

A nivel instrumental, se deben tener en cuenta los avances metodológicos y la miniaturización de los sensores, por lo que las futuras actuaciones pueden ir encaminadas a:

- La integración de cámaras de mayor calidad y menor tamaño para modificar la configuración final del sensor, logrando así disminuir el peso aplicado sobre el anteojo de este, mejorar la resolución de las imágenes obtenidas y reducir del mismo modo el tamaño y peso de los adaptadores empleados.
- La utilización de sistemas de comunicación entre la estación y el ordenador; y entre las cámaras y el ordenador, así como la utilización de cámaras autoalimentadas inalámbricas.
- ‐ El desarrollo de software para aplicaciones sobre las actuales tabletas y teléfonos inteligentes.

Y, por otro lado a nivel metodológico y de desarrollo es posible la mejora del sistema mediante:

- ‐ El estudio de las incertidumbres asociadas al empleo de cámaras sobre instrumentos con enfoque automático. Sería necesario analizar los efectos sobre la imagen obtenida del dispositivo óptico de enfoque del instrumento y el análisis de la incertidumbre asociada a la imagen digital generada.
- ‐ Evaluar la posibilidad de incorporación de módulos de correlación de imagen para perfeccionamiento de la puntería sobre los puntos visados.

‐ La incorporación de métodos de escaneado uniforme sobre superficies cilíndricas y figuras irregulares que optimicen la generación de la superficie barrida.

# **8 BIBLIOGRAFÍA.**

Aeschlimann, H. (2008). Some Remarks about the Technical Background of Kern & Co Aarau. *FIG Working Week 2008*, (1‐ 9). Stockholm.

ASP. (1980). Manual of Photogrammetry. *4ºEd.*, 1056. Virginia. American Society of Photogrammetry. USA), 1056 p.

Anderson, J. M. y Mikhail, E. (1998). *Surveying: Theory and Practice.* (7th ed.). New York,: WCb McGraw-Hill.

Arias, P. O. Ordoñez, C. Lorenzo, H. Herráez, J. y Arnesto, J.(2007). Low‐cost documentation of traditional agro‐industrial buildings by close‐range photogrammetry. *Building and Environment* , 1817–1827.

Atkinson, K. B. (1980). Vivian Thompson (1880‐1917) not only an officer in the Royal Engineers. *Photogrammetric Records*, Volumen *10* (55), 5 ‐38.

Black, J. T. (2003). Videogrammetry Using Projected Circular Targets: Proof‐of‐ Concept Test. *Proceedings: IMAC‐XXI: Conference & Exposition on Structural Dynamics.* Kissimmee, Florida: Society for Experimental Mechanics, Inc.

Blachut, T. J. y Burkhardt, R. (1989). *Historical Developments of Photogrammetric Methods and Instruments.* USA: American Society for Photogrammety and Remote Sensing.

Böhler, W. M. y Marbs, A. (2002). 3D Scanning Instruments. *CIPA, Heritage Documentation Interational Workshop on Scannnig for Cultural Heritage Recording.* Corfu: Greece.

Bonneval, H. (1972). *Photogrammetrie General* (Vol. I). París: Eyrolle.

Bornaz, L. R. y Rinaudo, F. (2004). Terrestrial Laser Sscanner Data Processing. *Proceedings of XX ISPRS Congress. XXXXV part B5*, págs. 514 ‐ 519. Instanbul: International Archives of Photogrammetry and Remote Sensing.

Brenner, M. (2000). *http://www.engr‐metr.com/meastools.html.* Último acceso Octubre 2001, de http://www.engr‐metr.com/meastools.html

Brown, D. C. (1958). *A solution of the general problem of multiple station analytica stereotirangulation.* RCA Data Reductionn Technical Report, Aberdeen.

Buchmann, P. (1996). "Entwicklung eines Messsystems zur automatischen polaren Objekterfassung am Beispiel der Bauaufnahme. Tesis Doctoral. Bochum, Germany.

Centro Español de Metrología. (2000). *Guía para la Expresión de la Incertidumbre de Medida.* Madrid: Centro Español de Metrología. Ministerio de Fomento.

Cliver, E. B. (1997). A History of the use of Photogrammetry at the Historic American Buildings Survey and Historic American Engineering Record. *International Archives of Photogrammetry and Remote Sensing* (Vol. 32, págs. 13 ‐ 22). ISPRS.

DICGF. (2007). *Acuerdo errores.* Documento interno. Departamento de Ingeniería Cartográfica, Geodésica y Fotogrametría. Universidad de Jaén (Inédito).

Dimsdale, J. E. (1999). *Patente. United States Patent 05988862.* USA.

Dominguez García‐Tejero, F. (1984). *Topografía General y Apllicada* (8ª ed.). Madrid: DOSSAT.

EMS, E. M. (2001). *Introducing MeasTools99 for Windows*. http://www.engr‐ metr.com/meastools.html, accessed October, 2002.

Förstner, W. (1982). On the geometric precision of digital correlation. I*nternational Archives for Photogrammetry and Remote Sensing* (Vol. 26, págs. 176 ‐ 189). ISPRS.

Fraser, C. S. (1986). Industrial Photogrammetry ‐ new development and recent applications. *Photogrammetric Records , Vol 12* (197‐217).

Fryer, J. Mitchell, H. y Chandler, J. (2007). *Applications of 3D Measurement from Images.* (J. M. Fryer, Ed.) Dunbeath, Scotland ,UK: Whittles Publishing.

García Balboa, J. A. Ruíz Armenteros, A. M. y Mesa Mingorance, J. L. (2011). Evaluación de la incertidumbre de medida de ángulos, distancia y desniveles medidos con instrumentación topográfica. *Mapping* (149), 6‐27.

Geodetic Systems. V‐STARS. http://www.geodetic.com/v‐stars.aspx. Último acceso Noviembre 2013.

Gottwald, R. (1987). *Ein neues Instrument nicht nur für die Industrievermessung.* Allgemeine Vermessungs‐Nachrichten, 94(4), 147‐153.

Grün, A. (1985). Adaptive least square correlation ‐ a powerful image matching technique. *South African Journal of Photogrammetry, Remote Sensing and Cartography , 14*, 175 ‐ 187.

Guillaume, S. Bürki, B. Griffet, S. y Mainaud‐Durnad, H. (2012). QDaedalus: Augmentation of Total Stations by CCD Sensor for Automated Contactless High Precission Metrology.FIG Working Week. Roma: International Federation of Surveyors (FIG).

Harley, I. A. (1963). Some notes on stereocomparators. *Photogrammetric Record , IV* (21), 194 ‐ 209.

Helava, U. V. (1957). New principle for analytical plotters. *Photogrammetria* (14), 89 ‐ 96.

Hennes, M. (1992). Leistungsmerkmale des One‐Man‐Systems Geodimeter System 4000. *VR 54 , 5 ‐ 6*, 287‐295.

Ingensand, H. (1983). Die Weiterentwicklung der automatischen Zieleinstellung nach dem Intensitätsmaximumprinzip. *BDVI‐Forum , Vol.4*, 212 ‐ 223.

InStep Technologies, Inc. . (2004). Visual Basic. *http://msdn.microsoft.com/es‐ es/library/2x7h1hfk.aspx*. Último acceso Junio 2013

ISO. (1993). *International vocabulary of metrology ‐‐ Basic and general concepts and associated terms (VIM)* (2ª ed.). Ginebra, Suiza: International Organization for Standardization.

ISO. (2001a). ISO 17123‐3 Optics and optical instruments ‐‐ Field procedures for testing geodetic and surveying instruments ‐‐ Part 3: Theodolites. Geneva, Switzerland: International Standarization Organization.

ISO. (2001b). ISO 17123‐4 Optics and optical instruments ‐‐ Field procedures for testing geodetic and surveying instruments ‐‐ Part 4: Electro‐optical distance meters (EDM measurements to reflectors). Geneva, Switzernald: International Organization Standarization.

ISPRS. (1988). *The International Archives of the Photogrammetry, Remote Sensing and Spatial Information Sciences. Vol. XXV, Proceedings ISPRS KYOTO1988. XXVVII.* Kyoto: ISPRS.

ISPRS. (2014a). A Proposal for Restructuring the ISPRS Technical Commissions. *http://www.isprs.org/documents/pdf/ISPRS\_Commission\_restructuring\_proposal\_ v4.pdf.* ISPRS. Hannover.

ISPRS. (2014b). Technical Commissions and Working Groups. *http://www2.isprs.org/commissions.html*. Último acceso Abril 2015

ISPRS. (2014c). ISPRS ‐ Technical Commission V. Close‐Range Imaging, Analysis and Applications. *http://www2.isprs.org/commissions/comm5.html*. Último acceso Abril 2015

ISPRS. (2014d). Statutes. International Society for Photogrammetry and Remote Sensing http://www.isprs.org/documents/statutes12.aspx. Último acceso Diciembre 2014.

ISPRS. (2015). ISPRS Intercomission ICWG I/Va: Mobile Scanning and Imaging Systems fro 3D Surveying and Mapping.*http://www2.isprs.org/commissions/comm1/icwg15a.html*. Último acceso Abril 2015.

Juretzko, M. (2005). Possibilities of a Video tacheometer. *Optical 3‐D Mesaurement Techniques*, (págs. 22‐30). H. K. Armin Grün (Ed.), Viena.

Kahmen, H. (1984). Selbsttätig zielende tachymetrische Vermessungssysteme für Aufgaben der Ingenieurgeodäsie. *IX. Internationaler Kurs für Ingenieurvermessung.* Bonn: Dümmler Verlag.

Kahmen, H. S. y Steudel, J. (1988). Das automatisch zielende Messsystem GEOROBOT II,. *Ingenieurvermessung* . Bonn: Dümmler Verlag.

Karara, H. M. (1988). An Introduction to Non‐Topographic Photogrammetry. En *Non‐Topographic Photogrammetry.* Urbana, Illinois, EE.UU.: American Society For Photogrammetry And Remote Sensing (ASPRS).

Karara, H. M. (1989). *Non Topographic Photogrammetry.* Bethesda, Maryland, EE. UU.: ASPRS.

Kennie, T. J. M. y Petrie, G. P. (1996). Engineering Surveying Technology. Blackie Academic & Professional.London.

Kirschner, y Stempfhuber (2008). The Kinematic Potential of Modern Tracking Total Stations ‐ A State of the Art Report on the Leica TPS1200+. En H. I. Stempfhuber (Ed.), *Proceedings of the 1st International Conference on Machine Control & Guidance.* Zurich.

Konecny, G. (1985). The International Society for Photogammetry and Remote Sensing ‐ 75 Years Old, or 75 Years Young. *Photgrammetic Engineering and Remote Sensing* (51).

Kraus, K. (1993). *Photogrammetry: Fundamentals and Standar Processes* (Vol. II). Bonn: Dümmlers Verlag.

Lauf, G. (1983). *The Method of Least Squares with Applications in Surveying.* Melbourne: Collingwood, Vic. TAFE Publications.

Leica Geosystems AG. (2004). TPS 1200 Manual de Usuario. *V. 1.0*. Heerbrugg, Suiza: Leica Geosystems AG.

Leica Geosystems. (2014). Leica\_Nova\_MS50. *http://www.instop.es/nova/pdf/Leica\_Nova\_MS50\_BRO\_es.pdf.* Último acceso abril 2014.

Leica Geosystems. (2010). Actualidad y noticias. *http://www.leica‐ geosystems.es/es/Actualidad‐y‐noticias\_54894.htm?id=2644*. Último acceso diciembre 2012.

Leica‐Geosystems. (2012). *Technology*. http://www.leica‐ geosystems.com/en/Technology\_874.htm. Último acceso Junio de 2012.

Lerma García, J. (2002). *Fotogrametría Moderna: Analítica y Digital.* Valencia: Universidad Politécnica de Valencia, 549 p.

Lienhart, W. (2011). The impact of image assisted surveying and image based documentation on traditional surveying workflows. *AfricaGEO. Developing Geomatisc for Africa.* Cape Town.

Lodeiro, J. M. (1995). *Aplicaciones de la topografía en la documentación arquitectónica y monumental.* Madrid: Colegio Oficial de Ingenieros Técnicos en Topografía. 80 p.

Luhmann, T. Robson, S. Kyle, S. y Harley, I. (2006). *Close Range Photogrammetry. Principles, Methods and Applications.* Dunbeath: Whittles Publishing, 510 p.

Luhmann, T. Robson, S. Kyle, S. y. Boehn, J. (2014). *Close‐Range Photogrammetry and 3D Imaging* (2ª ed.). Berlin: De Gruyter. 702 p.

Martín Asín, F. (1983). *Geodesia y Cartografía Matemática.* Madrid: Paraninfo. 422 p.

Mata E, Hernandez, M. A. Perez,J.L. y Cardenal, J. (2008). Low Cost Automatized System for Control Points Capture in Close Range Photogrammetry. *The International Archives of the Photogrammetry, Remote Sensing and Spatial Information Sciences. Vol. XXVII, Part B5*, págs. 107 ‐ 110. Beijing: International Society for Photogrammetry and Remote Sensing (ISPRS).

Mata, E. Hernandez, M. A. Cardenal, J. y Perez, J.L. (2012). Assisted Control Point Measurement For Close Range Photogrammetry. *The International Archives of the Photogrammetry, Remote Sensing and Spatial Information Sciences. XXXIX‐B5*, págs. 369 ‐373. Melbourne: International Society for Photogrammetry and Remote Sensing (ISPRS).

Mata, E. Cardenal, J. Castro, P. Delgado, J. Hernandez, M. A. Perez, J. L. Ramos, M. Torres, M. (2004). Digital And Analytical Photogrammetric Recording Applied to Cultural Heritage. A Case Study: "St. Domingo de Silos" Curch (XIVth Century, Alacalá la Real, Spain)". *The International Archives of the Photogrammetry, Remote Sensing and Spatial Information Sciences.* Estambul: ISPRS.

Mateo López, L. J. (1979). *Matemáticas I (Algebra).* Madrid: Dpto. de Publicaciones de la Facultad de Informática.205 p.

Matthias, H. (1991). Der Robotertheodolit TOPOMAT, Technik, Anwendungen und Auswirkungen auf em Beruf,. *Vermessung Photogrammetrie und Kultur , 8* (91), 427 ‐431.

Meier, H. K. (2002). Fourcade: Centenary ‐ Paper by L. P. Adams. Correspondence. *Photogrammetric Records , 17* (99), 554 ‐ 555.

Microsoft Corporation. (2014). Visual Basic. *http://msdn.microsoft.com/es‐ es/library/2x7h1hfk.aspx*. Úlitmo acceso Marzo 2014

Mikhail, E. M. Bethel, J. S. y Mcgloe, J. C. (2001). *Introduction to Modern Photogrammetry.* Nueva York: John Wiley & Sons. 496 p.

Ojeda, J. L. (1984). *Métodos Topográficos y Oficina Técnica.* (J. L. Ojeda, Ed.) Madrid.

Ordoñez, C. A. Arias, P. Herráez, J. Rodríguez, J. y Martin, M. T. (2008). A combined single range and single image device for low‐cost mesurement of building façade features. *The Photogrammetric Record,* (23), 228 ‐ 240.

Pérez Álvarez, J. A. y Ballell Caballero J. A. (2001). *Transformaciones de Coordenadas.* Madrid: Bellisco. 254 p.

Pflipsen, B. (2006). VOLUME COMPUTATION ‐ A comparison of total station versus laser scanner. Tesis Doctoral. University of Gävle, Sweden.

REAL DECRETO 1071. (29 de Agosto de 2007). REAL DECRETO 1071/2007, de 27 de julio, por el que se regula el sistema geodésico de referencia oficial en España. *BOE núm. 207, de 29 de agosto de 2007* . (M. D. España, Ed.) Madrid, , España: Agencia Estatal Boletín Oficial del Estado.

Resthetyuk, Y. (2009). *Terrestrial laser scanner. Error sources, self‐calibration and direct georefeerncing.* Tesis Doctoral Saabrücken: VDM Verlag.

Riegl. (2012). RIEGL Timeline. *http://www.riegl.com/company/timeline/.* Úlitmo acceso Diciembre 2013.

Rüeger, J. M. (1990). *Electronic Distance Measurement.* Berlín: Springer‐Verlag. 273 p.

Rüeger, J. M. (2003). *Electronic Surveying Instruments. A Review of Principles, Problems and Procedures* (1ª ed.). Sydney, Australia: School of Surveying and Spatial Infromtion Systems. The University of New South Wales. 156 p.

Sanjosé de, J. García, J. J. y López, M. (2000). *Introducción a las ciencias que estudian la geometría de la superficie terrestre.* (1ª ed.). Madrid: Bellisco. 479 p.

Sanjosé de, J. J. Serrano, E. de Matías, J. Berenguer, F. y Rico, I.(2012). La aplicación de Técnicas Geomáticas al estudio de Procesos Geomorfológicos en Alta Montaña (Pirineos y Picos de Europa). *Avances de la Geomorfología en España 2010 ‐ 2012* (págs. 239 ‐ 242). Santander: PubliCan Ediciones (Universidad de Cantabria).

Scherer, M. (2004). Intelligentes Scannen mit elektronischen Tachymetern unter Einbeziehung von Digitalbildern. E. Zurich (Ed.), *14th International Conference on Engineering Surveying.* Zurich.

Scherer, M. L. y Lerma, J. L. (2009). From the Conventional Total Station to the Prospective Image Assisted Photogrammetric Scanning Total Station: Comprehensive Review. *Journal of Surveying Engineering , 135* (4), 173 ‐ 178.

Schimd, H. (1956 ‐ 1957). An analytical treatment of the problem of triangulation by stereophotogrammetry. *Photogrammetria , XIII* (2 , 3).

Shan, Ji. y Toth, C. K. (2009). *Topographic Laser Ranging and Scanning: Principles and Processing.* Boca Ratón, Florida: CRC Press. 616 p .

Staiger, R. (2011). 10 Years of Terrestrial Laser Scanning ‐ Technology, Systems and Applications. *GEO‐Siberia‐2011.* Novosibirk.

TEP‐213. (s.f.). Grupo de Investigación Sistemas Fotogramétricos y Topométricos. *http://coello.ujaen.es/investigacion/websft/*. (Grupo de Investigación Sistemas Fotogramétricos y Topométricos.). Úlitmo acceso Diciembre 2014.

Tommaselli, A. M. y Lopes Reis, M. L. (2005). A photogrammetric method for single image orientation. *Photogrammetric Engineering & Remote Sensing* 71 (6), 727 ‐ 732.

Topcon. (2005). First digital imaging total station. http://www.topconpositioning.com/news‐events/news/product‐

news/topcon%C2%AE‐announces‐worlds‐first‐digital‐imaging‐total‐station. Último acceso 2012. Junio.

Topcon. (2014). Estaciones totales Serie IS. *http://www.topconpositioning.es/productos/Serie‐IS.php*. Último acceso 2014

Trimble. (2014). TRIBLE 3D Laser Scanning. https://www.trimble.com/3d‐laser‐ scanning/tx8.aspx?dtID=technical. Úlitmo acceso Diciembre 2014.

TRIMBLE. (2007). Trimble Unveils State‐of‐the‐Art Spatial Imaging Solution. *http://investor.trimble.com/releasedetail.cfm?ReleaseID=227326.* Último acceso abril de 2013.

Trimble. (s.f.). Trimble VX. *http://www.trimble.com/3d‐laser‐ scanning/vx.aspx?dtID=technical*. Último acceso abril de 2013.

Valle, J. M. (2004). Enfoque cartográfico de los Modelos Virtuales de elementos patrimoniales. *VIII Congreso Nacional de Topografía y Cartografía TOPCART .* (pág. 12). Madrid: Colegio Oficial de Ingenieros Técnicos en Topografía.

Vosselman, G. y Hans‐Gerd, M. (2010). *Airborne and Terrestrial Laser Scanning .* Whittles Publishing.Scotland. 320 p.

Wolf, P. D. y Dewitt, B. A. (2000). *Elements of Photogrammetry with Applications in GIS* (3ª ed.). Boston: McGraw Hill, 608 p.

Wolf, P. G. Ghilani, C. D. (2008). *Elementary surveying. An introduction to Geomatics.* (12th ed.). Upper Saddle River, New Jersey: Pearson Prentice Hall. 931 p.

Wolf, P. R. (1983). *Elements of Photogrammetry. With Air Photo Interpretation and Remote Sensing* (Second ed.). New York. Ed. McGraw‐Hill. 478 p.

# **9 ANEJOS.**

## **9.1 ANEJO A. ELEMENTOS DEL PROGRAMA PAAFOC.**

Los formularios en los que se divide el programa y que se han explicado en el apartado 4.1.3 se enumeran a continuación:

FormInicio frmApoyo frmlistaptos FormCamara FormCamaraAux frmMeasure frmSetup frmImagen frmReseña Se emplean también los siguientes módulos auxiliares: Funciones\_1 Module2 Module2(Control\_Estación) VBAVICAP y VbMemCaps. Cambiocoordenadas.

Funciones\_Contenedor.

Transformación\_Proyectiva.

Variables.

COM\_StubsPub.

Clase\_Matrices.

Clase\_Proyecto.

Por otra parte, se listan seguidamente los tipos de archivos generados por el programa.

Proyecto: \*.prj

Imagen: \*.jpg

Puntos.

Coordenadas objeto X, Y, Z: \*.cco

Coordenadas imagen x, y: \*.cci

Coordenadas objeto e imagen x, y, X, Y, Z: \*.ccc

Coordenadas objeto X, Y, Z formato matriz: \*.cot

Coordenadas imagen x, y formato matriz: \*.cit

Estación.

Coordenadas de la estación: \*.cce

Transformaciones.

Parámetros de transformación directa: \*.ptd

Parámetros de transformación inversa: \*.pti

Ángulos.

Omega, fi: \*.ang

## **9.2 ANEJO B. IMÁGENES EMPLEADAS PARA LOS TEST APLICADOS**

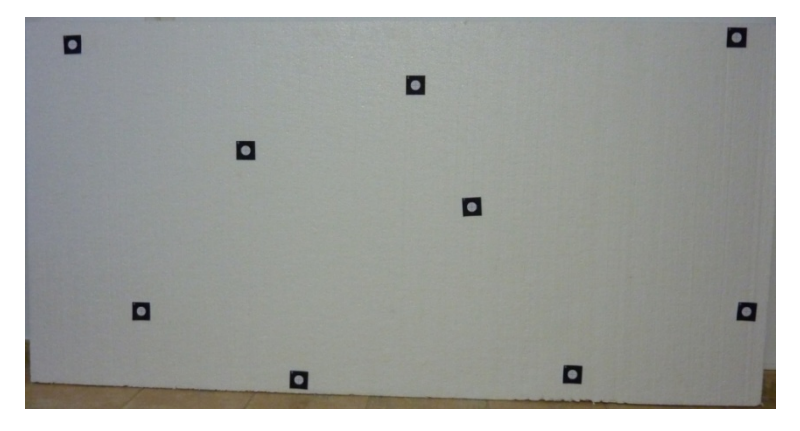

TEST EN LABORATORIO (TDC).

**Figura 9.1. Imagen de referencia en el test de laboratorio (TDC).**

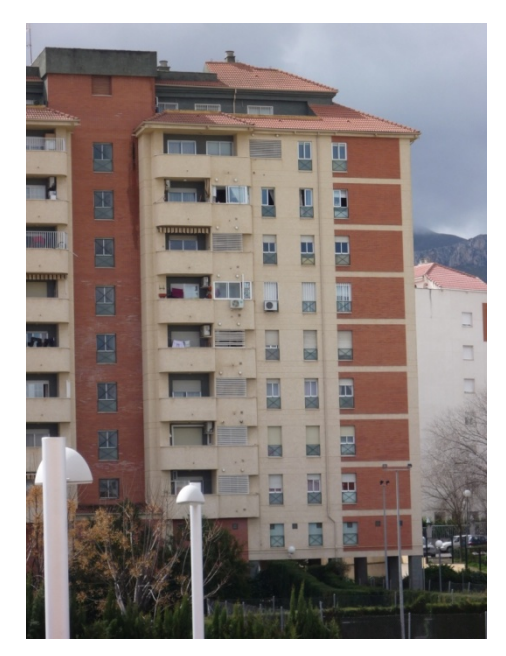

TEST SOBRE EDIFICACIÓN A DISTANCIA LEJANA (BEN SAPRUT).

**Figura 9.2. Imagen de referencia en el test sobre distancia lejana (Ben Saprut).**

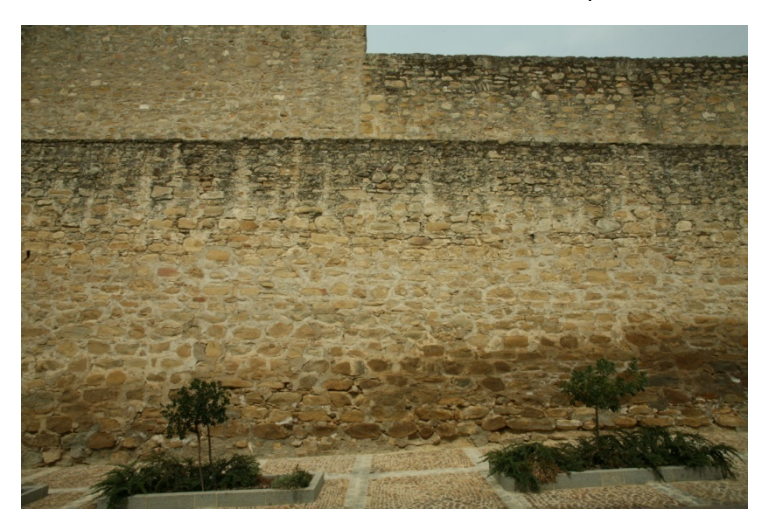

TRABAJO SOBRE APOYO PATRIMONIAL (CASTILLO DE LOPERA).

**Figura 9.3. Imagen de referencia en el test sobre apoyo patrimonial (Castillo de Lopera, Jaén).**

# **9.3 ANEJO C. MÍNIMOS CUADRADOS.**

En el ajuste por mínimos cuadrados se pretende la estimación de parámetros a partir de magnitudes observadas directa o indirectamente (Lauf, 1983).

El modelo matemático viene definido a su vez por dos modelos.

El modelo funcional, formado por las ecuaciones que relacionan matemáticamente las observaciones y los parámetros.

El modelo estocástico, para describir el comportamiento estadístico de las variables aleatorias que intervienen, este modelo viene representado por el valor esperado de las variables y por la matriz de varianzas – covarianzas.

En gran parte de los trabajos se dispone de un número mayor de datos de los que son estrictamente necesarios para el cálculo de las incógnitas por lo que es necesario establecer un criterio para determinar cuál es el valor óptimo de todos los resultados posible. Para ello se recurre al ajuste de forma que la condición fundamental que se aplica en el ajuste por mínimos cuadrados es que la suma de los cuadrados de los residuos sea mínima.

El primer paso a partir del modelo funcional consiste en la linealización de este, si no es lineal, caso que ocurre en muchos de los modelos a nivel topográfico, (ecuaciones de distancia, ángulos, coordenadas,…). A partir de las ecuaciones lineales del tipo:

$$
Ax = y
$$

Donde:

X es el vector de los parámetros incógnita.

Y es el vector de los observables.

A es la matriz de diseño.

La solución de este sistema permite obtener los valores buscados de las incógnitas, y por lo tanto al estudio de la matriz A, a partir de aquí se establece la conveniencia del ajuste por mínimos cuadrados.

En las operaciones topográficas los modelos matemáticos utilizados frecuentemente son los siguientes (Sanjosé et al, 2000):

 Ajuste de observaciones indirectas. Método de las ecuaciones de observación.

Corresponde al modelo de Gauss‐Markov (t, Ax, C) donde a partir de los observables (t), y su matriz de varianzas – covarianzas correspondiente (C), se obtienen los parámetros (x).

 Ajuste de observaciones condicionadas. Método de ecuaciones de condición.

En este modelo se imponen una ciertas condiciones a las observaciones realizadas en campo relacionándolas entre sí.

Ajuste mixto de observaciones con condiciones y parámetros.

Este modelo se establece en el caso en el que las ecuaciones del modelo implican a las propias observaciones, con ciertas condiciones, así como a parámetros independientes que deben determinarse.

Aplicando el método de ecuaciones de observación, cada observación realizada da lugar a una expresión que relaciona lo valores aproximados, las correcciones buscadas y los valores medidos. Esta expresión corresponde a forma general siguiente (Martín Asín, 1983).

```
Valor aproximado + corrección – valor observado = residuo
```
Puesto que los observables utilizados comúnmente en operaciones topográficas son distancias, direcciones angulares y desniveles, en general las ecuaciones de observación empleadas para el ajuste son las siguientes.

Ecuación de observación de distancias.

Distancia calculada + corrección (dD) ‐ Distancia observada = residuo.

$$
-\frac{Xj-Xi}{Dij}dXi-\frac{Yj-Yi}{Dij}dYi+\frac{Xj-Xi}{Dij}dXj+\frac{Yj-Yi}{Dij}dYj-(D_j^{obs}-D_{ij})=V_{Dij}
$$

Ecuación de observación de direcciones (Azimutes).

Dirección calculada + corrección (dD) ‐ Dirección observada = residuo.

$$
-\frac{Yj-Yi}{Dij^2}dXi + \frac{Xj-Xi}{Dij^2}dYi + \frac{Yj-Yi}{Dij^2}dXj - \frac{Xj-Xi}{Dij^2}dYj - d\Sigma_O - (L_{ij}^{obs} + \Sigma_O - \theta_{ij}) = V_{ij}
$$

Ecuación de observación de ángulos.

$$
\left(-\frac{Yk-Yi}{Dik^2}+\frac{Yj-Yi}{Dij^2}\right)dXi + \left(\frac{Xk-Xi}{Dik^2}-\frac{Xj-Xi}{Dij^2}\right)dXi - \frac{Yj-Yi}{Dij^2}dXi + \frac{Xk-Yi}{Dij^2}dXi + \frac{Xk-Yi}{Dik^2}dXi - \frac{Xk-Xi}{Dik^2}dYk - \left(\alpha_{ijk}^{obs} - \alpha_{ijk}\right) = V_{ij}
$$

Ecuación de observación de desniveles.

Desnivel calculado + corrección (dH) ‐ Desnivel observado= residuo.

$$
dHj - dHi - (\Delta H_{ij}^{obs} - \Delta H_{ij}) = V_{Dij}
$$

La solución de los ajustes pasa por el empleo de las ecuaciones anteriores y de la inclusión de una matriz de pesos (P), donde los valores de sus elementos son función de las incertidumbres de las observaciones realizadas.

$$
\hat{\mathbf{x}} = \left(A^T P A\right)^{-1} A^T P t
$$

Además de la determinación de las incógnitas, es necesario obtener la precisión de estas.

El cálculo de los residuos del ajuste se obtiene por medio de la expresión:

$$
v = Ax - t
$$

Y la varianza a posteriori de la forma:

$$
\hat{\sigma}_0^2 = \frac{v^T P v}{m - n}
$$

donde:

m es el número de ecuaciones.

n es el número de incógnitas.

A partir de los residuos puede calcularse La matriz cofactor asociada al vector de parámetros

$$
Q_{xx} = N^{-1} = (A^T P A)^{-1}
$$

La matriz varianza‐ covarianza, que contiene las precisiones buscadas se obtiene desde la matriz cofactor.

$$
\Sigma_{xx} = \hat{\sigma}_0^2 N^{-1} = \hat{\sigma}_0^2 Q_{xx}
$$

La diagonal de esta matriz contiene las varianzas de los parámetros  $\sigma_i^2$ , y de estas se obtiene las desviaciones estándar de las cantidades individuales ajustadas.

De igual forma se pueden obtener las precisiones de las observaciones ajustadas y de los residuos.

En el caso de emplears observaciones con igual peso, la matriz P se convierte en una matriz identidad donde todos los elementos de la diagonal principal son igual a 1, lo que modifica la ecuación

$$
\hat{\mathbf{x}} = \left(A^T P A\right)^{-1} A^T P t
$$

y da lugar a la expresión:

$$
\hat{\mathbf{x}} = \left(A^T A\right)^{-1} A^T t
$$
### **9.4 ANEJO D. POSICIONES PARTICULARES DE PLANOS.**

En determinadas posiciones la ecuación general del plano sufre modificaciones y permite obtener expresiones simplificadas, dichas modificaciones surgen a partir de igualar a cero algunos de los coeficientes de la ecuación general, (Mateo López, 1979).

En la determinación de un plano a partir de un punto  $P_0$  (x<sub>o</sub>, y<sub>o</sub>, z<sub>o</sub>) y un vector  $\vec{v} = Ai + Bj + Ck$  normal al plano. La ecuación del plano viene expresada por la relación:

$$
A(x - x_0) + B(y - y_0) + C(z - z_0) = 0
$$

O de le forma

$$
Ax + By + Cz + D = 0
$$

Donde

$$
D = -Ax_0 - By_0 - Cz_0
$$

Pueden considerarse diversos casos particulares según los coeficientes de la ecuación general que sean iguales a cero:

a) Plano paralelo al eje OX, donde A = 0, la ecuación toma la forma:

$$
By + Cz + D = 0
$$

b) Plano paralelo al eje OY. Se tiene B = 0, la ecuación general queda como:

$$
Ax + Cz + D = 0
$$

c) Plano paralelo al eje OZ. En este caso C = 0 , la ecuación general es:

$$
Ax + By + D = 0
$$

d) Plano que pasa por el origen. D = 0 y ecuación general de la forma:

$$
Ax + By + Cz = 0
$$

e) Plano perpendicular al eje OZ o plano paralelo al plano XY. Se tiene en este caso A = 0, B = 0 con la forma de la ecuación general:

$$
Cz + D = 0 \rightarrow z = Cte.
$$

f) Plano perpendicular al eje OY, paralelo al plano XZ. donde  $A = 0$ ,  $C = 0$  y la ecuación general toma la forma:

$$
By + D = 0 \rightarrow y = Cte.
$$

g) Plano perpendicular al eje OX o paralelo al plano YZ. en este caso B = 0, C = 0 y la ecuación queda de la forma:

$$
Ax + D = 0 \rightarrow x = Cte.
$$

### **9.5 ANEJO E. TRANSFORMACIÓN PROYECTIVA BIDIMENSIONAL.**

El empleo de esta transformación frente a otras responde a su adaptación a la circunstancia más general de las que se presenta como aplicación principal del programa: el apoyo de zonas aproximadamente planas a partir de una imagen.

Por lo tanto se presentan dos planos, el definido por la imagen capturada a priori y el plano del terreno donde se ubican los puntos de los cuales se miden las coordenadas objeto.

La transformación proyectiva tridimensional (Wolf P. R., 1983) (Lerma García, 2002), como transformación lineal más general se presenta como:

$$
x = \frac{a_1 X + b_1 Y + c_1 Z + d_1}{a_4 X + b_4 Y + c_4 Z + d_4}
$$

$$
y = \frac{a_2 X + b_2 Y + c_2 Z + d_2}{a_4 X + b_4 Y + c_4 Z + d_4}
$$

$$
z = \frac{a_3 X + b_3 Y + c_3 Z + d_3}{a_4 X + b_4 Y + c_4 Z + d_4}
$$

En este caso la proyección necesaria es del tipo bidimensional, ya que dicha transformación proyectiva bidimensional constituye la proyección de un plano (o superficie plana) sobre otro.

Partiendo de la proyección de un punto de coordenadas X, Y, Z como función lineal de sus coordenadas planimétricas X e Y. Z=f(X,Y)

$$
Z = AX + By + C
$$

A partir de la ecuación de las coordenadas planas bidimensionales en función de las coordenadas tridimensionales:

$$
x = \frac{a_1 X + b_1 Y + c_1 Z + d_1}{a_4 X + b_4 Y + c_4 Z + d_4}
$$

$$
y = \frac{a_2 X + b_2 Y + c_2 Z + d_2}{a_4 X + b_4 Y + c_4 Z + d_4}
$$

Sustituyendo la ecuación

$$
Z = AX + By + C
$$

en la ecuación

$$
x = \frac{a_1 X + b_1 Y + c_1 Z + d_1}{a_4 X + b_4 Y + c_4 Z + d_4}
$$

$$
y = \frac{a_2 X + b_2 Y + c_2 Z + d_2}{a_4 X + b_4 Y + c_4 Z + d_4}
$$

y simplificando se tiene que

$$
x = \frac{a_1 X + b_1 Y + c_1}{a_3 X + b_3 Y + 1}
$$

$$
y = \frac{a_2 X + b_2 Y + c_2}{a_3 X + b_3 Y + 1}
$$

Como muestra la expresión anterior, este tipo de transformación permite el cálculo analítico de las coordenadas bidimensionales sobre un plano a partir de las coordenadas bidimensionales de un punto sobre otro plano no paralelo al anterior interviniendo ocho parámetros.

En sentido inverso se realiza el cálculo según la expresión.

$$
X = \frac{a_1x + b_1y + c_1}{a_3x + b_3y + 1}
$$

$$
Y = \frac{a_2x + b_2y + c_2}{a_3x + b_3y + 1}
$$

Puesto que es necesaria la determinación de ocho parámetros para el cálculo de las coordenadas transformadas, se requieren un mínimo de cuatro puntos comunes en ambos planos siguiendo las fases indicadas en el apartado 3.4 Transformación proyectiva bidimensional.

La precisión de la transformación se calcula teniendo en cuenta las diferencias entre las coordenadas iniciales X Y de los puntos empleados en el cálculo de los parámetros y las coordenadas X' Y', calculadas de estos puntos al aplicarles la transformación, se obtiene a partir los residuos  $V_x$  y  $V_y$  según (Pérez Álvarez y Ballell Caballero, 2001):

$$
V_X = X_i - X'_{i}
$$

$$
V_Y = Y_i - Y'_{i}
$$

y a partir de estos, el error medio cuadrático:

$$
em = \pm \sqrt{\frac{\sum_{i=1}^{n} (V_X^2 + V_Y^2)}{l - m}}
$$

## **9.6 ANEJO F. SOFTWARE GEOCOM 1200**

#### Geocom1200

Fuente: TPSGeoCom\_Manual.pdf. Printed in Switzerland – Copyright Leica Geosystems AG, 2004. Leica Geosystems AG. CH‐9435 Heerbrugg (Switzerland).

### www.Leica‐geosystems.com

El software GeoCom permite elaborar aplicaciones no incluidas en el firmware de una estación total. Estas aplicaciones pueden ser instaladas en un ordenador para controlar la estación directamente desde este.

El programa permite controlar y organizar la interacción entre sistemas (ordenador – estación) y la aplicación se ejecuta como si estuviese instalada directamente en la estación.

El sistema GeoCom funciona como un método de comunicación entre el ordenador y la estación de forma similar a un sistema "cliente –servidor" en el que el "cliente" sería el sistema externo (ordenador) y el "servidor" la estación total. La comunicación se establece a través de un protocolo ASCII.

El lenguaje de programación para la aplicación en este caso es VisualBasic © Microsoft Corporation.

El sistema está diseñado en base los elementos del sensor (estación) y dispone de una serie de funciones para acceder al sensor y calcular los valores necesarios en cada operación.

Las funciones del sistema están organizadas en subsistemas dependiendo de su función específica:

Las secciones en las que se encuentran agrupadas son las siguientes:

- **AUS** Contiene funciones definidas con las teclas ALT + Usuario.
- **AUT** Automatización; funciones relativas a la "robotización" del instrumento tales como reconocimiento del prisma, cambio de círculo directo a círculo inverso, etc.
- **BAP** Aplicaciones básicas; funciones básicas habituales como mediciones de ángulos, distancias, etc.
- **BMM** Funciones básicas de aviso: alarmas, sonidos, etc.
- **COMF** Parámetros de comunicación; configuración de parámetros de comunicación
- **COM** Comunicación: gestión de la comunicación.
- **CSV** Servicios centrales: introducción o recepción de información del instrumento, fecha, estado de baterías, etc.
- **EDM** Distanciómetro electrónico; módulo de medición de distancias.
- **MOT** Motorización; control de movimientos y velocidad de movimientos del instrumento.
- **SUP** Supervisor; controla diferentes parámetros del instrumento, temperatura, presión, etc.
- **TMC** Medidas del instrumento y cálculos: módulo fundamental en la adquisición de medidas.

En la Figura 9.4 se muestra el esquema de funcionamiento de la aplicación GeoCoM con la distribución de las funciones implementadas.

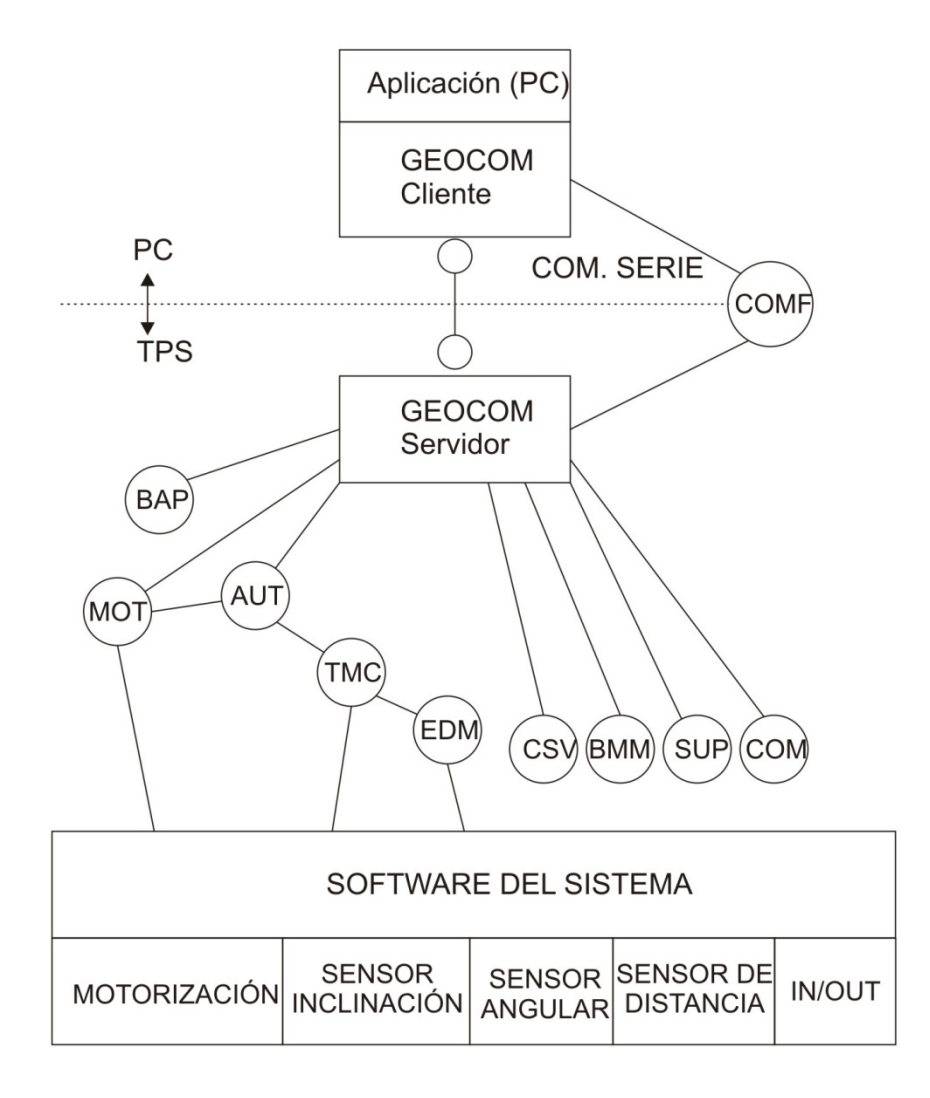

#### **Figura 9.4. Aplicación cliente/servidor (GeoCom)**

Parámetros de transmisión.

Los parámetros empleados para la transmisión entre el instrumento y el ordenador son los siguientes:

 Velocidad de transmisión (Baudios): 19200, Bit de paridad: No, Data Bits: 8, Stop Bit: 1

Comando.

Los comandos "RPC" se describen en el manual de la aplicación de la siguiente forma:

| 1.1.1 CSV_GetDateTime- Get date and time.                                                                                                   |                                         |
|----------------------------------------------------------------------------------------------------|-----------------------------------------|
| Declaración (C)                                                                                                    | Título y descripción                    |
| CSV GetDateTiem<br>(DATIME<br>&DateAndTime<br>Declaración (VB)<br>VB CSV GetDateTiem (DATIME& DateAndTime)<br>Pregunta ASCII<br>%R1Q, 5008: |                                         |
| Respuesta ASCII                                                                                                    |                                         |
| %R1P,o,o; RC, Year,[short]. Month,Day,Hour,Minute,Secon, (all byte)                                                                         |                                         |
| Observaciones                                                                                                    | Observaciones y uso de las funciones    |
| The ASCII responses                                                                                                    |                                         |
| possible can look like this: %R1P,o,o:<br>Type DATIME. As<br>2013,<br>07,19,10,13,25                                                        |                                         |
| Parámetros                                                                                                    | Significado de los códigos de respuesta |
| DateAndTime                                                                                                    |                                         |
| Códigos de respuesta:<br>RC OK<br><b>Execution successful</b><br>RC UNDEFINED<br>Time and date isn ot set (yet)                             |                                         |
| Ver también                                                                                                    |                                         |
| CSV_SetDateTime                                                                                                    |                                         |
| Ejemplo:                                                                                                    | Ejemplo de la función                   |
| RCType<br>rc;                                                                                                    |                                         |
| DateAndTime<br><b>DATIME</b>                                                                                                    |                                         |
| Rc=CSV                                                                                                    |                                         |
| VB_CSV_GetDateTiem (DATIME& DateAndTime)                                                                                                    |                                         |

**Figura 9.5. Ejemplo de descripción de un comando GeoCom.**

Estructura de una aplicación GeoCom.

La aplicación puede dividirse en cinco partes:

- **·** Iniciación
- Establecimiento de la conexión.
- Realización de uno o más procedimientos (comandos).
- Cierre de la conexión
- Finalización de la aplicación

# **9.7 ANEJO G. ESTACIÓN TOTAL TCRA 1203 (LEICA GEOSYSTEMS).**

(Leica Geosystems AG, 2004)

#### **Estación TCRA 1203 (Leica)**

#### **Datos técnicos**

#### **Anteojo**

Aumento: 30 x

Diámetro libre del objetivo: 40 mm

Enfoque: 1.7 m al infinito

Campo visual: 1°30' / 1.66 gon 2.7 m a 100 m

#### **Compensador**

Precisión de estabilización: 0.3 mgon

Amplitud de oscilación libre: 0.07 gon

#### **Nivel**

Sensibilidad del nivel esférico: 6' / 2 mm

Resolución del nivel electrónico: 2"

## **Plomada láser**

Tipo: Láser visible rojo de clase 2

Situación: En el eje principal del instrumento

Precisión: Desviación de la línea de la plomada 1.5 mm a 1.5 m de altura del instrumento.

Diámetro del punto láser: 2.5 mm a 1.5 m de altura del instrumento

### **Medición de Ángulos**

Precisión en la medida de ángulos: 1.0 mgon.

Medida de ángulo absoluta, continua, diametral.

### **Medición de distancia ‐ Infrarrojo IR**

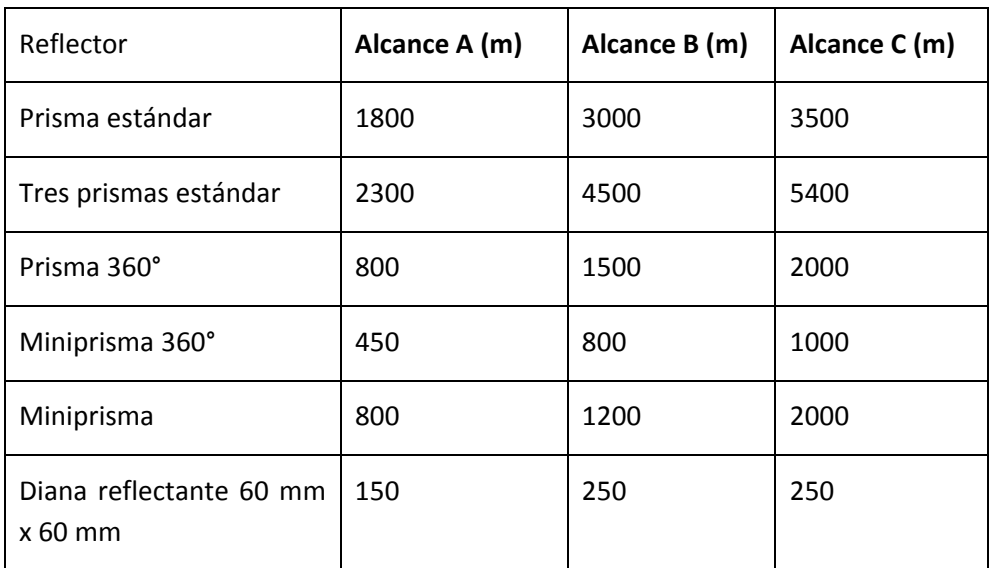

Distancia mínima de medición 1.5 m

A: Muy brumoso, visibilidad 5km; o mucho sol con fuerte centelleo por el calor

B: Poco brumoso, visibilidad aprox. 20km; o parcialmente soleado y poco centelleo por el calor

C: Cubierto, sin bruma, visibilidad aprox. 40km; sin centelleo del aire

Precisión

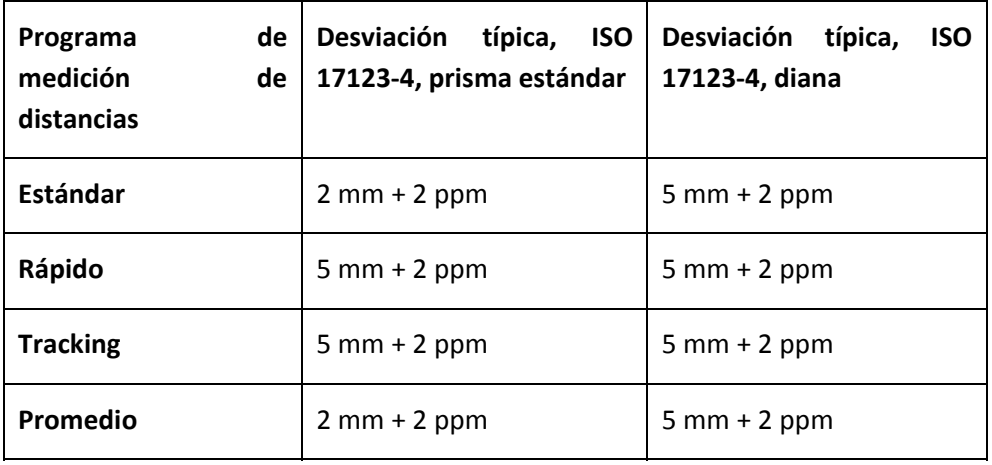

Principio: Medición de fase

Tipo: Coaxial, láser infrarrojo de clase 1

Onda portadora: 780 nm

Sistema de medición: Sistema de frecuencia especial 100 MHz 1.5 m

### **Medición de distancia ‐ Sin reflector LR**

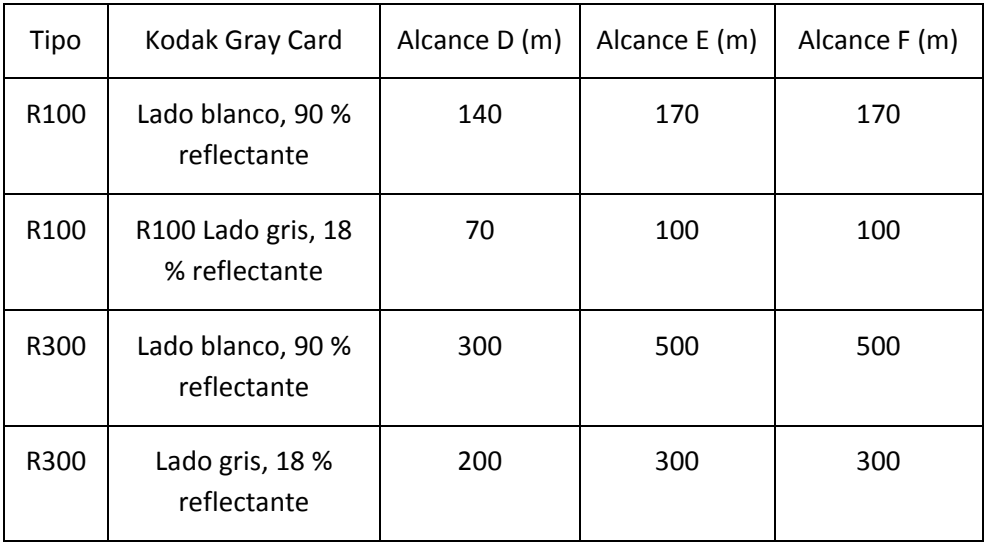

Rango de medición: de 1.5 m a 760 m

D: Objeto intensamente iluminado, fuerte centelleo por el calor

E: Objeto en sombra; cielo cubierto

F Durante el crepúsculo, de noche o bajo tierra

Sistema de medición R100: Sistema de frecuencia especial 100 MHz 1.5 m

Sistema de medición R300: Analizador del sistema 100 MHz ‐ 150 MHz

Tipo: Coaxial, láser visible rojo de clase 3R

Onda portadora: 670 nm.

# **Tamaño del punto láser**

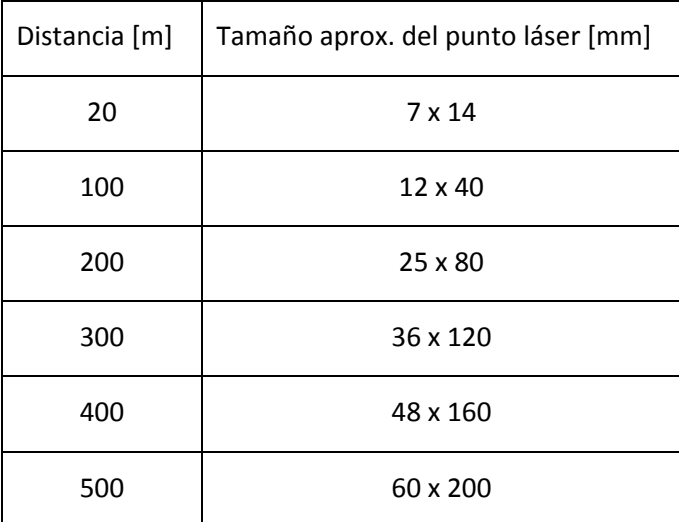

## **Correcciones automáticas**

- Error de colimación
- Error de índice del círculo vertical
- Error de perpendicularidad •
- Inclinación del eje principal
- Curvatura terrestre
- Refracción
- Excentricidad del círculo
- Error de punto cero del ATR
- Error de índice del compensador

# **9.8 ANEJO H. CARACTERÍSTICAS DE LAS CÁMARAS EMPLEADAS.**

## **Logitech Quickcam MESSENGER.**

CALIDAD DEL CUADRO Máxima resolución: 640 x 480 Pixeles

CÁMARA FOTOGRÁFICA Velocidad de captura en vídeo digital: 30 fps

CONECTIVIDAD Puertos de entrada y salida (E/S) : USB

### DETALLES TÉCNICOS

REQUISITOS DEL SISTEMA Espacio de disco duro, mínimo: 200 MB Memoria interna, mínimo (RAM) : 128 MB Mínimos requerimientos de sistema : USB 1.1+; CD‐ROM drive; sound card; speakers Procesador mínimo : Pentium III 1GHz+, Celeron, AMD Athlon SISTEMA TIVO/SOFTWARE Sistemas operativos compatibles : Windows 2000/XP.

SOFTWARE INCLUIDO: AOL Instant Messenger; Yahoo Messenger; Skype Video; Windows Messenger

### **Logitech Quickcam Pro 4000.**

TIPO DE DISPOSITIVO: Cámara web color

MÁX. RESOLUCIÓN DE VÍDEO DIGITAL: 640 x 480

IMAGEN FIJA: 1280 x 960

SENSOR DE IMAGEN TIPO: CCD

CONECTIVIDAD: Interfaces: 1 x USB, 1 x USB ‐ 4 PIN USB tipo A

REQUISITOS DEL SISTEMA

Sistema operativo requerido: Apple MacOS X 10.1.5 o posterior, Apple MacOS X 10.2.6, Microsoft Windows 98/ME/2000/XP, Apple MacOS X 10.2, Apple MacOS X 10.1.5, Microsoft Windows 98/ME/2000/XP, Microsoft Windows XP, Microsoft Windows 98/ME/2000 Detalles de los requisitos del sistema: Windows 98/2000/ME/XP ‐ Pentium II ‐ 400 MHz ‐ RAM 64 MB ‐ HD 200 MB

SOFTWARE INCLUIDO: Controladores y utilidades, Yahoo! Messenger, MGI PhotoSuite, MGI VideoWave, Logitech IM Video Companion, Controladores y utilidades, Yahoo! Messenger, SpotLife VideoSnap

### **Logitech Quickcam Pro 9000.**

- Objetivo: Carl Zeiss® con autoenfoque
- Native 2-MP HD sensor
- High-definition video (up to 1600 X 1200<sup>\*</sup>)
- 720p widescreen mode with recommended system
- Up to 8‐megapixel photos (enhanced from native 2 MP sensor)
- Microphone with Logitech® RightSound™ technology
- Up to 30‐frames‐per‐second video
- Hi-Speed USB 2.0 certified
- Logitech® webcam software (including Logitech® Video Effects™: fun filters, avatars, video masks, and face accessories)
- Universal clip fits notebooks, LCD or CRT monitors

## **LUMIX TZ 7 (PANASONIC) 2009.**

**Tipo de cámara** compacta, sin visor

## **CAPTACIÓN DE LA IMAGEN**

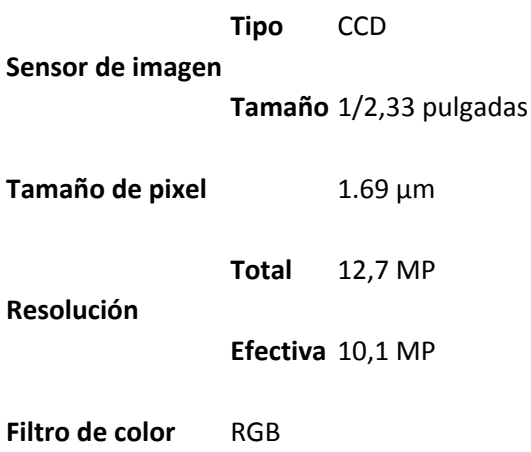

### **ALMACENAMIENTO**

**Incorporado** memoria interna de 40 MB

# **Soportes**

**Compatibles** SD Card / MMC, SDHC

**Archivos** JPEG

#### **CONEXIONES**

**Físicas** USB 2.0, miniHDMI, salida AV

## **9.9 ANEJO I. PUBLICACIONES Y PATENTES.**

### **Publicaciones.**

Las siguientes publicaciones contienen extractos de información de esta tesis.

Incluyen información resumida del sistema y de algunos de los test aplicados para su validación.

Mata E, Hernandez, M. A. Perez,J.L. y Cardenal, J. (2008). Low Cost Automatized System for Control Points Capture in Close Range Photogrammetry. *The International Archives of the Photogrammetry, Remote Sensing and Spatial Information Sciences. Vol. XXVII, Part B5*, págs. 107 ‐ 110. Beijing: International Society for Photogrammetry and Remote Sensing (ISPRS), , ISSN 1682-1750.

Mata, E. Hernandez, M. A. Cardenal, J. y Perez,J.L. (2012). Assisted Control Point Measurement For Close Range Photogrammetry. *The International Archives of the Photogrammetry, Remote Sensing and Spatial Information Sciences. XXXIX‐B5*, págs. 369 ‐373. Melbourne: International Society for Photogrammetry and Remote Sensing (ISPRS), , ISSN 1682-1750.

Ambas están publicadas en: *The International Archives of the Photogrammetry, Remote Sensing and Spatial Information Sciences* (ISPRS Archives), publicados por la International Society for Photogrammetry and Remote Sensing (ISPRS).

Los *Archives ISPSR* se encuentran indexados en el ISI Conference Proceedings Citation Index (CPCI) de la Web of Science y en SCOPUS.

Las publicaciones pueden consultarse on line en las siguientes páginas web:

http://www.isprs.org/proceedings/XXXVII/congress/tc5.aspx

http://www.int‐arch‐photogramm‐remote‐sens‐spatial‐inf‐sci.net/XXXIX‐B5/

### **Patentes.**

Para el desarrollo del soporte diseñado como adaptador para cámara Logitech PRO 9000, que se encuentra en fase de perfeccionamiento, se solicitó una ayuda al comité evaluador de la convocatoria por la que se regula la concesión de incentivos para la realización de prototipos y experiencias pilotos patentables del año 2013 de la Universidad de Jaén. Dicha comisión valoró positivamente la solicitud de ayuda planteada para tal fin. Esta ayuda se encuentra dentro del *Programa de fomento de actividades de transferencia del conocimiento Plan de* *Apoyo a la Investigación, Desarrollo Tecnológico e Innovación de la Universidad de Jaén (2012‐2013). Convocatoria 2013 de ayudas para la realización de prototipos y experiencias piloto patentables.*